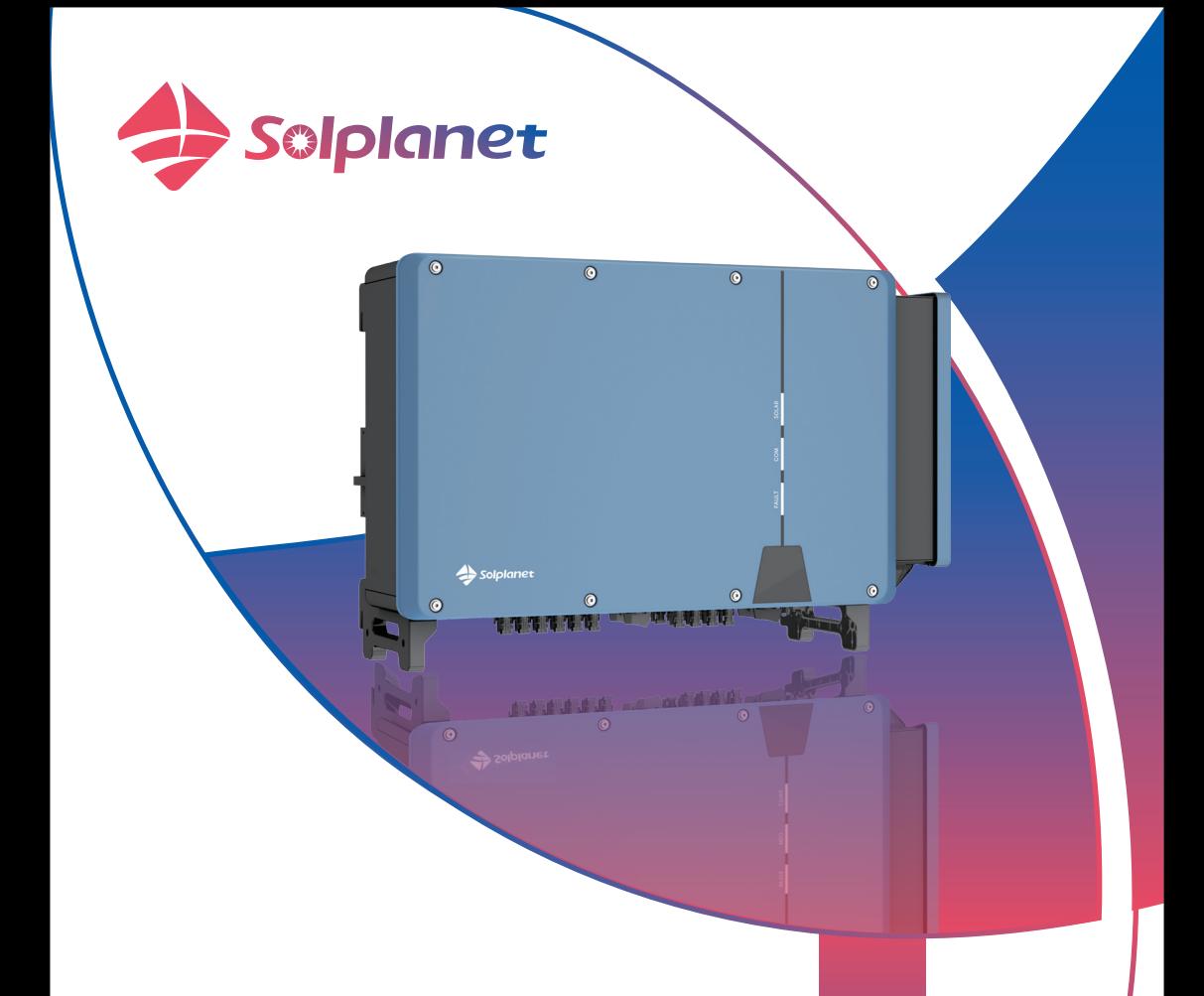

## ASW75K-LT/ASW80K-LT

## ASW100K-LT/ASW110K-LT

Instrukcja obsługi falownika PV podłączonego do sieci

# Spis treści

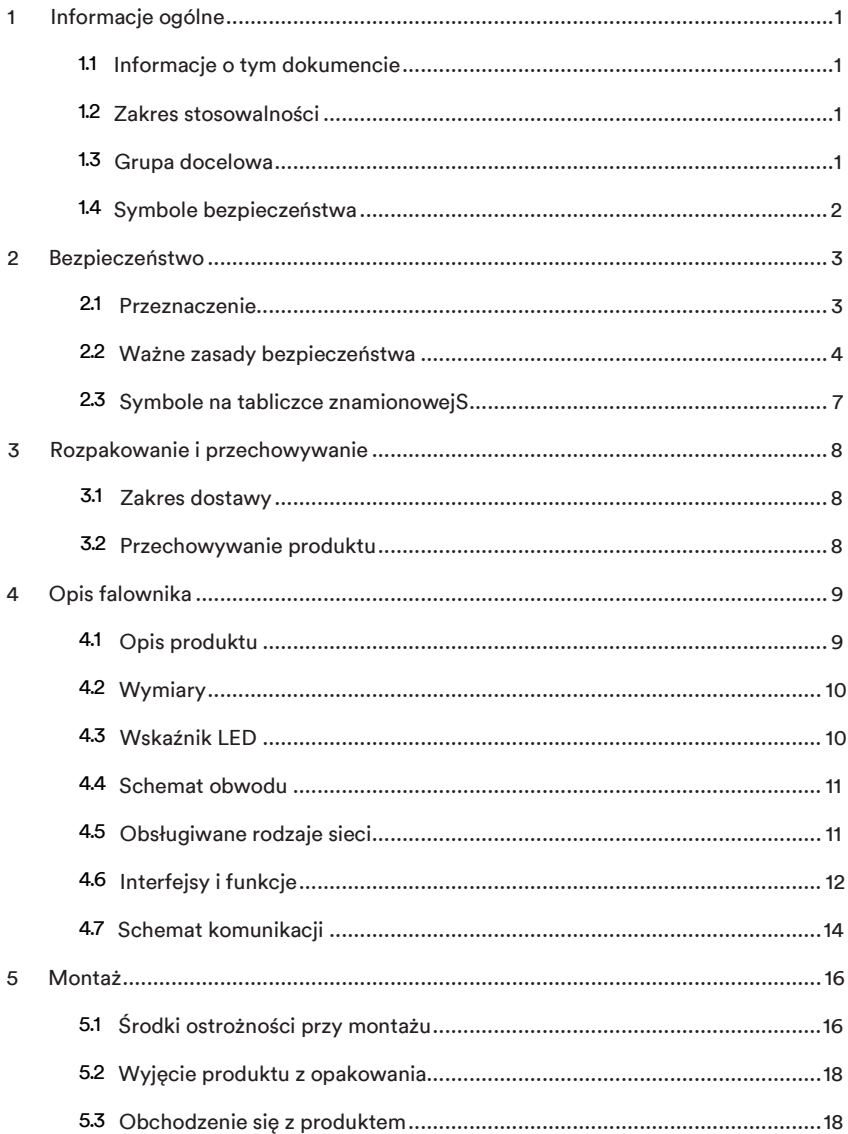

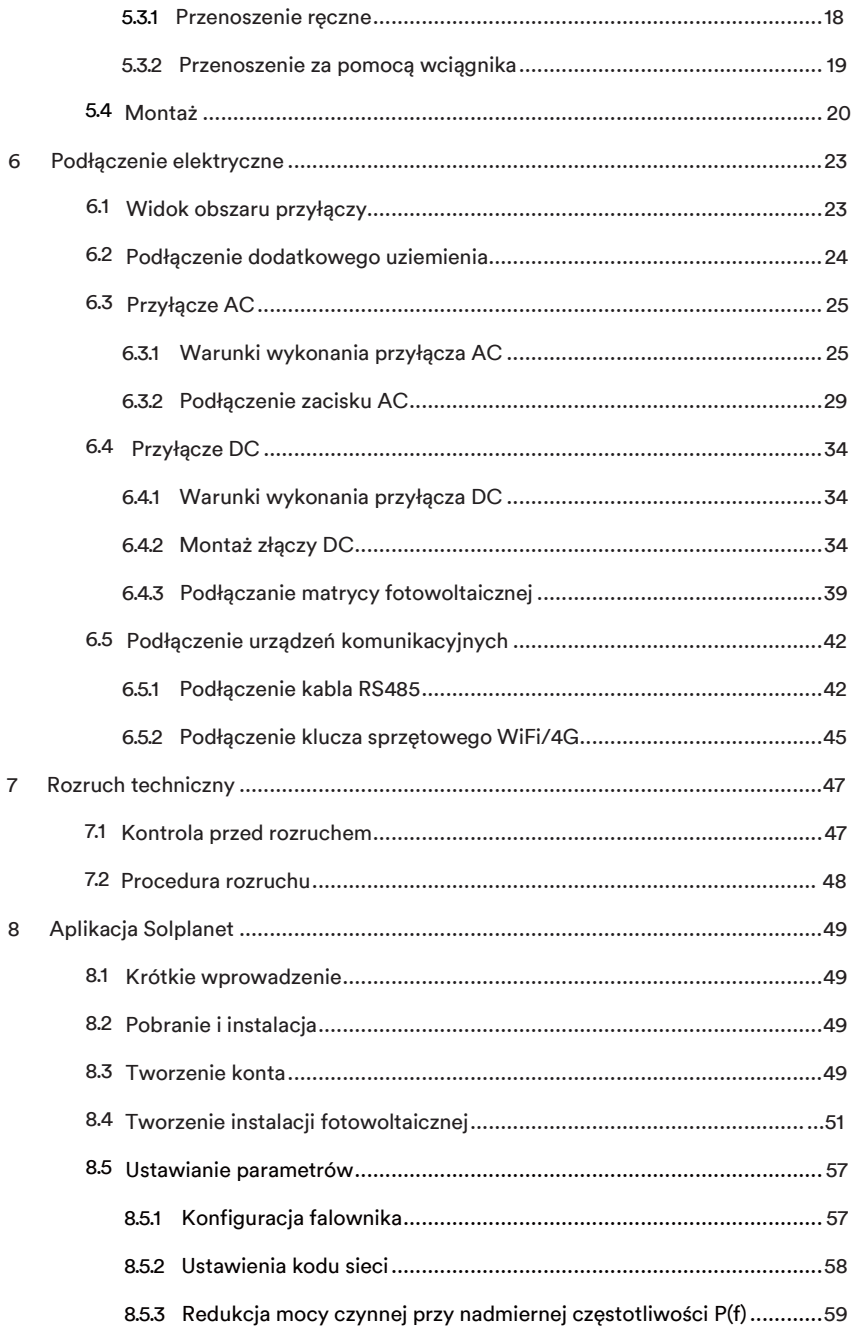

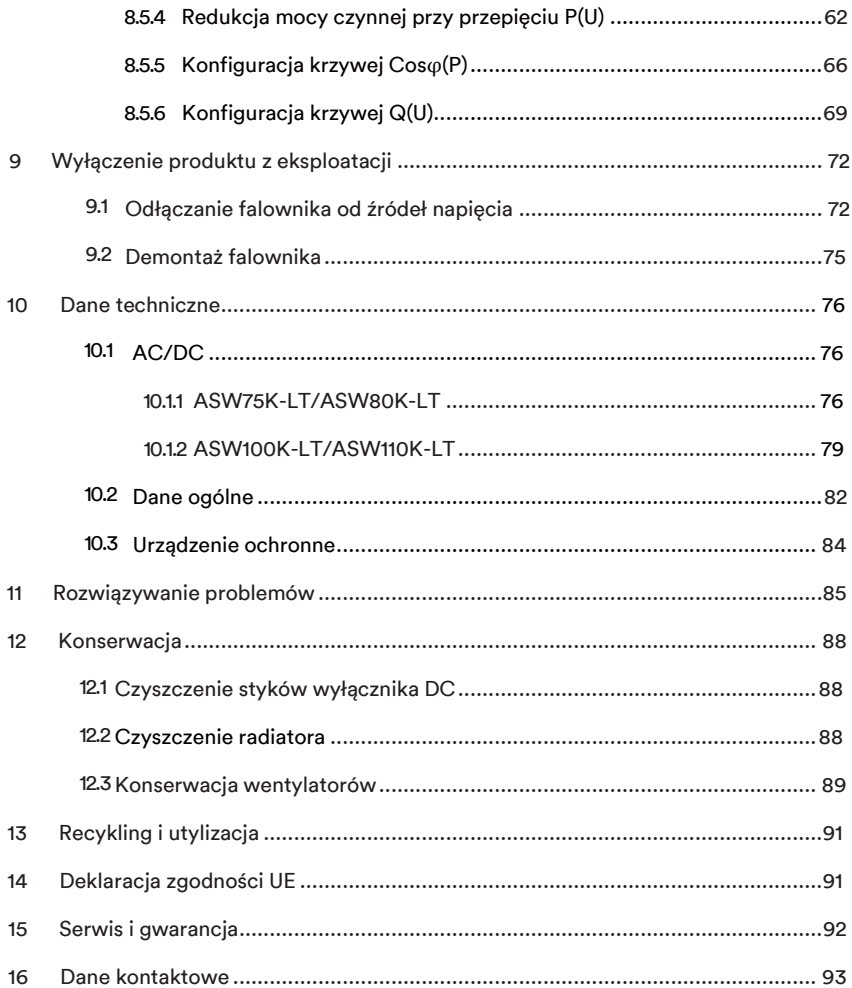

## 1 Informacje ogóln

#### 1.1 Informacje o tym dokumencie

Niniejszy dokument opisuje montaż, instalację, uruchomienie, konfigurację, działanie, rozwiązywanie problemów i wycofanie z eksploatacji produktu, jak również obsługę interfejsu użytkownika produktu.

Najnowszą wersję tego dokumentu oraz dalsze informacje o produkcie w formacie PDF można znaleźć na stronie www.solplanet.net.

Zaleca się, aby ten dokument był przechowywany w odpowiednim miejscu i był dostępny przez cały czas.

#### 1.2 Zakres stosowalności

Ten dokument obowiązuje w przypadku następujących modeli:

- **ASW75K-LT**
- ASW80K-LT
- ASW100K-LT
- ASW110K-LT

#### 1.3 Grupa docelowa

Niniejszy dokument jest przeznaczony dla wykwalifikowanych osób, które muszą wykonywać zadania dokładnie tak, jak opisano w niniejszej instrukcji obsługi.

Wszystkie prace instalacyjne muszą być wykonywane przez odpowiednio przeszkolone i wykwalifikowane osoby. Wykwalifikowane osoby muszą posiadać następujące umiejętności:

- Wiedza na temat działania i obsługi falownika.
- Odbyte szkolenie w zakresie radzenia sobie z niebezpieczeństwami i ryzykiem związanym z instalacją, naprawą i użytkowaniem urządzeń i instalacji elektrycznych.
- Odbyte szkolenie w zakresie montażu i uruchamiania urządzeń elektrycznych.
- Znajomość wszystkich obowiązujących ustaw, norm i dyrektyw.
- Znajomość i przestrzeganie niniejszego dokumentu oraz wszystkich informacji dotyczących bezpieczeństwa.
- 1.4 Leitfaden für Sicherheitswarnsymbole

## **!** *NIEBEZPIECZEŃSTWO*

Wskazuje na niebezpieczną sytuację, która, jeśli nie zostanie uniknięta,spowoduje śmierć lub poważne obrażenia.

## **!** *OSTRZEŻENIE*

Wskazuje na niebezpieczną sytuację, która, jeśli nie zostanie uniknięta, może spowodować śmierć lub poważne obrażenia.

### **!** *PRZESTROGA*

Wskazuje na niebezpieczną sytuację, która może spowodować niewielkie lub średnie obrażenia ciała, jeśli się jej nie uniknie.

### *UWAGA*

Wskazuje na sytuację, która, jeśli nie zostanie uniknięta, może spowodować szkody materialne.

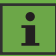

Informacja, która jest ważna dla określonego tematu lub celu, ale nie ma znaczenia dla bezpieczeństwa.

## 2 Bezpieczeństwo

#### 2.1 Przeznaczenie

Produkt jest beztransformatorowym falownikiem fotowoltaicznym z 10 modułami śledzenia MPP, który przetwarza prąd stały modułów PV na zgodny z siecią prąd zmienny i wprowadza go do sieci energetycznej.

Produkt nadaje się do użytku wewnętrznego i zewnętrznego.

Ten produkt może być pracować wyłącznie z modułami fotowoltaicznymi o klasie ochrony II (zgodnie z IEC 61730, klasa zastosowania A). Moduły PV muszą być kompatybilne z tym produktem.

Produkt nie jest wyposażony w zintegrowany transformator i dlatego nie ma separacji galwanicznej. Produkt nie może być eksploatowany z uziemionymi przewodami prądu stałego lub modułami PV, których wyjścia są uziemione. Może to spowodować zniszczenie produktu. Produkt ten może być używany z modułami fotowoltaicznymi, których ramy są uziemione. Przy projektowaniu instalacji PV należy upewnić się, że wszystkie komponenty nie mają tego słowa, pozostając przez cały czas w dozwolonych zakresach roboczych i wymaganiach dotyczących ich instalacji.

Produkt może być stosowany wyłącznie w krajach, dla których został zatwierdzony lub dopuszczony przez Solplanet i operatora sieci.

Produkt ten należy stosować wyłącznie zgodnie z informacjami zawartymi w niniejszej dokumentacji oraz z obowiązującymi lokalnie normami i dyrektywami. Każde inne zastosowanie może spowodować obrażenia ciała lub szkody materialne.

Tabliczka znamionowa musi pozostać trwale przymocowana do produktu.

Niniejszy dokument nie zastępuje żadnych regionalnych, stanowych, prowincjonalnych, federalnych lub krajowych przepisów, regulacji lub standardów, które mają zastosowanie do instalacji, bezpieczeństwa elektrycznego i użytkowania produktu.

#### 2.2 Ważne zasady bezpieczeństwa

Produkt został zaprojektowany i przetestowany zgodnie z międzynarodowymi wymogami bezpieczeństwa. Jednak jak w przypadku wszystkich urządzeń elektrycznych lub elektronicznych, pomimo starannego wykonania istnieją ryzyka szczątkowe. Aby uniknąć obrażeń ciała i uszkodzeń mienia oraz by zapewnić długie działanie produktu, należy uważnie przeczytać tą część instrukcji i zawsze przestrzegać wszystkich informacji w zakresie bezpieczeństwa.

### *NIEBEZPIECZEŃSTWO*

### Zagrożenie życia z powodu wysokich napięć matrycy fotowoltaicznej!

Pod wpływem światła moduły PV generują wysokie napięcie stałe, które jest obecne w przewodach DC. Dotykanie przewodów DC pod napięciem powoduje śmierć lub śmiertelne obrażenia w wyniku porażenia prądem.

- Nie dotykać nieizolowanych części ani kabli.
- Nie dotykać przewodów prądu stałego.
- Nie dotykać żadnych elementów produktu znajdujących się pod napięciem.
- Nie należy otwierać produktu.
- Wszystkie prace przy produkcie mogą być wykonywane wyłącznie przez wykwalifikowany personel, który przeczytał i w pełni zrozumiał wszystkie informacje dotyczące bezpieczeństwa zawarte w niniejszym dokumencie.
- Przed przystąpieniem do prac przy urządzeniu należy odłączyć produkt od źródeł napięcia i upewnić się, że nie da się go ponownie podłączyć.
- W trakcie każdej pracy dotyczącej produktu należy nosić odpowiedni sprzęt ochrony osobistej.

### *NIEBEZPIECZEŃSTWO*

Zagrożenie życia z powodu porażenia prądem elektrycznym przy dotknięciu elementów systemu znajdujących się pod napięciem w przypadku zwarcia doziemnego!

W przypadku awarii uziemienia niektóre części systemu mogą wciąż być pod napięciem. Dotknięcie części pod napięciem spowoduje śmierć lub obrażenie śmiertelne wynikające z porażenia prądem.

• Przed przystąpieniem do prac przy urządzeniu należy odłączyć produkt od źródeł napięcia i

upewnić się, że nie da się go ponownie podłączyć.

- Kabli modułu fotowoltaicznego można dotykać tylko w miejscu izolacji.
- Nie dotykać żadnych części podziemnej części konstrukcji ani ramy matrycy fotowoltaicznej.
- Nie podłączać stringów PV do produktu w przypadku awarii uziemienia.

## *OSTRZEŻENIE*

### Niebezpieczeństwo dla życia z powodu porażenia prądem z powodu zniszczenia urządzenia pomiarowego spowodowanego przepięciem!

Przepięcia mogą uszkodzić urządzenie pomiarowe i spowodować, że w obudowie urządzenia pomiarowego pojawi się napięcie. Dotknięcie obudowy urządzenia pomiarowego pod napięciem spowoduje śmierć lub obrażenie śmiertelne wynikające z porażenia prądem.

• Urządzenia pomiarowego należy używać tylko w zakresie wejścia napięcia prądu stałego lub wyższego.

## *OSTRZEŻENIE*

### Ryzyko poparzenia przez gorące części obudowy!

Niektóre części obudowy mogą się nagrzewać podczas pracy, dotknięcie tych części może spowodować oparzenia.

- Włącznik DC należy dotykać tylko wtedy, gdy falownik pracuje.
- Podczas pracy nie należy dotykać żadnych części poza obudową produktu.

## *OSTRZEŻENIE*

### Niebezpieczeństwo obrażeń spowodowanych ciężarem produktu!

Jeśli produkt jest podnoszony nieprawidłowo lub zostanie upuszczony podczas transportu lub po zamontowaniu, może spowodować obrażenia.

- Produkt należy ostrożnie transportować i podnosić. Należy rozważyć wagę samego produktu.
- Osoby wykwalifikowane powinny stosować odpowiednie środki ochrony indywidualnej.

### *UWAGA*

### Uszkodzenie falownika na skutek wyładowania elektrostatycznego.

Wewnętrzne komponenty falownika mogą zostać nieodwracalnie uszkodzone przez wyładowania elektrostatyczne.

• Uziemić się przed dotknięciem jakiegokolwiek elementu.

### Zestaw danych krajowych musi być ustawiony prawidłowo.

Wybranie zestawu danych krajowych nieodpowiedniego dla danego kraju i celu może spowodować zakłócenia w instalacji PV i doprowadzić do problemów z operatorem sieci. Przy wyborze zestawu danych krajowych należy zawsze przestrzegać lokalnie obowiązujących norm i dyrektyw oraz właściwości instalacji PV (np. wielkość instalacji PV, punkt podłączenia do sieci).

• W przypadku braku pewności co do obowiązujących norm i dyrektyw należy skontaktować się z operatorem sieci.

### 2.3 Symbole na tabliczce znamionowej

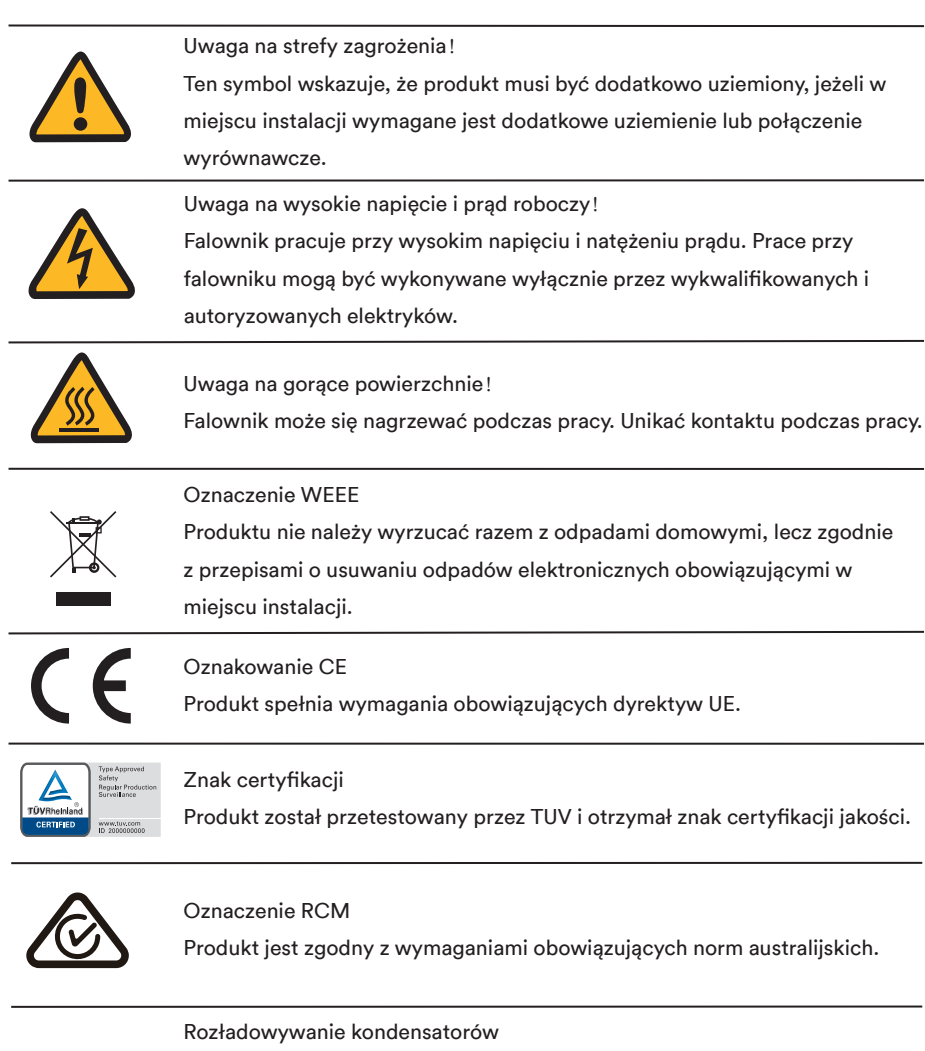

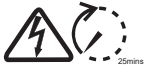

Przed otwarciem pokryw należy odłączyć falownik od sieci i matrycy fotowoltaicznej. Należy odczekać co najmniej 25 minut, aby kondensatory magazynujące energię mogły się całkowicie rozładować.

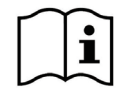

#### Przestrzegać dokumentacji

Należy przestrzegać całej dokumentacji dołączonej do produktu.

## 3 Rozpakowanie i przechowywanie

#### 3.1 Zakres dostawy

Verifique se o escopo de entrega está completo e se há danos externos visíveis. Contacte o seu distribuidor se o volume de entrega estiver incompleto ou danificado.

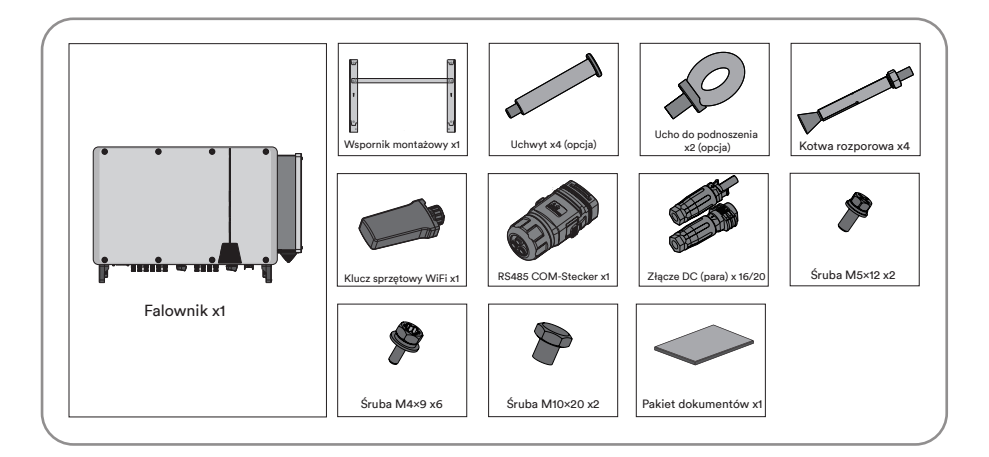

#### 3.2 Przechowywanie produktu

Jeśli falownik nie zostanie zainstalowany po dostarczeniu, konieczne jest jego odpowiednie przechowywanie:

- Falownik należy przechowywać w oryginalnym opakowaniu.
- Temperatura przechowywania musi wynosić od -30ºC do +70ºC, a wilgotność względna musi wynosić od 0 do 100%, bez kondensacji.
- Opakowanie z falownikiem nie może być przechylone ani odwrócone.
- Produkt musi być w pełni sprawdzony i przetestowany przez profesjonalistów, zanim zostanie oddany do użytku, jeśli był przechowywany przez pół roku lub dłużej.

## 4 Przegląd falownika

### 4.1 Opis produktu

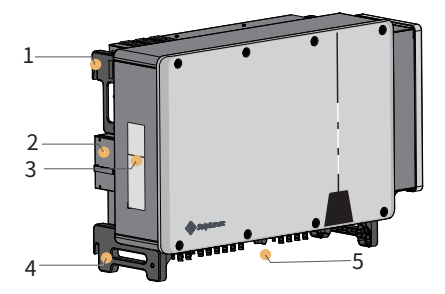

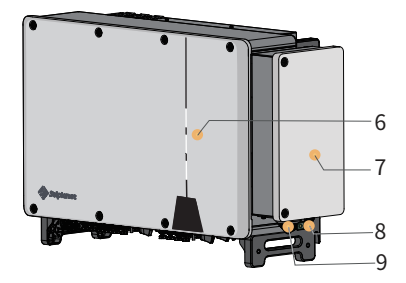

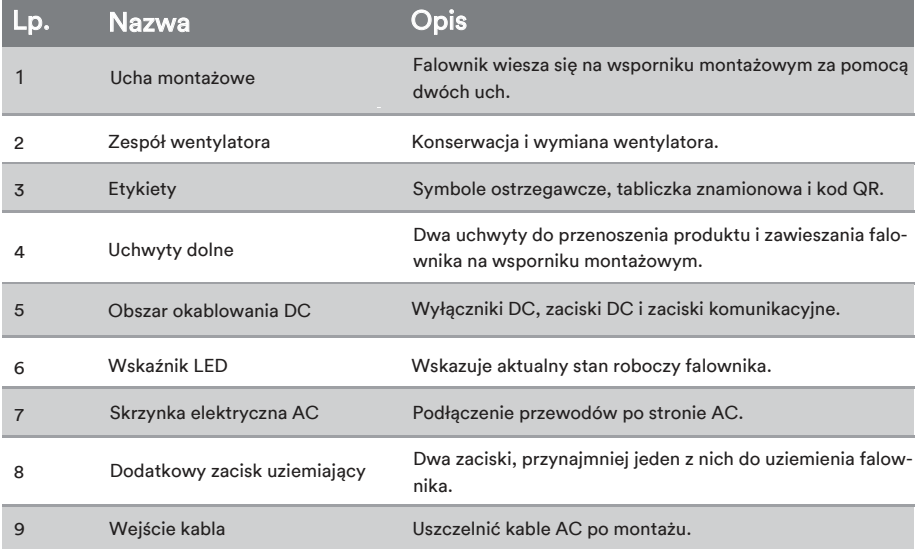

### 4.2 Wymiary

Un:mm

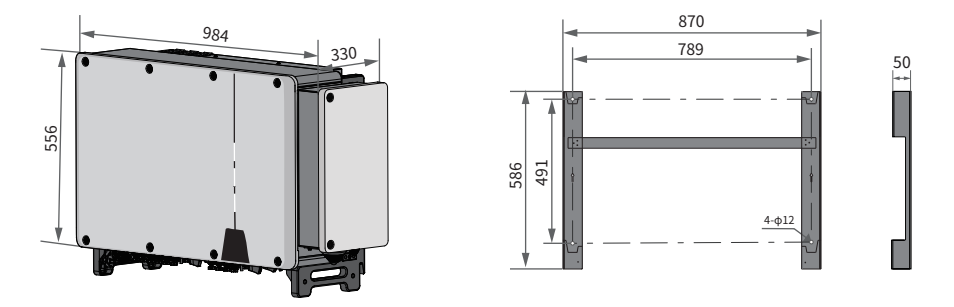

#### 4.3 Wskaźnik LED

Wskaźnik LED może wskazywać stan działania produktu.

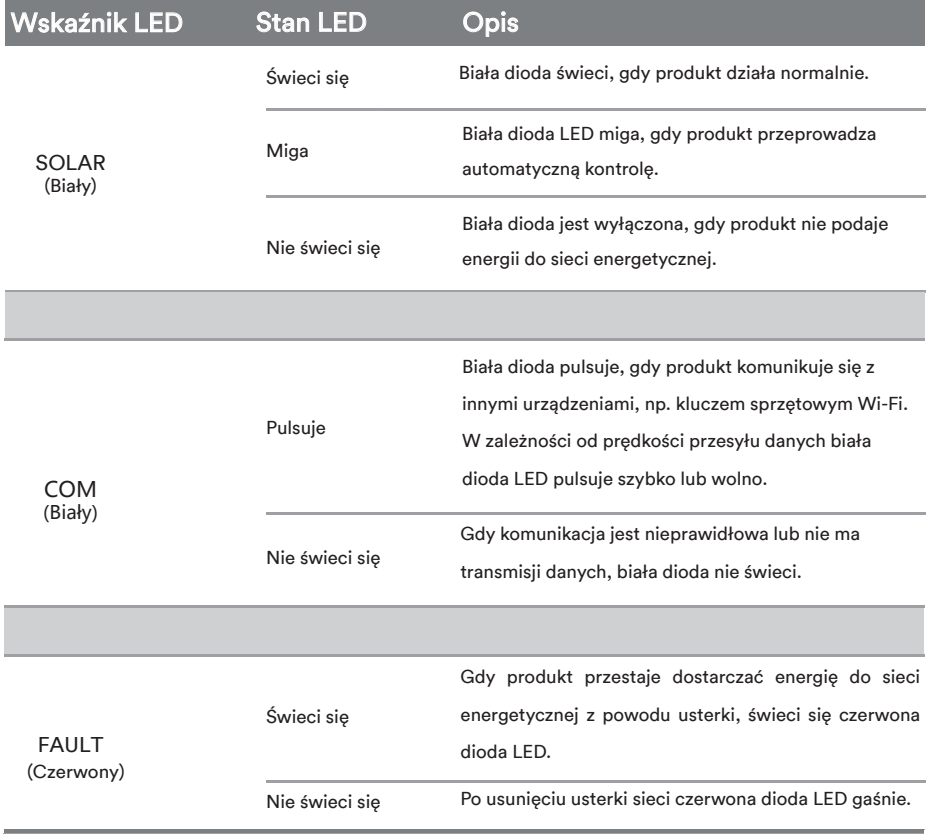

#### 4.4 Schemat obwodu

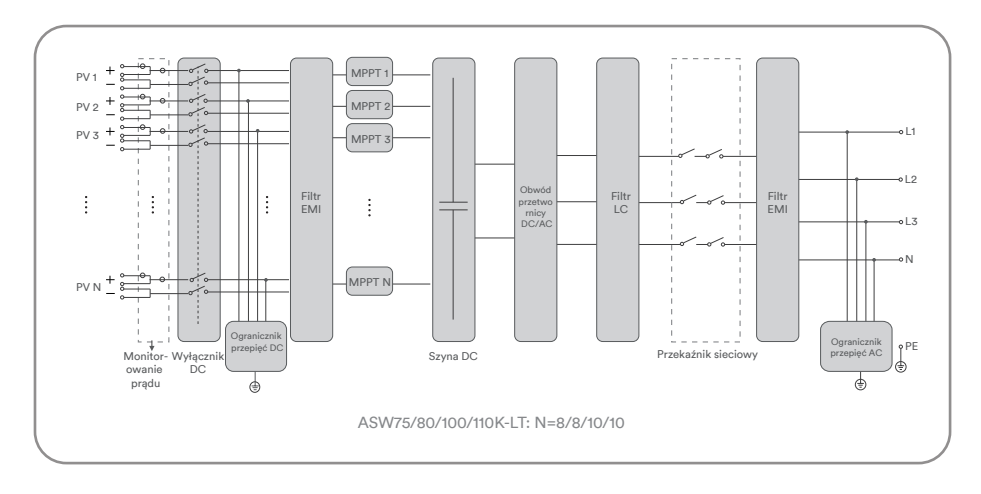

Schemat obwodu falownika ASW75/80/100/110K-LT jest następujący.

#### 4.5 Obsługiwane rodzaje sieci

Struktury sieci obsługiwane przez urządzenia Solplanet to TN-S, TN-C, TN-C-S, TT, jak widać na

poniższym rysunku:

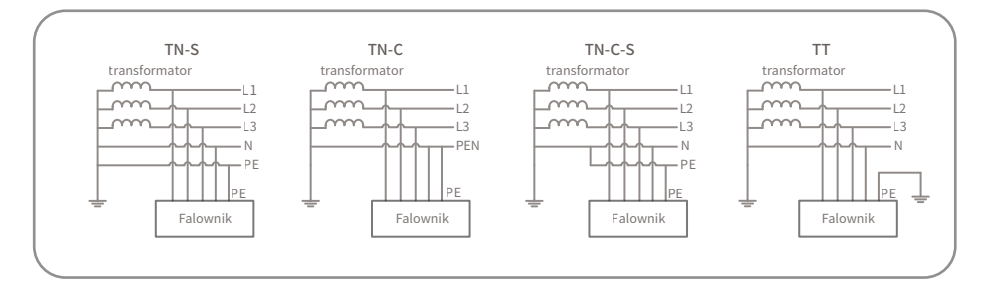

### i

Dla struktury sieci TT wartość skuteczna napięcia między przewodem neutralnym a uziemiającym musi być mniejsza niż 20 V.

#### 4.6 Interfejsy i funkcje

Produkt jest wyposażony w następujące interfejsy i funkcje:

#### Wi-Fi

Produkt w standardzie wyposażony jest w klucz sprzętowy Wi-Fi. Jeśli nie chcesz korzystać z sieci WLAN, możesz opcjonalnie użyć klucza sprzętowego LTE Cat-1.

Jeśli interfejs Wi-Fi jest obecny, produkt posiada również hotspot. Bezpośrednie połączenie pomiędzy produktem a inteligentnym urządzeniem końcowym można nawiązać poprzez hotspot.

#### Interfejs RS485

W zależności od dostępności produkt jest lub nie jest wyposażony w dwa interfejsy RS485. Produkt może komunikować się za pomocą kabli z produktami komunikacyjnymi Solplanet lub urządzeniami innych firm poprzez interfejs RS485. Aby uzyskać więcej informacji na temat urządzenia innej firmy, należy skontaktować się z działem serwisowym.

#### Modbus RTU

Produkt wyposażony jest w interfejs Modbus. Interfejs Modbus obsługiwanych produktów Solplanet jest przeznaczony do użytku przemysłowego i ma następujące zadania:

- Zdalne zapytywanie o wartości pomiarowe
- Zdalne ustawianie parametrów pracy
- Specyfikacje nastaw do sterowania systemem

#### Sterowanie mocą czynną odprowadzaną

Produkt jest wyposażony w funkcję ograniczenia mocy czynnej odprowadzanej, dzięki czemu spełnia wymagania niektórych norm krajowych lub norm sieciowych dotyczących ograniczenia mocy wyjściowej w punkcie przyłączenia do sieci.

Rozwiązanie sterowania mocą czynną odprowadzaną mierzy moc czynną w punkcie, w którym instalacja klienta jest podłączona do systemu dystrybucyjnego (punkt podłączenia do sieci), a następnie wykorzystuje tę informację do sterowania wyjściową mocą czynną falownika, aby zapobiec przekroczeniu uzgodnionej eksportowej mocy czynnej do systemu dystrybucyjnego.

Inteligentny licznik, który może być używany z tym produktem musi być zatwierdzony przez AISWEI. Więcej informacji na temat inteligentnego licznika można uzyskać w serwisie.

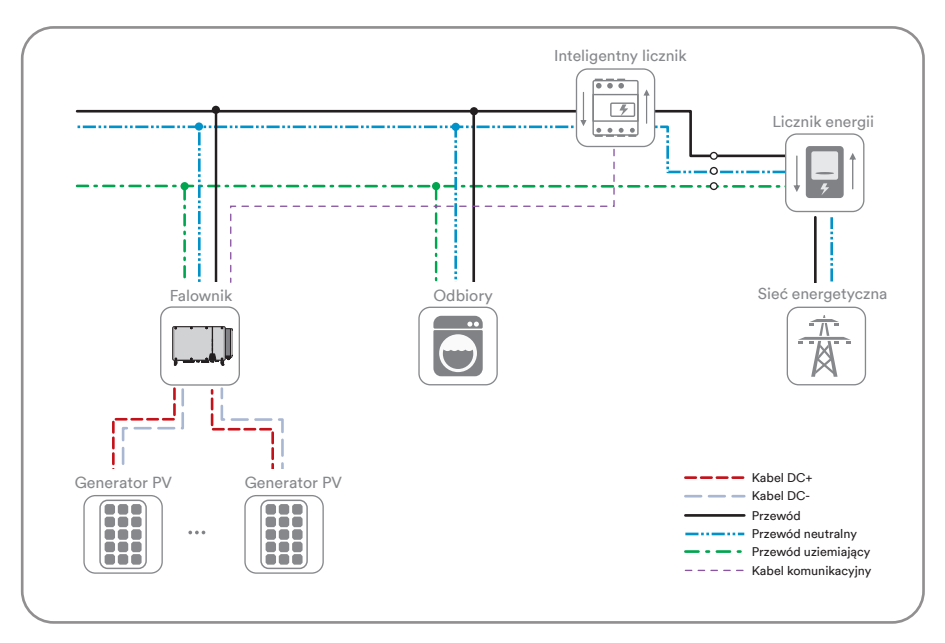

#### Tryby reagowania na zapotrzebowanie (DRED)

Produkt powinien wykrywać i inicjować reakcję na wszystkie obsługiwane polecenia reagowania na zapotrzebowanie zgodnie z normą AS/NZS 4777.2.

Jeśli wymagana jest obsługa DRM, falownik powinien być stosowany w połączeniu z AiCom. Urządzenie Demand Response Enabling Device (DRED) można podłączyć do portu DRED w AiCom za pomocą kabla RS-485. Więcej informacji można znaleźć na stronie internetowej (www.solplanet.net), gdzie można też pobrać instrukcję obsługi rejestratora AI.

#### Erdschlussalarm

Ten produkt spełnia wymagania normy IEC 621O9-2, punkt 13.9, dotyczącej monitorowania alarmów zwarcia doziemnego. Jeśli wystąpi alarm zwarcia doziemnego, zapali się wskaźnik LED w kolorze czerwonym. W tym samym czasie do AISWEI Cloud zostanie wysłany kod błędu 38. (Ta funkcja jest dostępna tylko w Australii i Nowej Zelandii).

#### 4.7 Schemat komunikacji

Schemat komunikacji z kluczem sprzętowym Wi-Fi:

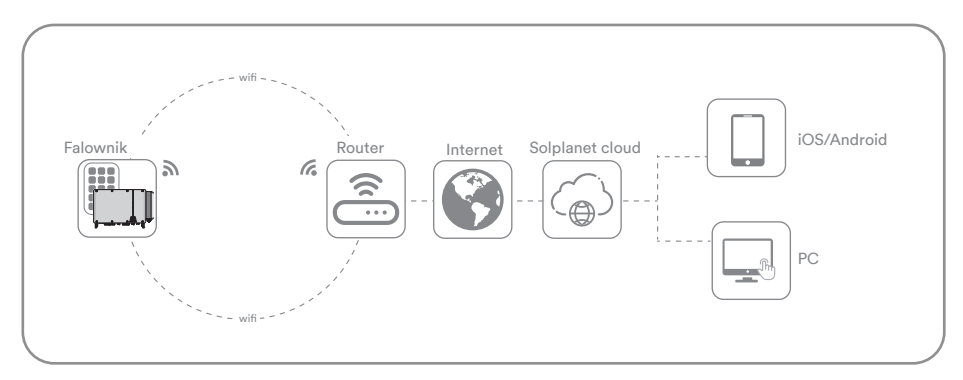

Schemat komunikacji z kluczem sprzętowym LTE Cat-1:

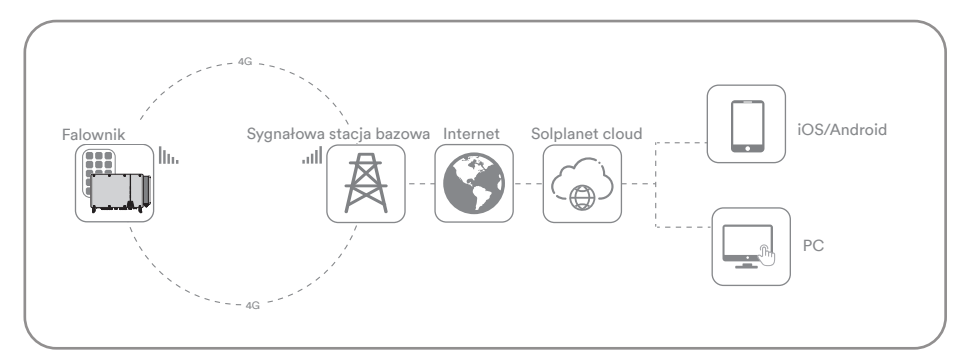

Jedna klucz sprzętowy Wi-Fi lub klucz sprzętowy LTE CAT-1 może łączyć się z więcej niż jednym

produktem:

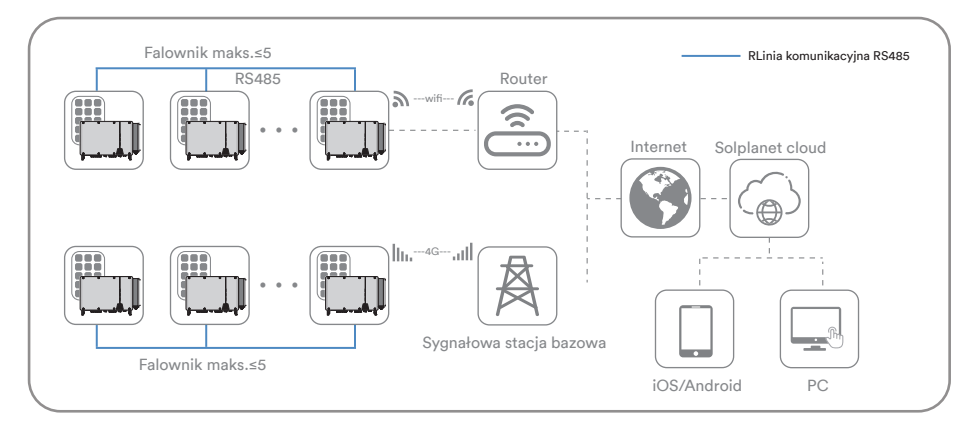

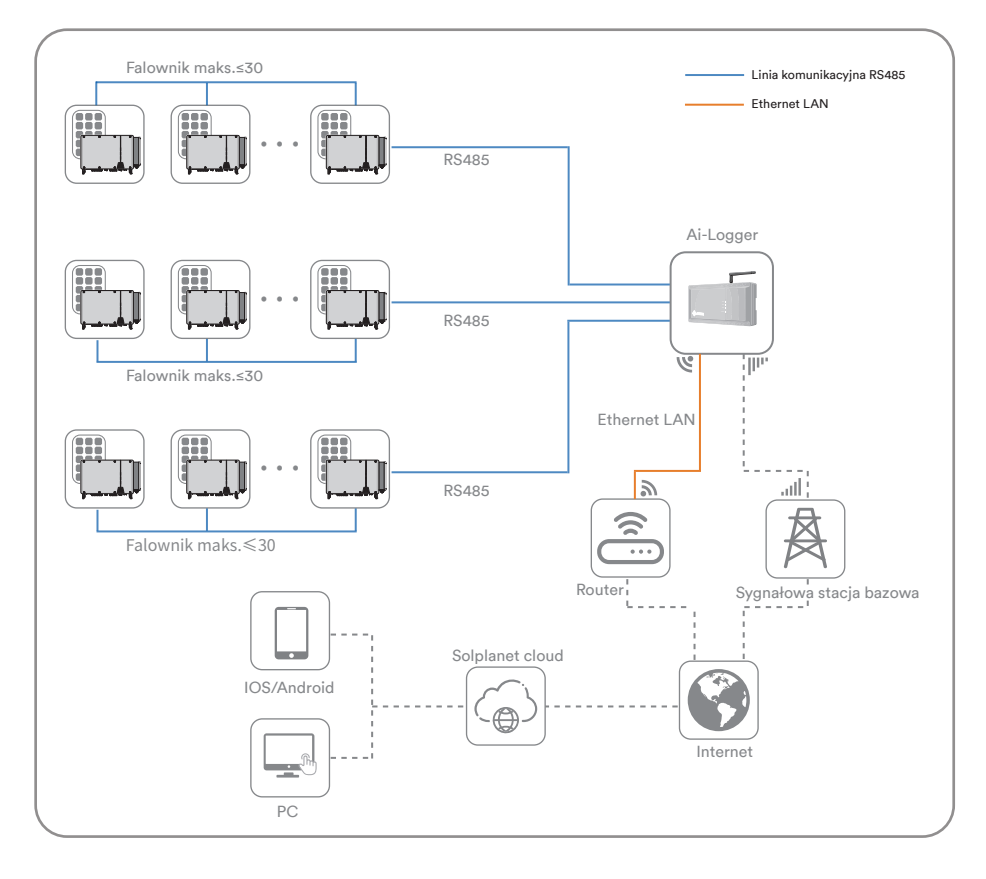

## 5 Montaż

#### 5.1 Wymagania dotyczące montażu

### **!** *NIEBEZPIECZEŃSTWO*

### Zagrożenie dla życia z powodu pożaru lub wybuchu!

Pomimo starannej konstrukcji urządzenia elektryczne mogą powodować pożary. Może to doprowadzić do śmierci lub poważnych obrażeń.

- Nie należy montować produktu w miejscach, w których znajdują się wysoce łatwopalne materiały lub gazy.
- Nie montować falownika w miejscach, gdzie istnieje ryzyko eksplozji.
- Aby zapewnić optymalne działanie, temperatura otoczenia powinna wynosić poniżej 40°C.
- Musi być dostępna solidna powierzchnia nośna (np. beton lub mur). Upewnić się, że powierzchnia montażowa jest wystarczająco solidna, aby wytrzymać czterokrotny ciężar. W przypadku montażu na ścianie gipsowej lub podobnych materiałach produkt emituje podczas pracy słyszalne wibracje, które mogą być odbierane jako irytujące.
- Miejsce montażu musi być niedostepne dla dzieci.
- Miejsce montażu powinno być swobodnie i bezpiecznie dostępne przez cały czas, bez konieczności stosowania jakichkolwiek urządzeń pomocniczych (takich jak rusztowania czy podnośniki). Niespełnienie tych kryteriów może ograniczać obsługę.
- Miejsce montażu nie może być narażone na bezpośrednie promieniowanie słoneczne. Jeśli produkt jest wystawiony na bezpośrednie działanie promieni słonecznych, zewnętrzne części plastikowe mogą się przedwcześnie zestarzeć i może dojść do przegrzania. Gdy produkt staje się zbyt gorący, zmniejsza swoją moc wyjściową, aby uniknąć przegrzania.

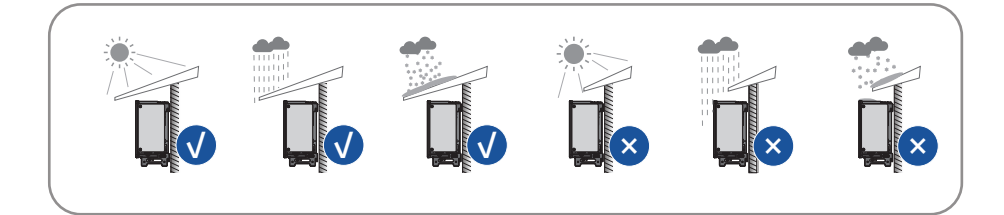

• Nigdy nie instalować falownika poziomo ani z przechyleniem do przodu/do tyłu, ani do góry nogami. Pozioma instalacja może doprowadzić do uszkodzenia falownika.

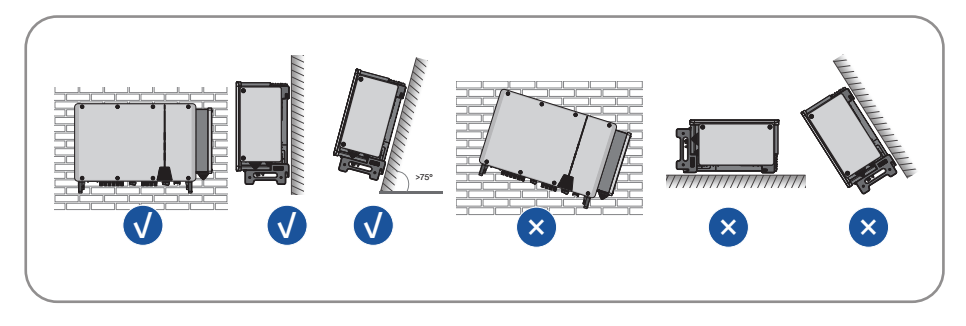

• Zachować zalecane odstępy od ścian, jak również od innych falowników lub przedmiotów.

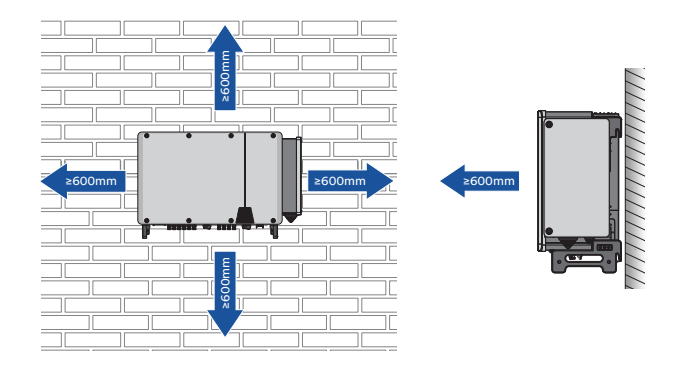

• W przypadku większej liczby falowników należy zachować określoną wolną przestrzeń pomiędzy nimi.

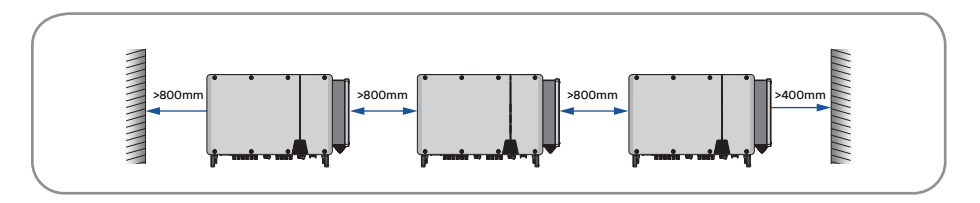

- Produkt powinien być zamontowany tak, aby bez problemu można było odczytywać sygnały LED.
- Wyłącznik obciążenia DC musi być zawsze swobodnie dostępny.

Otworzyć pudełko, zamontować kolejno cztery uchwyty i wyjąć falownik.

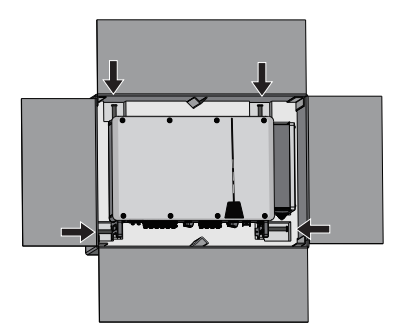

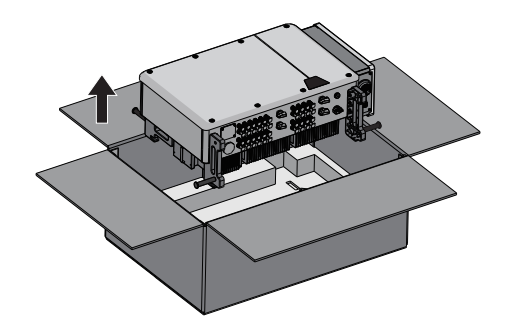

5.3 Obchodzenie się z produktem

### *PRZESTROGA*

### Niebezpieczeństwo obrażeń spowodowanych ciężarem produktu!

Nieprawidłowe podniesienie lub upuszczenie produktu podczas transportu lub montażu może spowodować obrażenia.

- Produkt należy ostrożnie transportować i podnosić. Należy rozważyć wagę samego produktu.
- W trakcie każdej pracy dotyczącej produktu należy nosić odpowiedni sprzęt ochrony osobistej.

#### 5.3.1 Przenoszenie ręczne

**Krok 1**: Użyć uchwytów na górze i na dole obudowy, aby przetransportować falownik w miejsce docelowe.

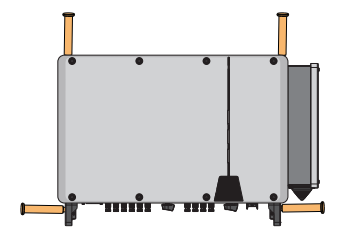

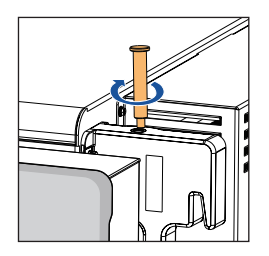

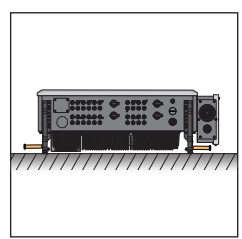

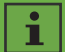

Uchwyty wkręcane są opcjonalne. Produkt można przenosić za nie.

#### 5.3.2 Przenoszenie za pomocą wciągnika

**Krok 1**: Przykręcić dwa ucha do podnoszenia do wieszaków falownika.

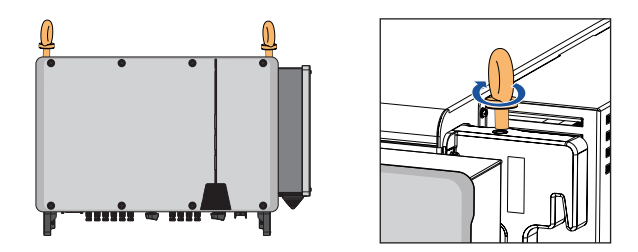

**Krok 2**: Przeprowadzić zawiesie przez dwa ucha i zapiąć pas mocujący.

**Krok 3**: Za pomocą podnośnika podnieść falownik 100 mm nad ziemię, a następnie zatrzymać się, aby sprawdzić zamocowanie ucha i zawiesia. Po potwierdzeniu, że połączenie jest bezpieczne, przenieść falownik na miejsce docelowe.

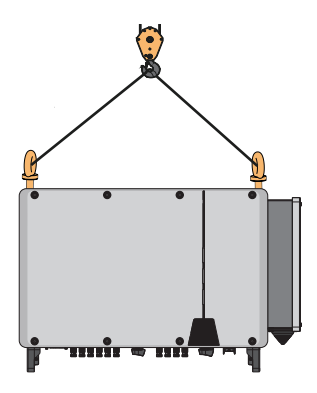

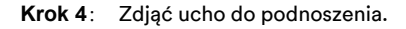

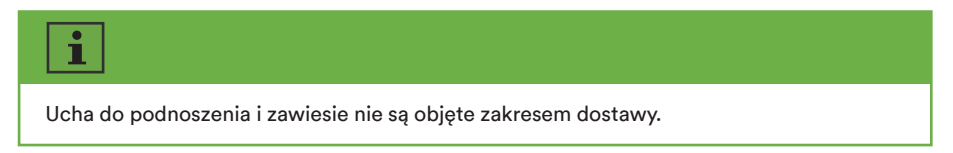

## **!** *PRZESTROGA*

Uszkodzenie linii kablowych może spowodować obrażenia ciała.

Na ścianach mogą znajdować się przewody zasilające lub inne (na przykład gazowe lub wodne).

• Upewnić się, że podczas wiercenia nie zostaną uszkodzone żadne linie na ścianie.

Krok 1: Zmontować wspornik montażowy za pomocą pręta łączącego.

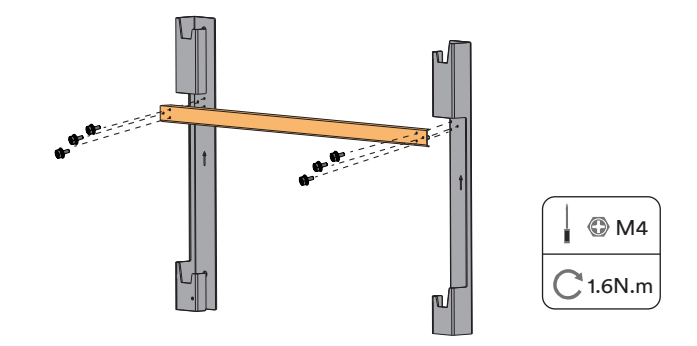

**Krok 2**: Ustawić wspornik przyścienny poziomo na ścianie strzałką do góry. Zaznaczyć pozycje otworów do wiercenia. Odłożyć na bok wspornik przyścienny i wywiercić zaznaczone otwory o średnicy 12 mm. Głębokość otworów powinna wynosić około 65 mm. Trzymać wiertarkę udarową prostopadle do ściany, aby uniknąć wiercenia pod kątem.

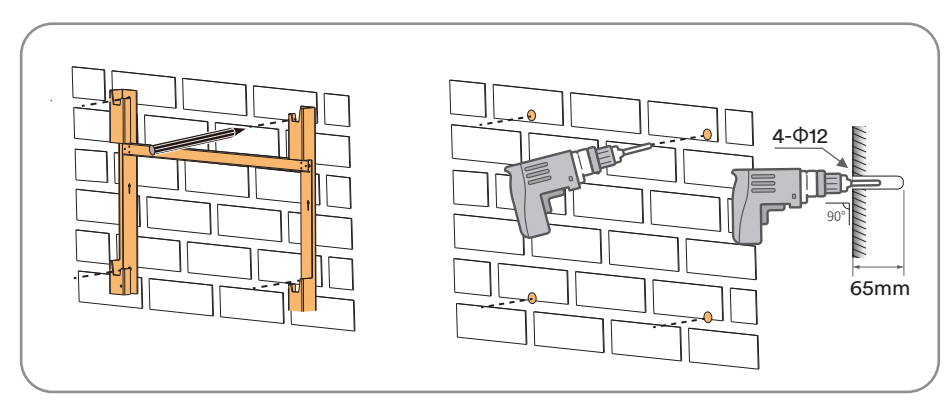

## **!** *PRZESTROGA*

### Niebezpieczeństwo obrażeń ciała na skutek spadającego falownika.

Jeśli głębokość otworu i odległość nie są prawidłowe, falownik może spaść ze ściany.

• Przed włożeniem do ściany należy zmierzyć głębokość i odległość otworu.

**Krok 3**: Usunąć kurz z otworów, włożyć 4 kotwy rozporowe do otworów, wbić je gumowym młotkiem i dokręcić nakrętki kluczem. Zarobić końcówkę śruby, zdjąć nakrętkę, podkładkę sprężynową i podkładkę płaską, i zachować je do następnego kroku.

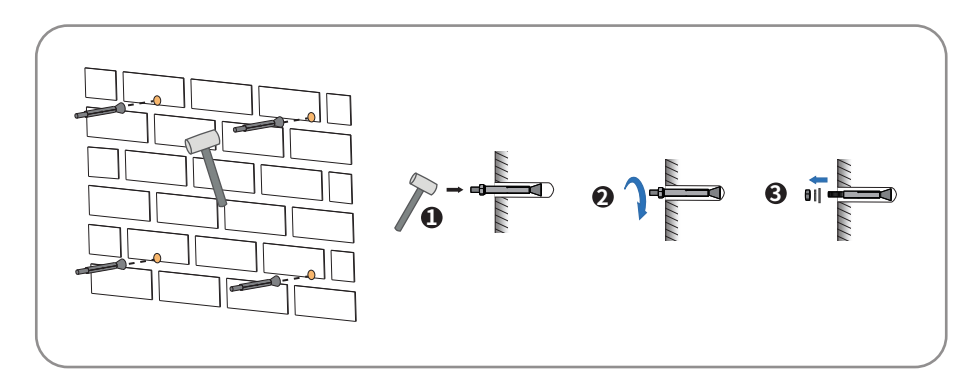

**Krok 4**: Przytwierdzić wspornik montażowy za pomocą kotew rozporowych.

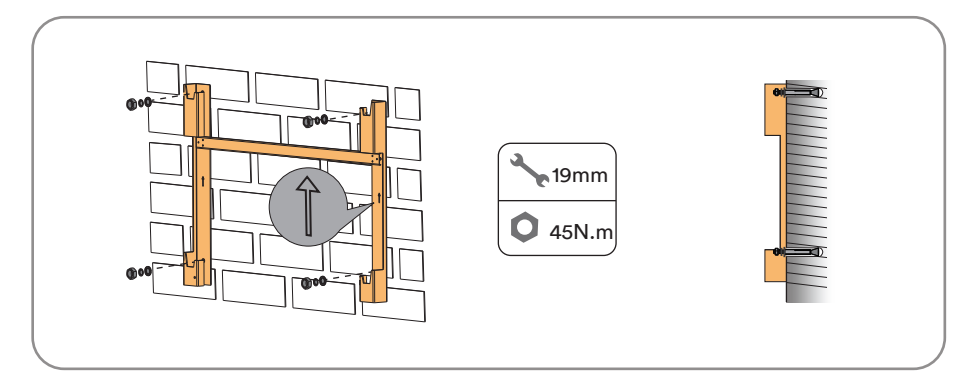

Krok 5: Podnieść falownik do pozycji montażowej, jeśli to konieczne (patrz "5.5.2 Przenoszenie za pomocą wciągnika"). Jeśli pozycja montażowa nie jest zbyt wysoko, pominąć ten krok.

**Krok 6**: Zawiesić falownik na wsporniku montażowym i upewnić się, że ucha montażowe idealnie wchodzą na wspornik montażowy.

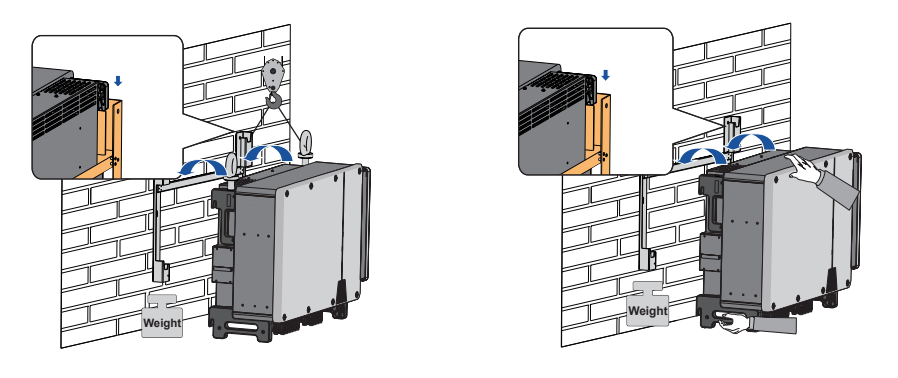

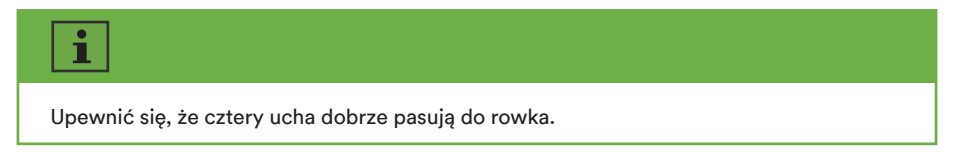

**Krok 7**: Zamocować falownik za pomocą śrub.

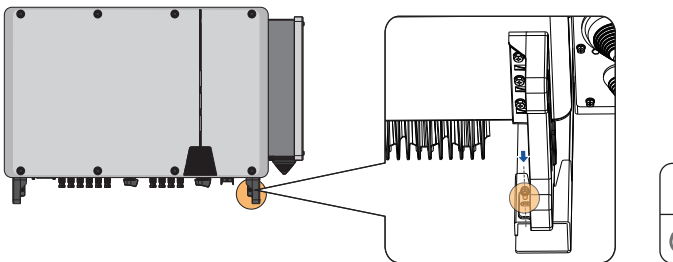

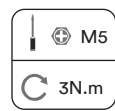

UM0030\_ASW 75K-110K-LT\_PL\_V01\_0423 22

## 6 Przyłącze elektryczne

#### 6.1 Widok obszaru przyłączy

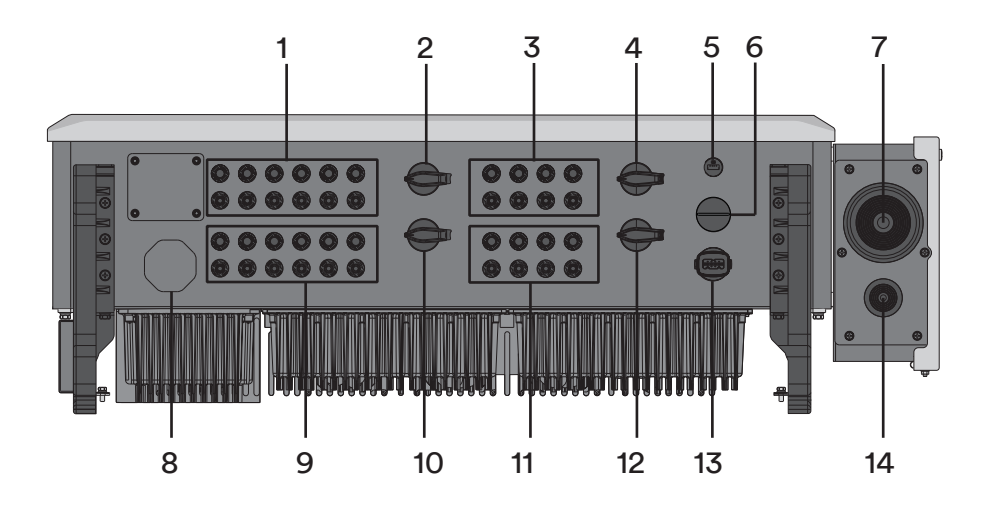

Przedstawiony tu rysunek ma charakter poglądowy. Rzeczywisty otrzymany produkt może się różnić!

- 1 Wejścia złącza DC 1–6 (podłączone do wyłącznika DC 1)
- 2 Wyłącznik DC 1
- 3 Wejścia złącza DC 13–16 (podłączone do wyłącznika DC 3)
- 4 Wyłącznik DC 3
- 5 Gniazdo klucza sprzętowego Wi-Fi
- 6 Zacisk rezerwowy
- 7 Kabel AC zaślepka
- 8 Zawór blokady
- 9 Wejścia złącza DC 7–12 (podłączone do wyłącznika DC 2)
- 10 Wyłącznik DC 2
- 11 Wejścia złącza DC 17–20 (podłączone do wyłącznika DC 4)
- 12 Wyłącznik DC 4
- 13 Port komunikacyjny RS485
- 14 Rezerwowe uziemienie zaślepka

#### 6.2 Podłączenie dodatkowego uziemienia

Falownik jest wyposażony w urządzenie monitorujące przewód uziemiający. To urządzenie monitorujące przewód uziemiający rozpoznaje, kiedy nie ma podłączonego przewodu uziemiającego i w takim przypadku odłącza falownik od sieci energetycznej. Dlatego też produkt nie wymaga dodatkowego uziemienia lub wyrównania potencjałów podczas pracy. Jeśli funkcja monitorowania przewodów uziemiających jest nieaktywna lub wymagane jest dodatkowe uziemienie w standardzie lokalnym, można podłączyć dodatkowe uziemienie do falownika.

Wymagania dotyczące przewodu dodatkowego uziemienia:

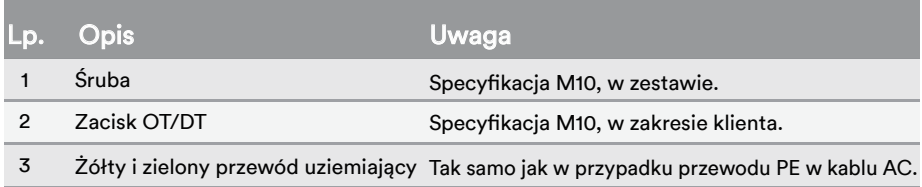

Procedura:

**Krok 1**:Zdjąć izolację z kabla uziemiającego. Odizolowaną część przewodu uziemiającego włożyć do końcówki zacisku pierścieniowego i zacisnąć za pomocą zaciskarki.

Insert the stripped part of the grounding cable into the ring terminal lug and crimp using a crimping tool.

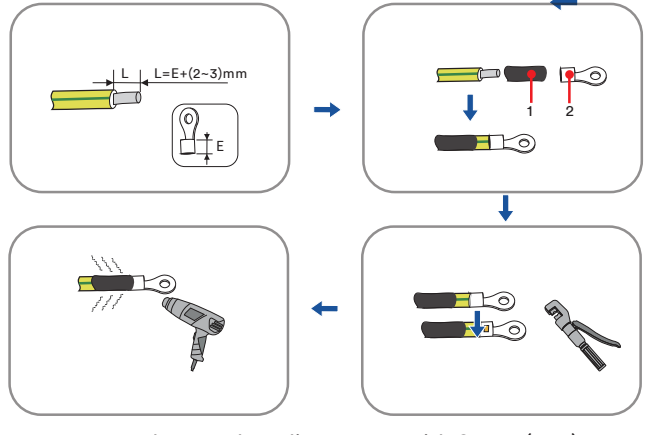

1 :Rurka termokurczliwa 2 : Zacisk OT/DT (M10)

**Krok 2**: Odkręcić śrubę na zacisku uziemienia, przełożyć śrubę przez zacisk OT/DT i zablokować zacisk za pomocą klucza.

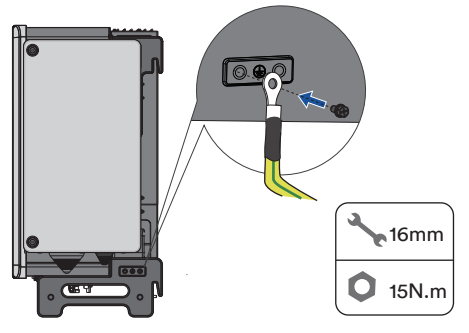

**Krok 3**: Nałożyć farbę na zacisk uziemiający, aby zapewnić odporność na korozję.

Śruby uziemiające zostały zakotwiczone z boku falownika przed dostawą i nie wymagają

Istnieją dwa zaciski uziemiające. Należy użyć przynajmniej jednego z nich w celu uziemie-

## 6.3 Przyłącze AC

i

przygotowania.

nia falownika.

#### 6.3.1 Warunki wykonania przyłącza AC

#### Wymagania dotyczące kabli

Kabel musi być zwymiarowany zgodnie z lokalnymi i krajowymi dyrektywami dotyczącymi wymiarowania kabli. Wymagania dotyczące minimalnej wielkości przewodów wynikają z tych dyrektyw. Przykładowe czynniki wpływające na wymiarowanie kabli to: nominalny prąd AC, typ kabla, sposób prowadzenia, wiązanie kabli, temperatura otoczenia i maksymalne pożądane straty w linii.

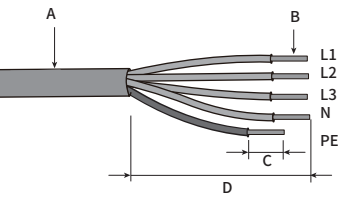

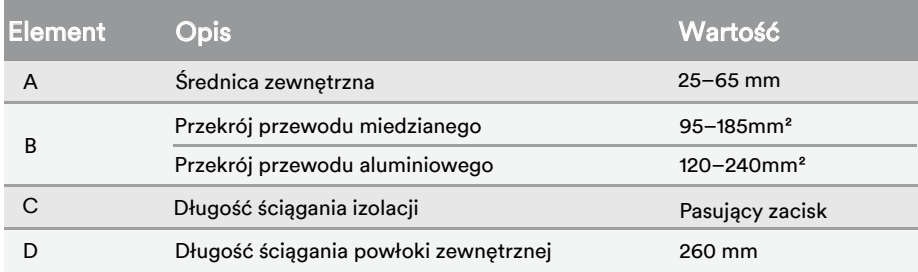

#### Wymagania dot. zacisku M12 OT/DT

Do zamocowania przewodów AC na listwie zaciskowej wymagane są zaciski OT/DT

(nie wchodzą w zakres dostawy). Zakupić zaciski OT/DT zgodnie z poniższymi wymaganiami.

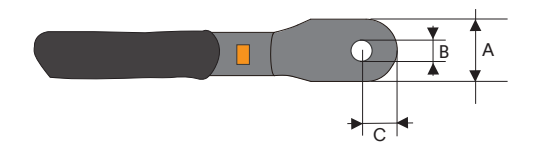

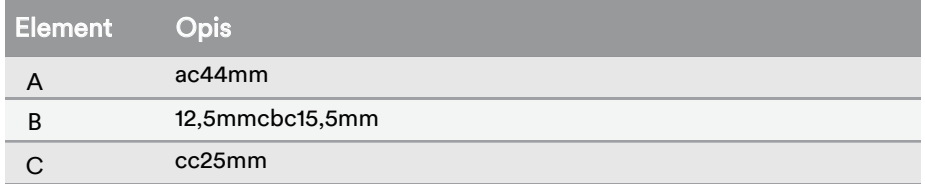

#### Wymagania dotyczące kabli aluminiowych

W przypadku wyboru kabla aluminiowego należy użyć zacisku przejściowego z miedzi na aluminium, aby uniknąć bezpośredniego kontaktu między prętem miedzianym a kablem aluminiowym.

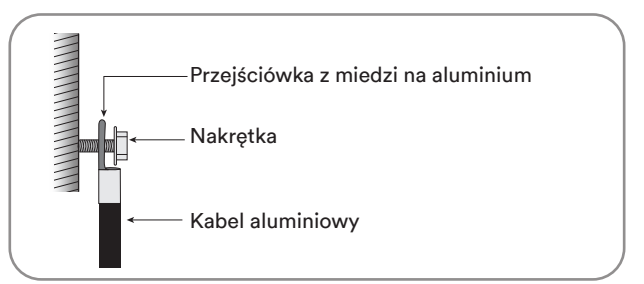

Upewnić się, że wybrany zacisk bezpośrednio styka się z prętem miedzianym. W razie jakichkolwiek problemów należy skontaktować się z producentem zacisku. Bezpośredni kontakt między prętem miedzianym a kablem aluminiowym spowoduje korozję elektrochemiczną i pogorszy niezawodność połączenia elektrycznego.

#### Ochrona przed prądem różnicowym

Produkt wyposażony jest wewnątrz w zintegrowaną uniwersalną, czułą na prąd jednostkę monitorującą prąd różnicowy. Z tego powodu produkt nie wymaga zewnętrznego wyłącznika różnicowo-prądowego podczas pracy.

### т

Jeśli lokalne przepisy wymagają zastosowania wyłącznika różnicowo-prądowego, należy zainstalować wyłącznik różnicowo-prądowy typu A o prądzie różnicowym nie mniejszym niż 300 mA.

#### Kategoria przepięć

Falownik może być stosowany w sieciach o kategorii przepięciowej III lub niższej zgodnie z normą IEC 60664-1. Oznacza to, że produkt może być na stałe podłączony do przyłącza sieciowego w budynku. W instalacjach z długimi trasami kabli na zewnątrz wymagane są dodatkowe środki w celu zredukowania kategorii przepięciowej IV do kategorii przepięciowej III.

#### Wyłącznik AC

W instalacjach PV z wieloma falownikami należy chronić każdy falownik oddzielnym wyłącznikiem. Zapobiega to obecności napięcia resztkowego na danym kablu po odłączeniu.

Pomiędzy wyłącznikiem prądu zmiennego a falownikiem nie powinno być żadnych obciążeń odbiorczych.

Dobór wartości znamionowej wyłącznika prądu zmiennego zależy od konstrukcji okablowania (powierzchnia przekroju przewodu), rodzaju kabla, sposobu okablowania, temperatury otocze

nia, wartości znamionowej prądu falownika itd.

Obniżenie wartości znamionowej wyłącznika prądu zmiennego może być konieczne z powodu samonagrzewania się lub w przypadku wystawienia na działanie ciepła.

Maksymalny prąd wyjściowy i maksymalne zabezpieczenie nadprądowe falowników można znaleźć w rozdziale 10 "Dane techniczne".

#### Monitorowanie przewodu uziemiającego

Falownik jest wyposażony w urządzenie monitorujące przewód uziemiający. To urządzenie monitorujące przewód uziemiający rozpoznaje, kiedy nie ma podłączonego przewodu uziemiającego i w takim przypadku odłącza falownik od sieci energetycznej. W zależności od miejsca instalacji i konfiguracji sieci może być wskazane wyłączenie monitorowania przewodu uziemiającego. Jest to konieczne np. w instalacji IT, jeżeli nie ma przewodu neutralnego i użytkownik zamierza zainstalować falownik pomiędzy dwoma przewodami linii. W razie wątpliwości należy zwrócić się do operatora sieci lub do firmy Solplanet.

## т

Bezpieczeństwo zgodnie z normą IEC 62109 przy wyłączonym monitorowaniu przewodu uziemiającego.

W celu zagwarantowania bezpieczeństwa zgodnie z normą IEC 62109, gdy monitorowanie przewodu uziemiającego jest wyłączone, należy wykonać następujący krok:

• Podłączyć dodatkowe uziemienie, które ma co najmniej taki sam przekrój jak podłączony przewód uziemiający do kabla AC. Zapobiega to prądowi dotykowemu w przypadku uszkodzenia przewodu uziemiającego na kablu AC.

#### 6.3.2 Podłączenie kabla AC

## **!** *OSTRZEŻENIE* Ryzyko obrażeń z powodu porażenia prądem elektrycznym przez wysoki prąd upływu. Jeśli przewód uziemiający jest odłączony, dotknięcie produktu może spowodować śmierć lub śmiertelne obrażenia z powodu wysokiego prądu upływu.

• W celu ochrony mienia i bezpieczeństwa osobistego produkt musi być prawidłowo uziemiony.

Procedura:

**Krok 1**: Wyłączyć miniaturowy wyłącznik nadprądowy i zabezpieczyć go przed niezamierzonym ponownym włączeniem.

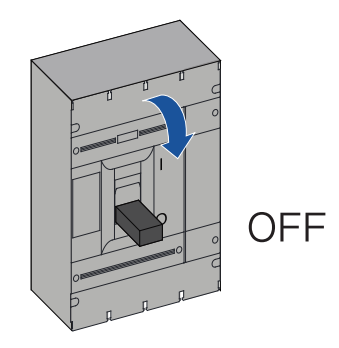

**Krok 2**: Odkręcić dwie śruby na komorze kablowej za pomocą śrubokręta torx i otworzyć komorę.

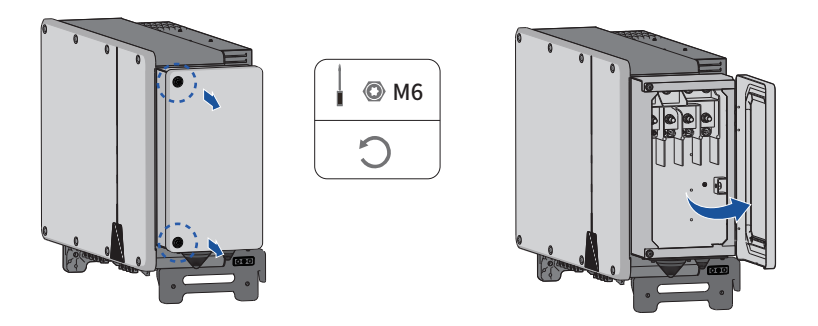

**Krok 3**: Przy otwartej komorze kablowej przeprowadzić przewody poprzez dźwignię ograniczającą przymocowaną do pokrywy.

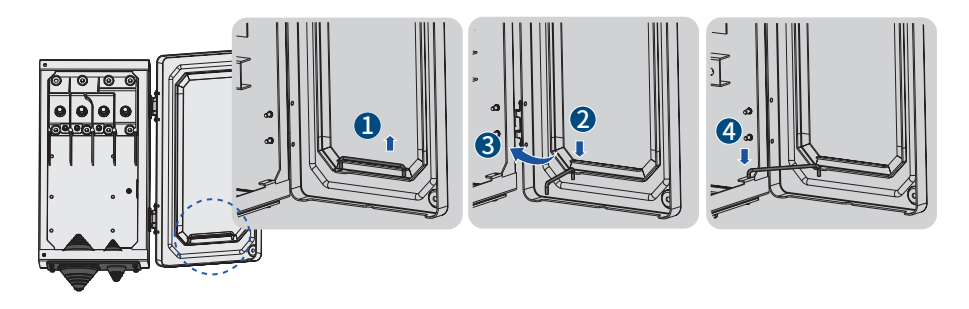

**Krok 4**: Za pomocą śrubokręta zdjąć wodoodporny pierścień na dole komory kablowej i odłożyć śruby w bezpiecznej miejsce.

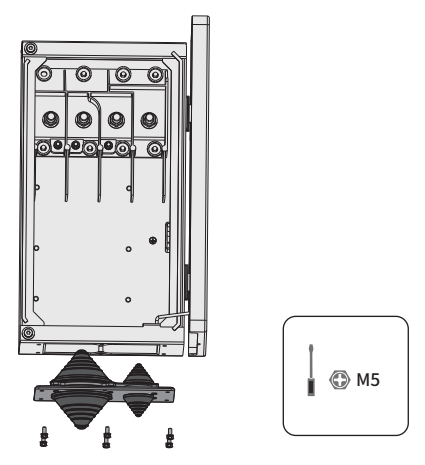

**Krok 5**: Wyciąć odpowiedni otwór w manszecie ochronnej zgodnie z wybraną specyfikacją średnicy zewnętrznej przewodu AC.

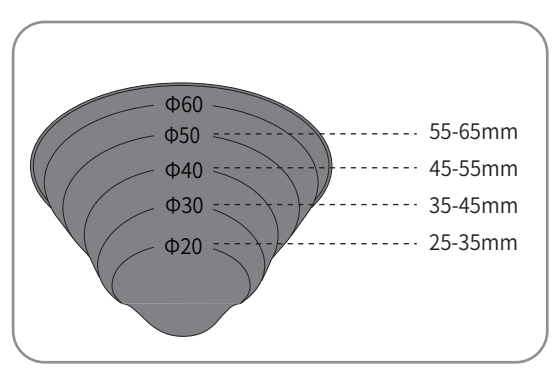

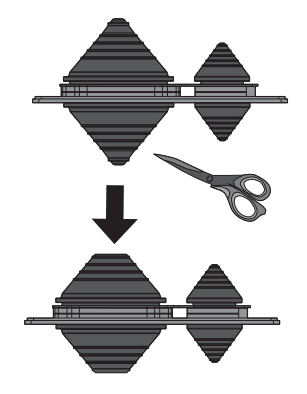

**Krok 6**: Poprowadzić kabel ze ściągniętą warstwą ochronną przez wodoodporny pierścień.

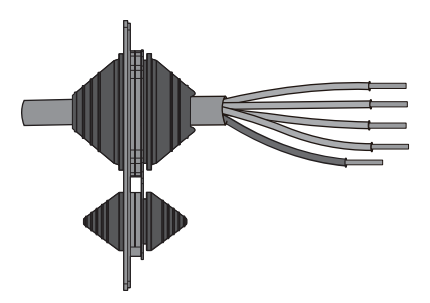

**Krok 7**: Zdjąć warstwę ochronną i warstwę izolacyjną na określoną długość, jak pokazano na poniższym rysunku.

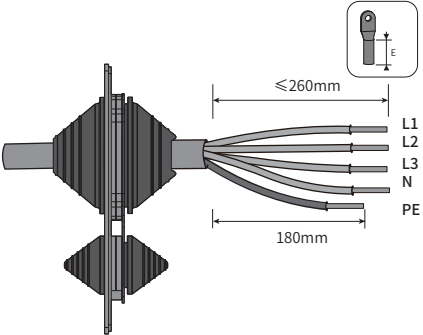

**Krok 8**: Zarobić kabel i zacisnąć zacisk OT/DT.

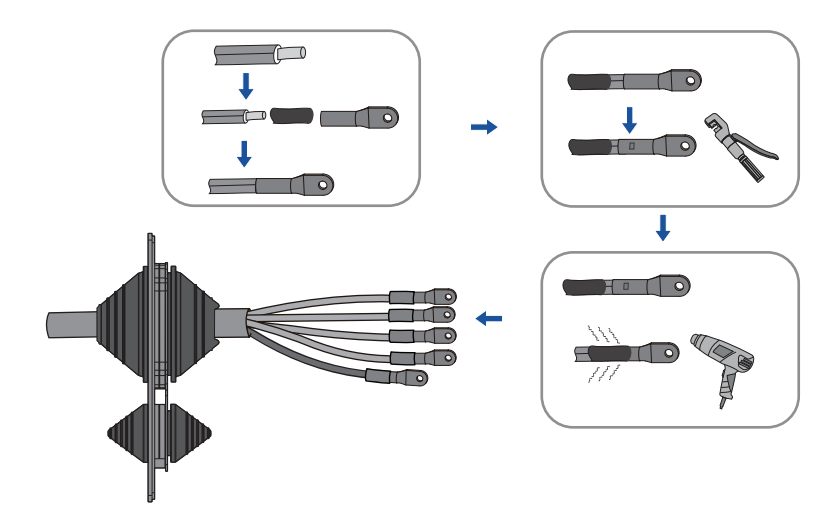

**Krok 9**: Zamocować przewody do odpowiednich zacisków.

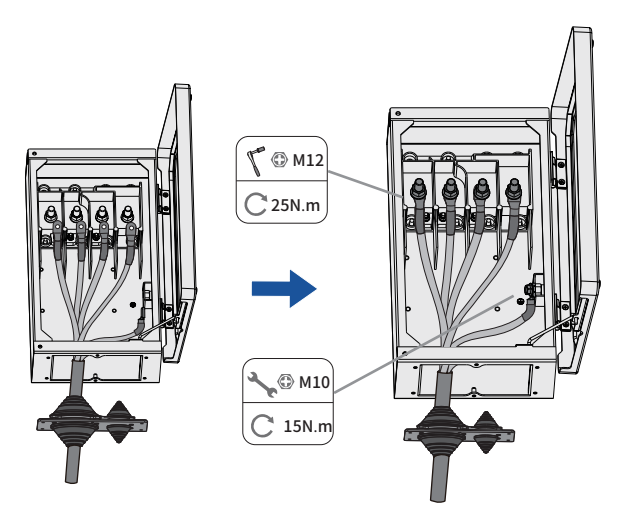

**Krok 10**: Zamontować z powrotem pierścień wodoodporny.

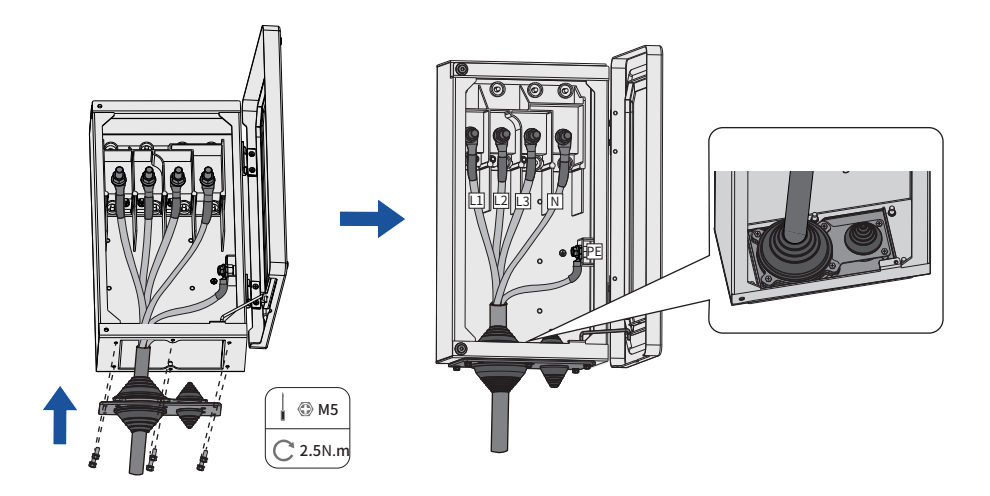
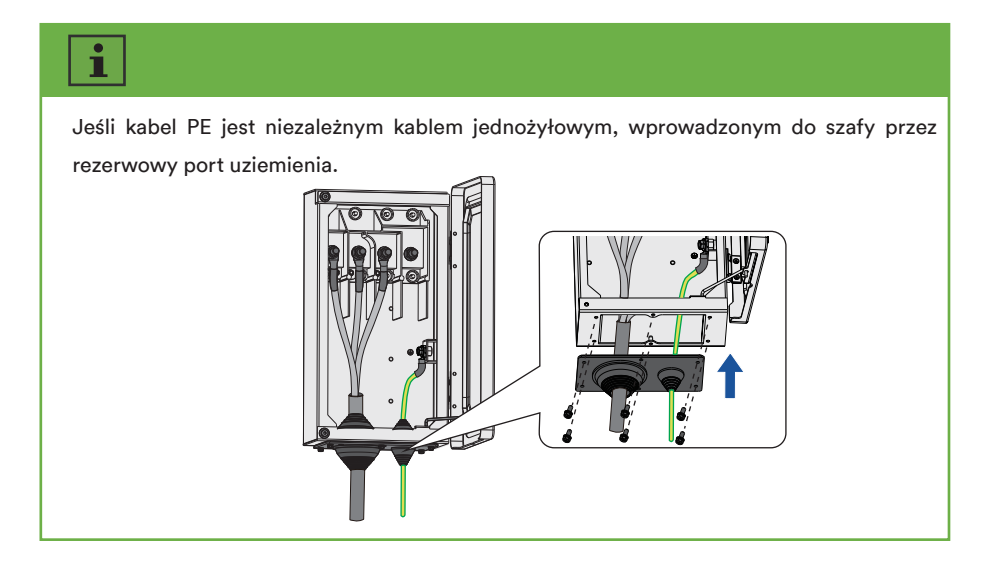

**Krok 11**: Zamknąć komorę kablową i dokręcić dwie śruby na komorze śrubokrętem torx.

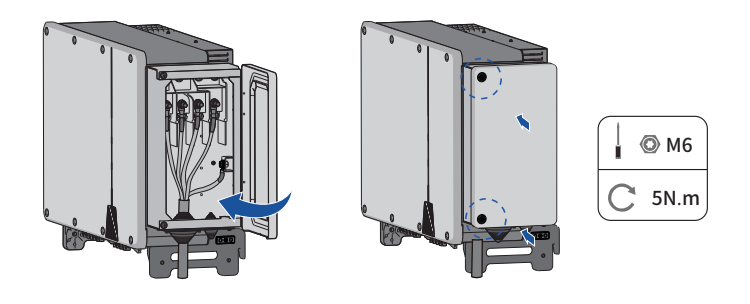

### 6.4 Przyłącze DC

#### 6.4.1 Warunki wykonania przyłącza DC

Wymagania dotyczące modułów PV na wejście:

- Wszystkie moduły PV powinny być tego samego typu.
- Wszystkie moduły PV powinny być ustawione i pochylone identycznie.
- W najzimniejszym dniu, zgodnie z danymi statystycznymi, napięcie obwodu otwartego matrycy fotowoltaicznej nie może przekraczać maks. napięcia wejściowego falownika.
- Do każdego stringu musi być podłączona taka sama liczba szeregowo połączonych modułów PV.
- Maksymalny prąd wejściowy na string musi być zachowany i nie może przekraczać prądu zwarciowego złącza DC.
- Kable przyłączeniowe do falownika muszą być wyposażone w złącza wchodzące w zakres dostawy.
- Należy przestrzegać wartości progowych dla napięcia wejściowego i prądu wejściowego falownika.
- Dodatnie przewody przyłączeniowe modułów PV muszą być wyposażone w dodatnie złącza DC. Ujemne przewody przyłączeniowe modułów PV muszą być wyposażone w ujemne złącza DC.
- 6.4.2 Montaż złączy DC

## **!** *NIEBEZPIECZEŃSTWO*

Niebezpieczeństwo dla życia z powodu porażenia prądem w przypadku dotknięcia elementów lub przewodów DC pod napięciem!

Pod wpływem światła moduły PV generują wysokie napięcie stałe, które jest obecne w przewodach DC. Dotykanie przewodów DC pod napięciem powoduje śmierć lub śmiertelne obrażenia w wyniku porażenia prądem.

- Nie dotykać nieizolowanych części ani kabli.
- Przed przystąpieniem do prac przy urządzeniu należy odłączyć produkt od źródeł napięcia i upewnić się, że nie da się go ponownie podłączyć.
- W trakcie każdej pracy dotyczącej produktu należy nosić odpowiedni sprzęt ochrony osobistej.

W celu podłączenia do falownika wszystkie kable przyłączeniowe modułów PV muszą być wyposażone w dostarczone złącza DC. Dostarczane mogą być losowo dwa różne typy złącza DC. Zmontować złącza DC zgodnie z poniższym opisem.

## Złącze DC typu 1

Zamontować złącza DC w sposób opisany poniżej. Zwrócić uwagę na prawidłową polaryzację. Złącza DC są oznaczone symbolami "+" i " $-$ ".

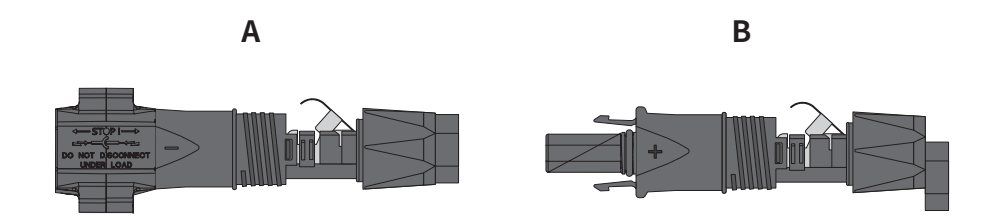

Wymagania dotyczące kabli:

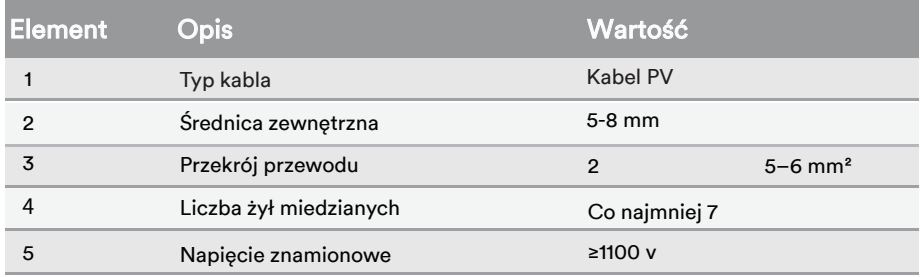

Procedura:

**Krok 1**: Zdjąć 12 mm izolacji z kabla.

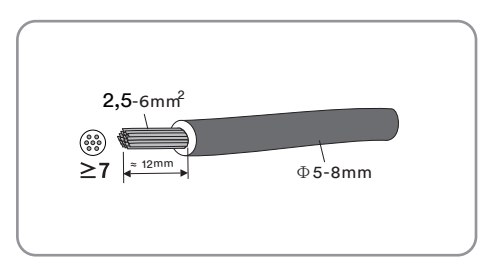

**Krok 2**: Włożyć odizolowany kabel do złącza DC do oporu. Docisnąć uchwyt mocujący do momentu słyszalnego zatrzaśnięcia. Linka widoczna jest wewnątrz komory uchwytu zaciskowego.

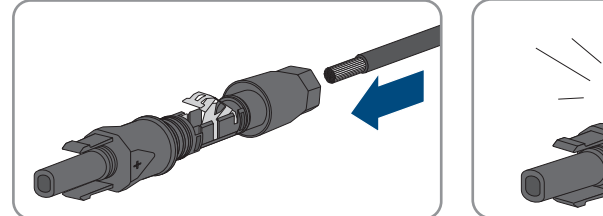

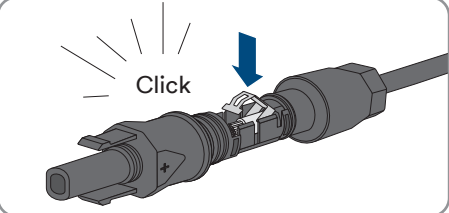

# i

Jeśli linka nie jest widoczna w komorze, przewód nie jest prawidłowo włożony i należy **注意** ponownie zamontować złącze. W tym celu należy wyjąć kabel ze złącza.

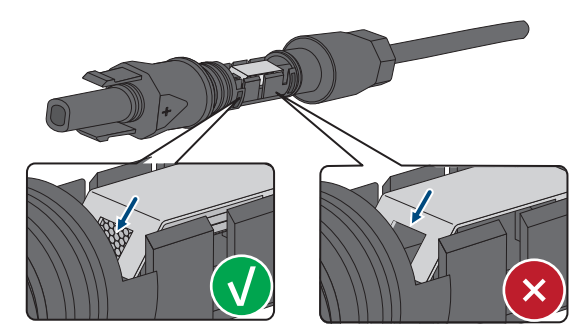

Zwolnić klamrę zaciskową. W tym celu włożyć śrubokręt (szerokość grotu: 3,5 mm) do uchwytu zaciskowego i otworzyć uchwyt mocujący.

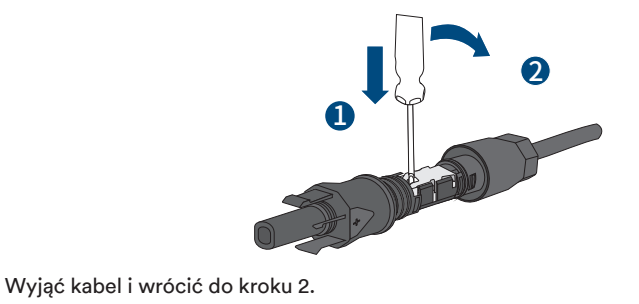

**Krok 3**: Wcisnąć nakrętkę obrotową do gwintu i dokręcić nakrętkę obrotową. (SW15, moment dokręcenia: 2,0 Nm)

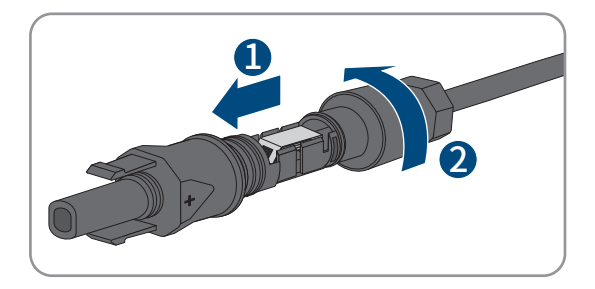

### Złącze DC typu 2:

Zamontować złącza DC w sposób opisany poniżej.

Zamontować złącza DC w sposób opisany poniżej. Zwrócić uwagę na prawidłową polaryzację.

Złącza DC są oznaczone symbolami "+" i " $-$ ".

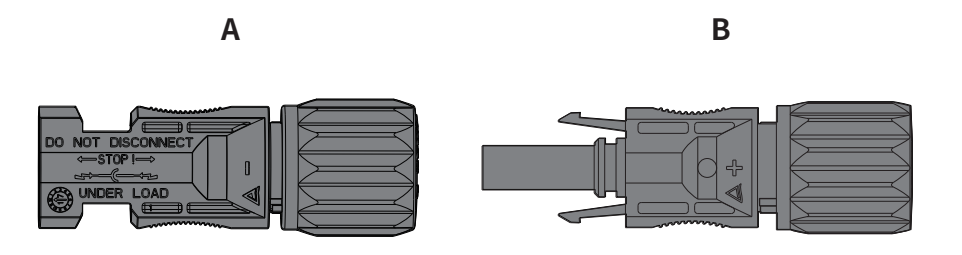

## Wymagania dotyczące kabli:

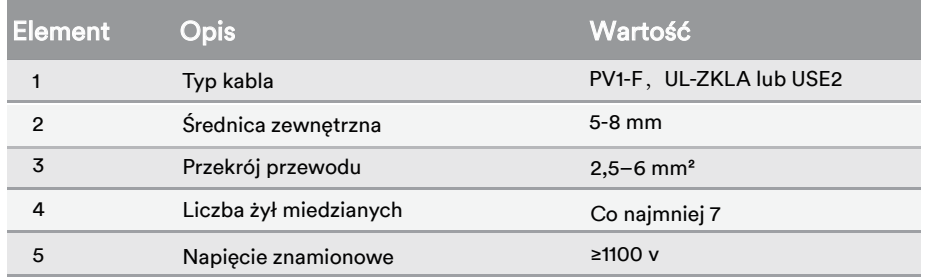

Aby zmontować każde złącze DC, należy postępować w następujący sposób.

**Krok 1**: Zdjąć 12 mm izolacji z kabla.

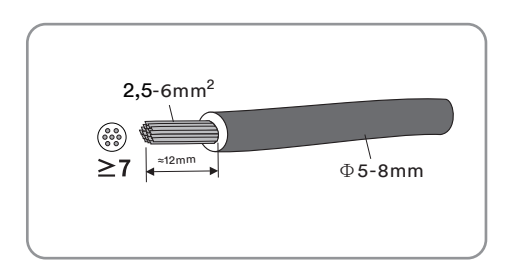

**Krok 2**: Zmontować końcówki kabli za pomocą szczypiec zaciskowych.

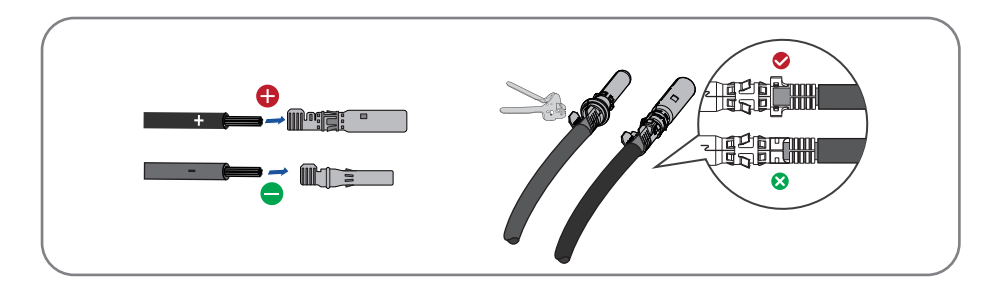

**Krok 3**: Przeprowadzić kabel przez dławik i włożyć do izolatora aż do zatrzaśnięcia. Delikatnie pociągnąć kabel do tyłu, aby sprawdzić, czy jest pewnie osadzony. Dokręcić dławik kablowy i izolator (momentem 2,5–3 Nm).

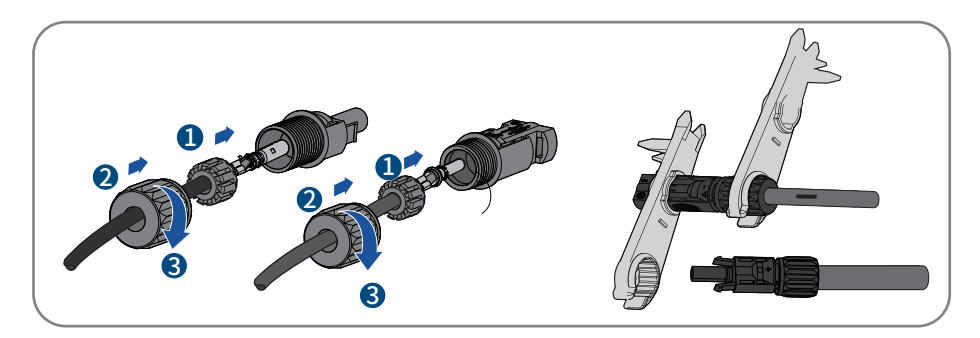

**Krok 4**: Upewnić się, że kabel jest prawidłowo ułożony.

### 6.4.3 Podłączanie matrycy fotowoltaicznej

## **!** *NIEBEZPIECZEŃSTWO*

### Zagrożenie dla życia z powodu wysokich napięć w falowniku!

Pod wpływem światła moduły PV generują wysokie napięcie stałe, które jest obecne w przewodach DC. Dotykanie przewodów DC pod napięciem powoduje śmierć lub śmiertelne obrażenia w wyniku porażenia prądem.

- Przed podłączeniem matrycy fotowoltaicznej należy upewnić się, że przełącznik DC jest wyłączony i że nie można go ponownie aktywować.
- Nie odłączać złączy prądu stałego pod obciążeniem.

## *UWAGA*

### Falownik może zostać zniszczony przez przepięcie.

Jeżeli napięcie stringów przekroczy maksymalne napięcie wejściowe DC falownika, może on ulec zniszczeniu z powodu przepięcia. Wszystkie roszczenia gwarancyjne stają się nieważne.

- Nie podłączać stringów o napięciu obwodu otwartego większym niż maksymalne napięcie wejściowe DC falownika.
- Sprawdzić projekt instalacji PV.

**Krok 1**: Upewnić się, że indywidualny miniaturowy wyłącznik nadprądowy jest wyłączony i zabezpieczyć go przed przypadkowym ponownym podłączeniem.

**Krok 2**: Upewnić się, że wyłącznik DC jest wyłączony i że nie można go przypadkowo ponownie podłączyć.

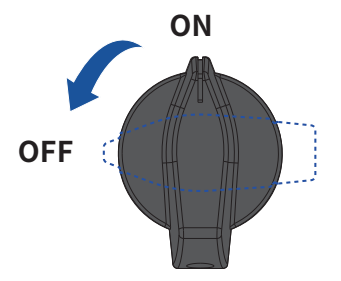

**Krok 3**: Upewnić się, że nie ma zwarcia doziemnego w matrycy PV.

**Krok 4**: Sprawdzić, czy złącze DC ma prawidłową biegunowość.

Jeżeli złącze DC jest wyposażone w kabel DC o niewłaściwej polaryzacji, należy ponownie zamontować złącze DC. Kabel DC musi mieć zawsze taką samą polaryzację jak złącze DC.

**Krok 5**: Upewnić się, że napięcie obwodu otwartego matrycy PV nie przekracza maksymalnego napięcia wejściowego DC falownika.

**Krok 6**: Połączyć zmontowane złącza DC z falownikiem, aż słyszalnie zatrzasną się na swoim miejscu.

### Złącze DC typu 1:

• Podłączyć zmontowane złącza DC do falownika.

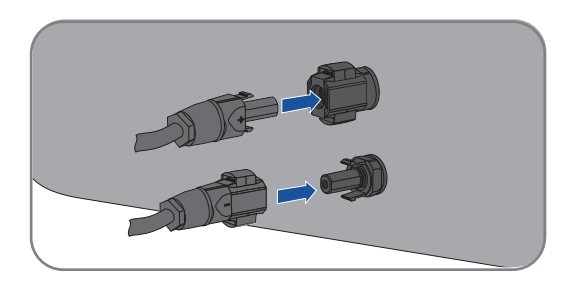

• W przypadku nieużywanych złączy DC należy przesunąć w dół uchwyt zaciskowy i wcisnąć nakrętkę obrotową na gwint. Włożyć złącza DC z uszczelkami do odpowiednich wejść DC.

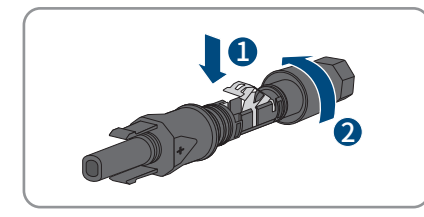

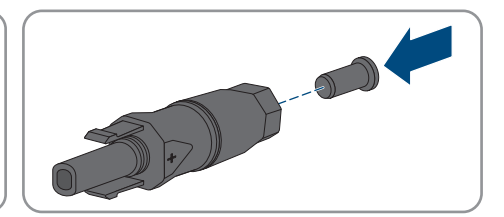

• Włożyć złącza DC z uszczelkami do odpowiednich wejść DC w falowniku.

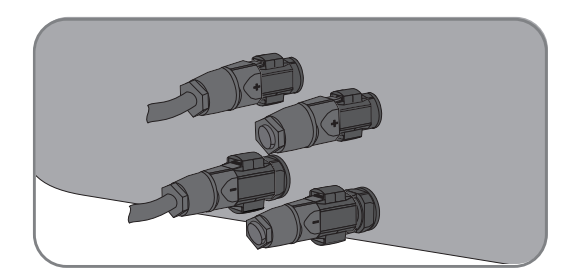

### Złącze DC typu 2:

• Podłączyć zmontowane złącza DC do falownika.

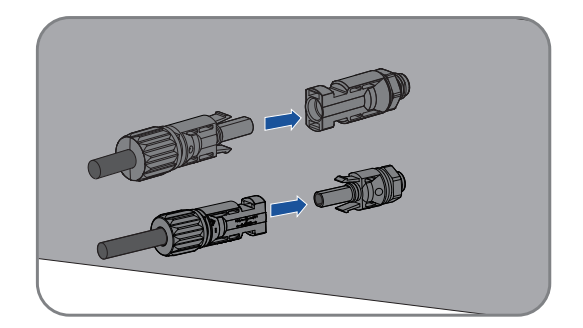

• Nie wyciągać zaślepek przeciwpyłowych z nieużywanych złączy wejściowych DC.

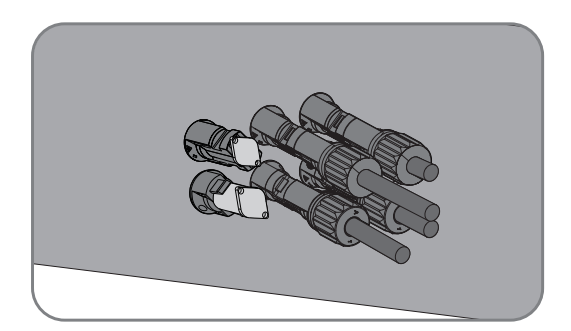

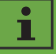

Sprawdzić dodatnią i ujemną biegunowość stringów PV, a złącza PV podłączyć do odpowiednich zacisków dopiero po upewnieniu się co do poprawności biegunowości.

(Na ilustracji jako przykładu użyto złącza typu 2).

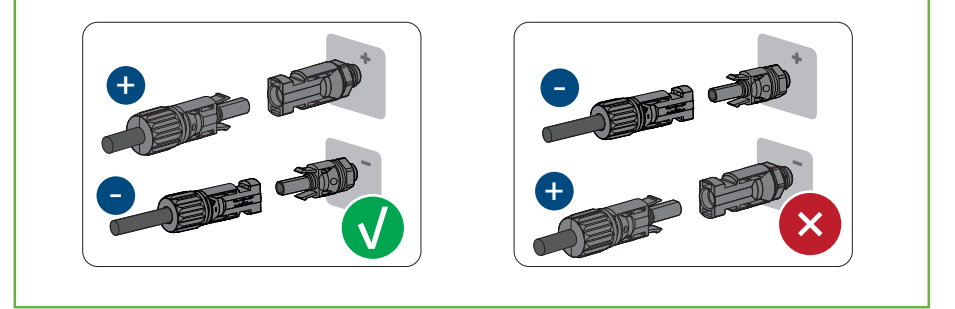

**Krok 7**: Upewnić się, że wszystkie złącza DC i złącza DC z uszczelkami są pewnie zamocowane.

### 6.5 Podłączenie urządzeń komunikacyjnych

## *UWAGA*

### Uszkodzenie falownika na skutek wyładowania elektrostatycznego.

Wewnętrzne komponenty falownika mogą zostać nieodwracalnie uszkodzone przez wyładowania elektrostatyczne.

• Uziemić się przed dotknięciem jakiegokolwiek elementu.

#### 6.5.1 Podłączenie kabla RS485

- **Krok 1**: Wyjąć z opakowania element do mocowania kabli.
- **Krok 2**: Zdjąć pyło- i wodoszczelną osłonę złącza RS485 na falowniku i odłożyć na bok.

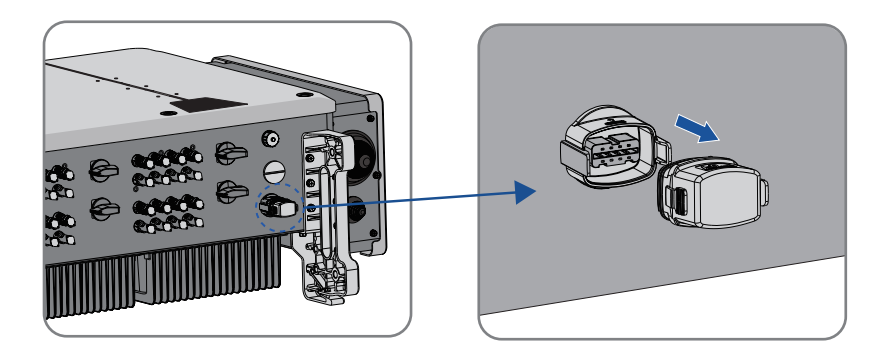

**Krok 3**: Odkręcić nakrętkę, wyjąć pierścień uszczelniający, wyjąć zaślepkę, przytrzymać końcówkę blokującą i wyjąć zacisk przewodów.

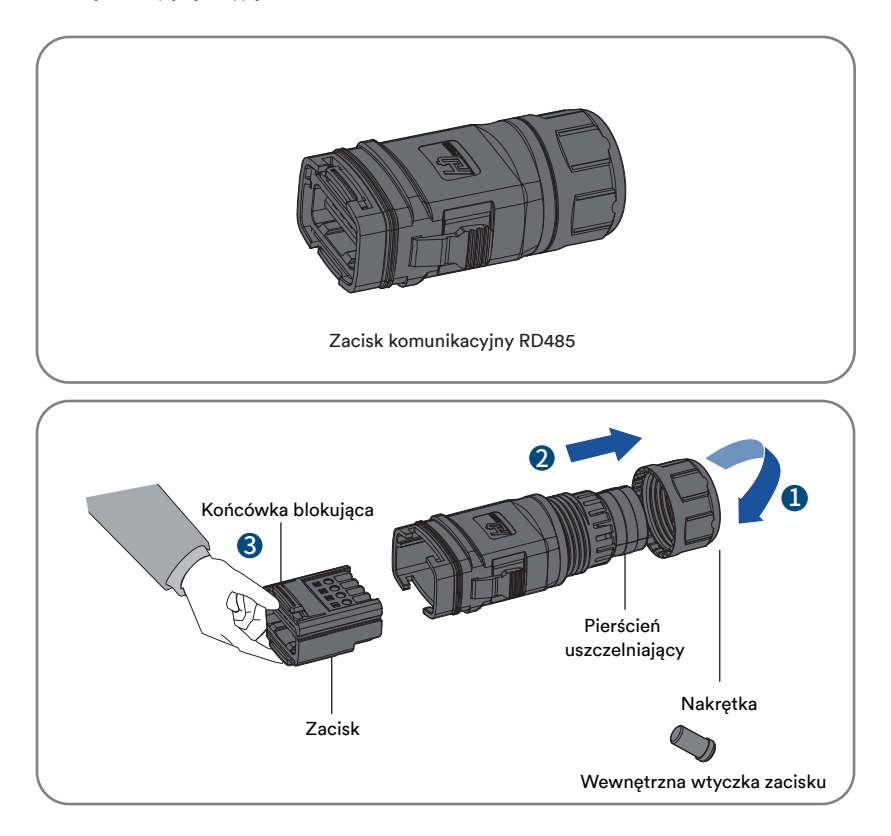

**Krok 4**: Przyłożyć kabel komunikacyjny ze skrętki podwójnie ekranowanej do zacisku przewodów zgodnie z kolejnością przedstawioną na poniższym rysunku, włożyć zacisk przewodów do głowicy uszczelniającej, dopasować kabel komunikacyjny, włożyć pierścień uszczelniający i zakręcić nakrętkę.

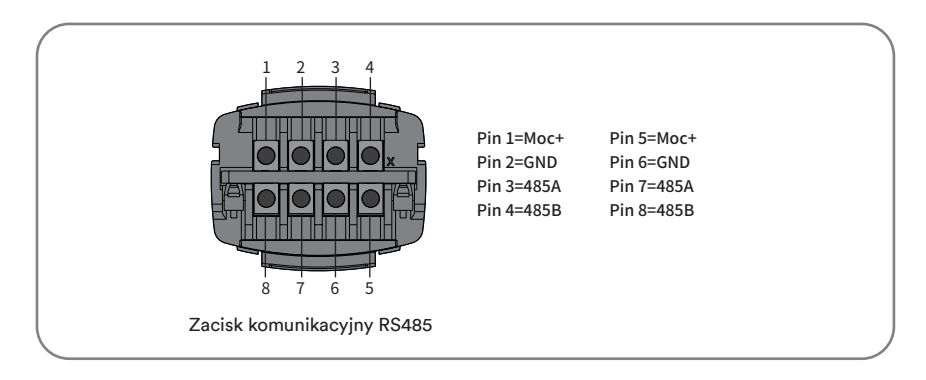

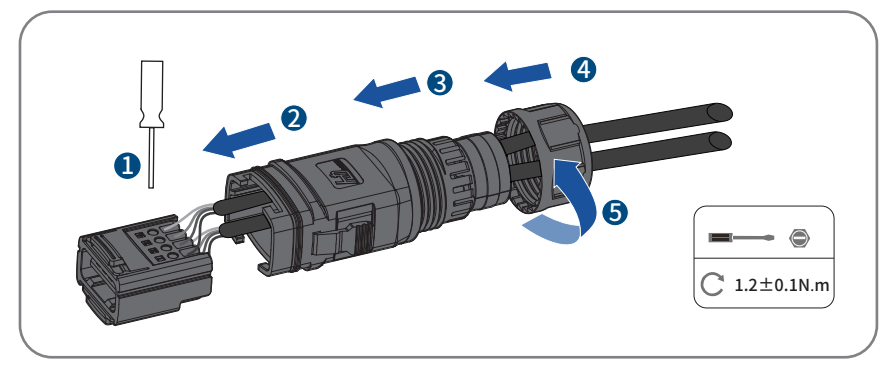

**Krok 5**: Włożyć zarobioną wtyczkę komunikacyjną RS485 do portu do słyszalnego zatrzaśnięcia i sprawdzić, czy jest dobrze zamocowana.

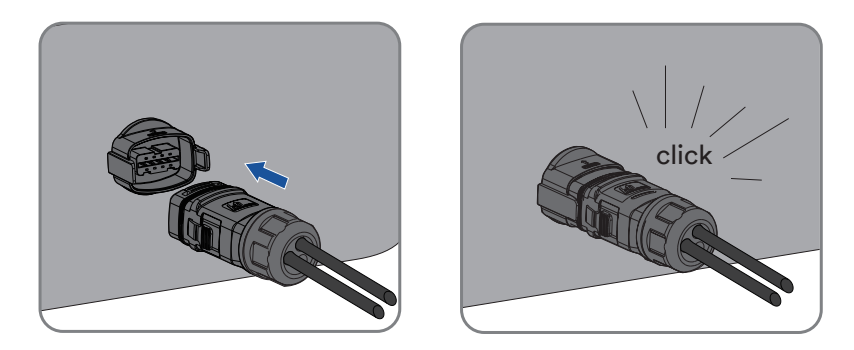

Zdemontować kabel sieciowy w odwrotnej kolejności.

### 6.5.2 Podłączenie klucza sprzętowego WiFi/4G

**Krok 1**: Wyjąć klucz sprzętowy WiFi/4G zawarty w zakresie dostawy.

**Krok 2**: Zdjąć pyło- i wodoszczelną osłonę złącza WiFi/4G na falowniku i odłożyć na bok.

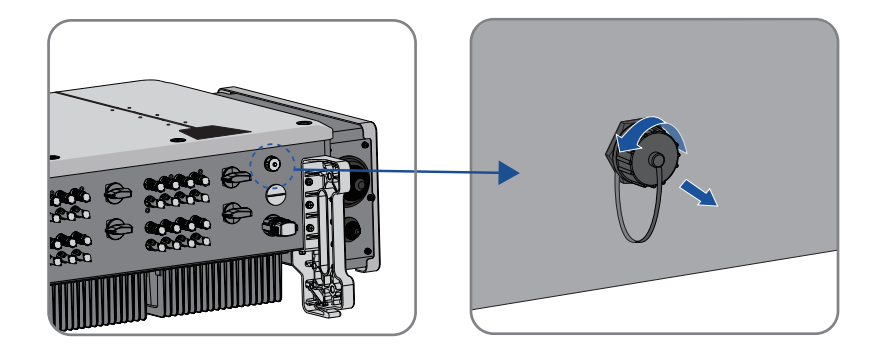

**Krok 3**: Zamocować klucz sprzętowy WiFi w porcie przyłączeniowym i dokręcić go do portu ręcznie za pomocą nakrętki wbudowanej w klucz. Upewnić, że klucz sprzętowy jest pewnie podłączony i widać etykietę na module.

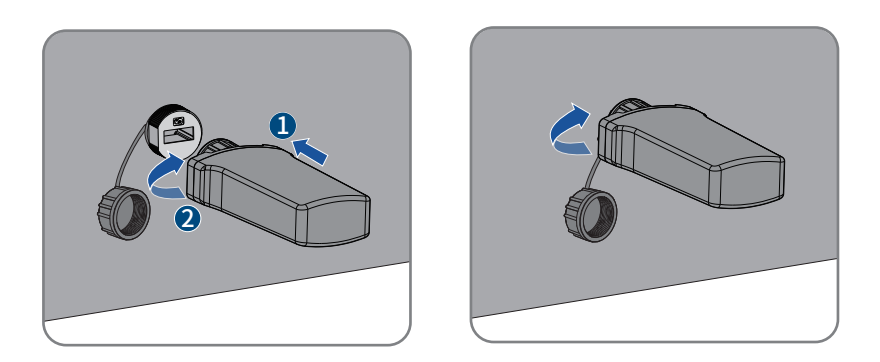

## *UWAGA*

## Obracanie modułu komunikacyjnego powoduje jego uszkodzenie!

Moduł komunikacyjny jest zabezpieczony nakrętkami blokującymi w celu zapewnienia niezawodności połączenia. Jeśli korpus modułu komunikacyjnego zostanie obrócony, moduł komunikacyjny ulegnie uszkodzeniu.

Można go zablokować tylko za pomocą nakrętki.

• Nie należy obracać korpusu modułu komunikacyjnego.

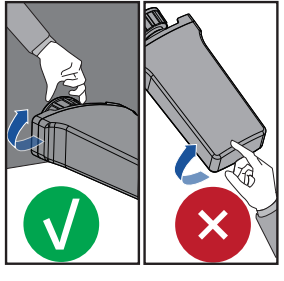

# 7 Rozruch techniczny

### 7.1 Kontrola przed rozruchem

## *PRZESTROGA*

### Zagrożenie dla życia z powodu wysokich napięć na przewodach DC!

Pod wpływem światła słonecznego matryca fotowoltaiczna wytwarza niebezpieczne napięcie stałe, które jest obecne w przewodach prądu stałego. Dotknięcie przewodów DC i AC może doprowadzić do śmiertelnego porażenia prądem.

- Dotykać wyłącznie izolacji kabli DC.
- Dotykać wyłącznie izolacji kabli AC.
- Nie dotykać nieuziemionych modułów PV i wsporników.
- Stosować środki ochrony osobistej, takie jak rękawice izolacyjne.

Przed uruchomieniem falownika należy sprawdzić następujące elementy:

- Upewnić się, że przełącznik DC falownika i zewnętrzny wyłącznik są odłączone. Upewnić się, że falownik został prawidłowo zamontowany na wsporniku przyściennym.
- Upewnić się, że nic nie pozostało na górnej części falownika.
- Upewnić się, że kabel komunikacyjny i wtyczka AC zostały prawidłowo podłączone i dokręcone.
- Upewnić się, że odsłonięta metalowa powierzchnia falownika ma połączenie z uziemieniem.
- Upewnić się, że napięcie DC stringów nie przekracza dopuszczalnych granic falownika. Upewnić się, że napięcie DC ma prawidłową biegunowość.
- Upewnić się, że rezystancja upływu jest większa niż wartość ochronna rezystancji izolacji.
- Upewnić się, że napięcie sieciowe w miejscu podłączenia falownika jest zgodne z dopuszczalną wartością falownika.
- Upewnić się, że wyłącznik obwodu AC jest zgodny z niniejszą instrukcją i wszystkimi obowiązującymi lokalnymi normami.

### 7.2 Procedura rozruchu

Jeżeli wszystkie wymienione elementy spełniają wymagania, to w celu pierwszego uruchomienia falownika należy wykonać następujące czynności.

- 1. Ustawić przełącznik DC falownika w pozycji "WŁ.".
- 2. Ustawić wstępne parametry ochrony za pomocą aplikacji Solplanet. Szczegółowe informacje znajdują się w rozdziale "8.4 Tworzenie instalacji fotowoltaicznej".
- 3. Włączyć wyłącznik AC. Jeśli warunki napromieniowania i sieci spełniają wymagania, falownik pracuje normalnie.
- 4. Obserwować wskaźnik LED, aby upewnić się, że falownik działa normalnie.

# 8 Aplikacja Solplanet

#### 8.1 Krótkie wprowadzenie

Aplikacja Solplanet może nawiązać połączenie komunikacyjne z falownikiem poprzez sieć WLAN, dzięki czemu możliwe jest zarządzanie falownikiem w bliskiej odległości. Użytkownicy mogą przeglądać informacje o falowniku i ustawiać parametry za pośrednictwem aplikacji.

#### 8.2 Pobranie i instalacja

Zeskanuj poniższy kod QR, aby pobrać i zainstalować aplikację zgodnie z wyświetlanymi informacjami.

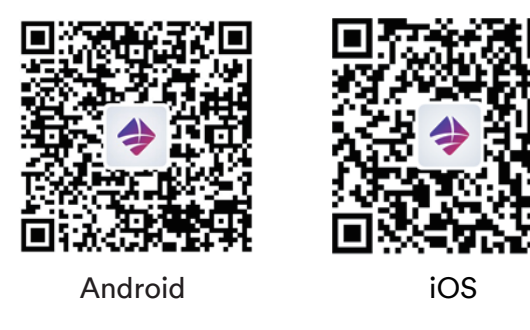

#### 8.3 Tworzenie konta

Jeśli nie masz konta, musisz najpierw zarejestrować nowe konto.

Procedura:

**Krok 1**: Otwórz aplikację Solplanet, aby wejść w ekran logowania, i naciśnij "Do not have an account" (Nie masz konta), aby przejść do następnego ekranu.

Krok 2: Grupy użytkowników "Business user" (Użytkownik biznesowy) i "End user" (Użytkownik

końcowy) należy wybrać zgodnie z tożsamością i nacisnąć przycisk "Next step" (Następny krok).

Użytkownik końcowy i użytkownik biznesowy mają różne uprawnienia do ustawiania parametrów. Użytkownik końcowy może ustawić ten parametr tylko podczas uruchamiania. Użytkownik biznesowy ma więcej uprawnień, ale musi przedstawić więcej dokumentów uwierzytelniających tożsamość.

**Krok 3**: Wprowadź właściwy numer telefonu komórkowego (poprzez SMS) lub adres e-mail (poprzez pocztę). Oraz naciśnij przycisk "Send verification code" (Wyślij kod weryfikacyjny).

**Krok 4**: Wprowadź poprawny kod weryfikacyjny, aby automatycznie przejść do następnej strony.

Krok 5: Ustaw hasło i kliknij "Register" (Zarejestruj się), aby zakończyć rejestrację.

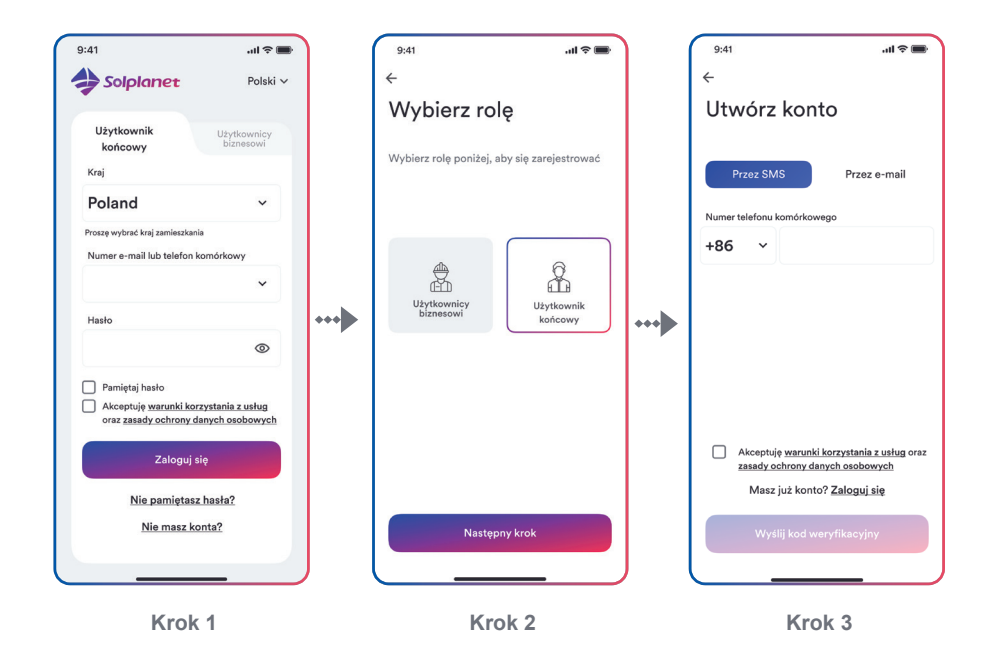

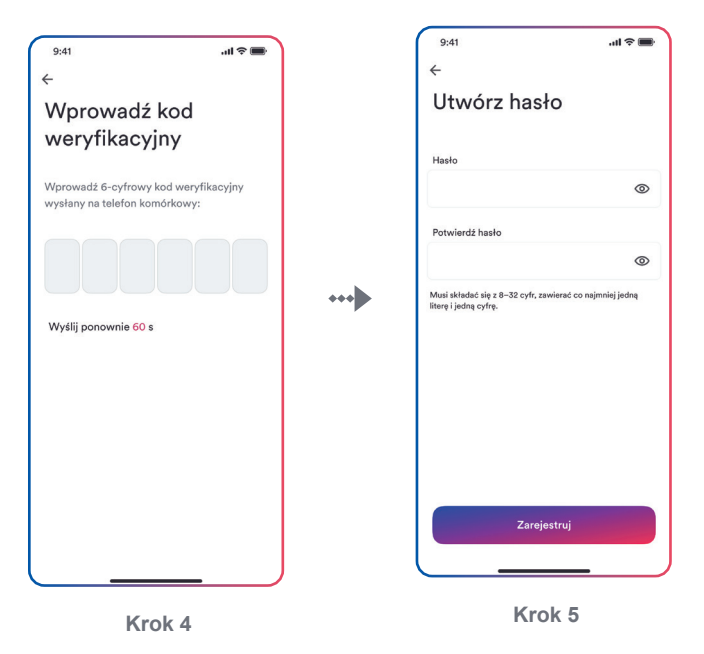

### 8.4 Tworzenie instalacji fotowoltaicznej

Procedura:

**Krok 1**: Otwórz aplikację Solplanet, aby wejść w ekran logowania, wprowadź nazwę konta i hasło, i naciśnij "Log in" (Zaloguj się), aby przejść do następnego ekranu.

Krok 2: Naciśnij symbol "+", aby przejść do następnego ekranu i naciśnij "Create or Modify a Plant" (Utwórz lub zmodyfikuj instalację). Następnie automatycznie włączy się aparat w telefonie komórkowym. Zeskanuj kod QR klucza sprzętowego WiFi, aby przejść do następnego ekranu. Naciśnij "Create new plant" (Utwórz nową instalację), aby przejść do następnego ekranu.

**Krok 3**: Wprowadź dane instalacji fotowoltaicznej we wszystkich polach oznaczonych czerwoną gwiazdką i naciśnij "Create" (Utwórz), aby przejść do następnego ekranu.

**Krok 4:** Po utworzeniu instalacji naciśnij "Add dongle to the plant" (Dodaj klucz sprzętowy do instalacji) i naciśnij "Add to plant" (Dodaj do instalacji), aby przejść do następnego ekranu.

**Krok 5:** Naciśnii "Connect to dongle access point" (Połacz z punktem dostepowym klucza sprzętowego). Smartfon automatycznie połączy się z hotspotem klucza sprzętowego WiFi. Listę falowników można znaleźć po udanym połączeniu.

**Krok 6**: Naciśnij numer seryjny falownika odpowiadający Twojemu falownikowi. Następnie można ustawić parametry. Szczegółowy opis znajduje się w punkcie 8.5.

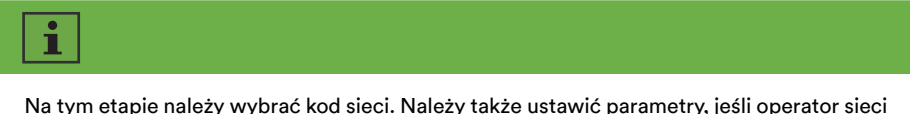

ma inne wymagania.

**Krok 7**: Po zakończeniu konfiguracji parametrów naciśnij strzałkę w lewo, aby wrócić do strony z listą falowników. Następnie naciśnij "Next step" (Następny krok), aby przejść do następnej strony.

**Krok 8**: Można ustawić parametr "Export Power Control" (Sterowanie mocą odprowadzaną).

Aby zakończyć konfigurowanie parametrów, naciśnij "Save" (Zapisz). Następnie naciśnij "Next step" (Następny krok), aby przejść do następnej strony.

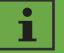

Jeśli nie trzeba ustawiać parametru "Export Power Control" (Sterowanie mocą odprowadzaną), naciśnij "Next step" (Następny krok), aby pominąć ten krok.

**Krok 9:** Naciśnij "Continue" (Kontynuuj), wybierz sieć WiFi z listy i wprowadź hasło do sieci. Następnie naciśnij "Continue" (Kontynuuj), aby przejść do następnego kroku.

**Krok 10**: Obserwuj, czy niebieska dioda na kluczu sprzętowym pozostaje włączona. Jeśli świeci się ciągle, oznacza to, że konfiguracja sieci powiodła się i można nacisnąć "Complete" (Kontynuuj), aby zakończyć konfigurację. W przeciwnym razie należy wrócić do poprzedniego kroku i ponownie wprowadzić hasło Wi-Fi.

**Krok 11**: Nowa instalacja została utworzona. Naciśnij instalację, aby przejrzeć informacje o instalacii.

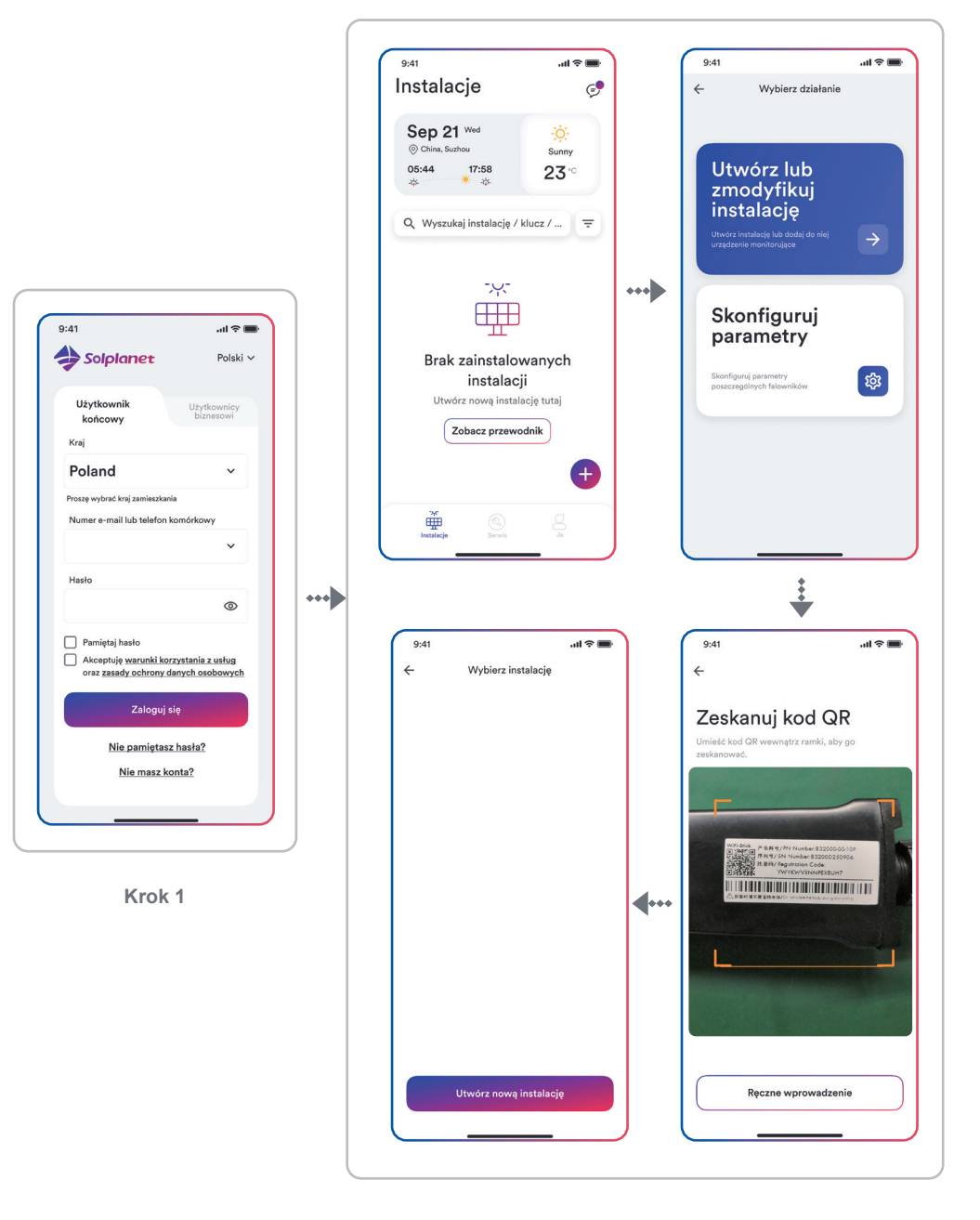

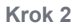

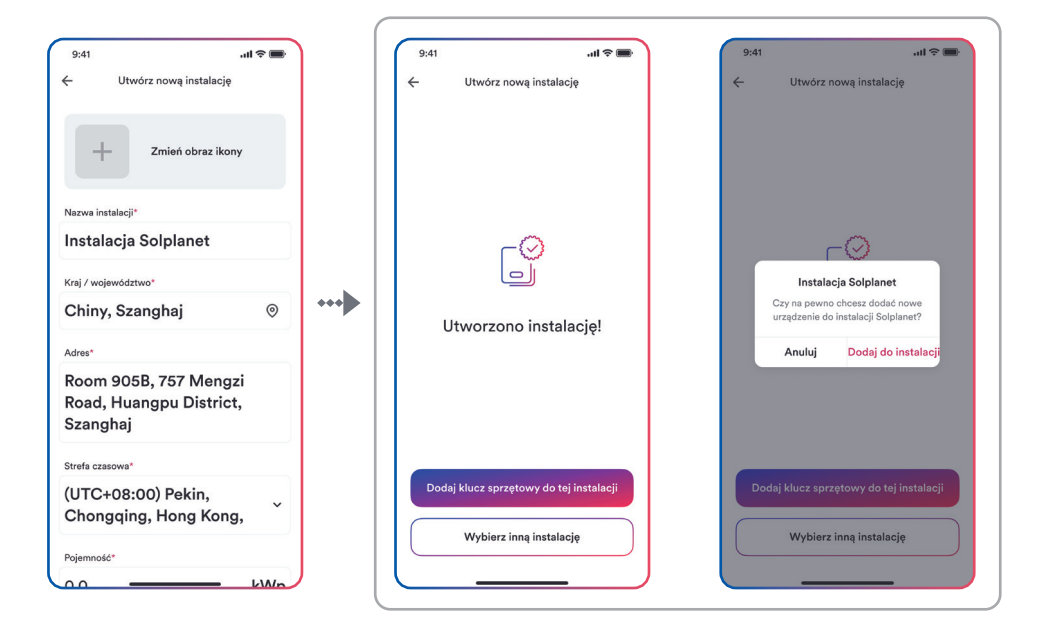

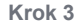

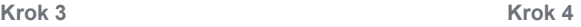

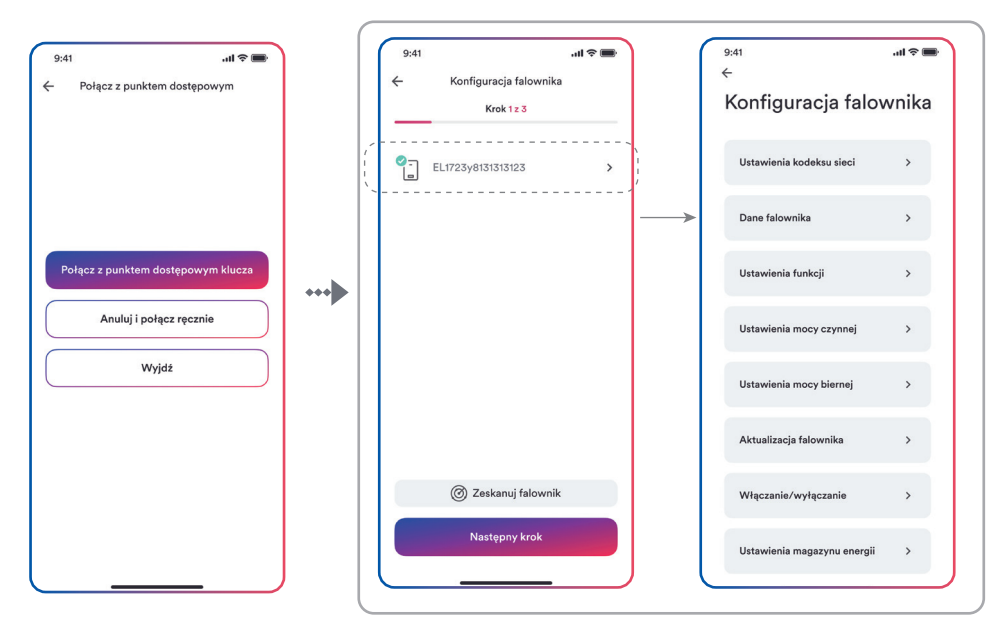

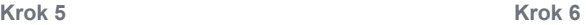

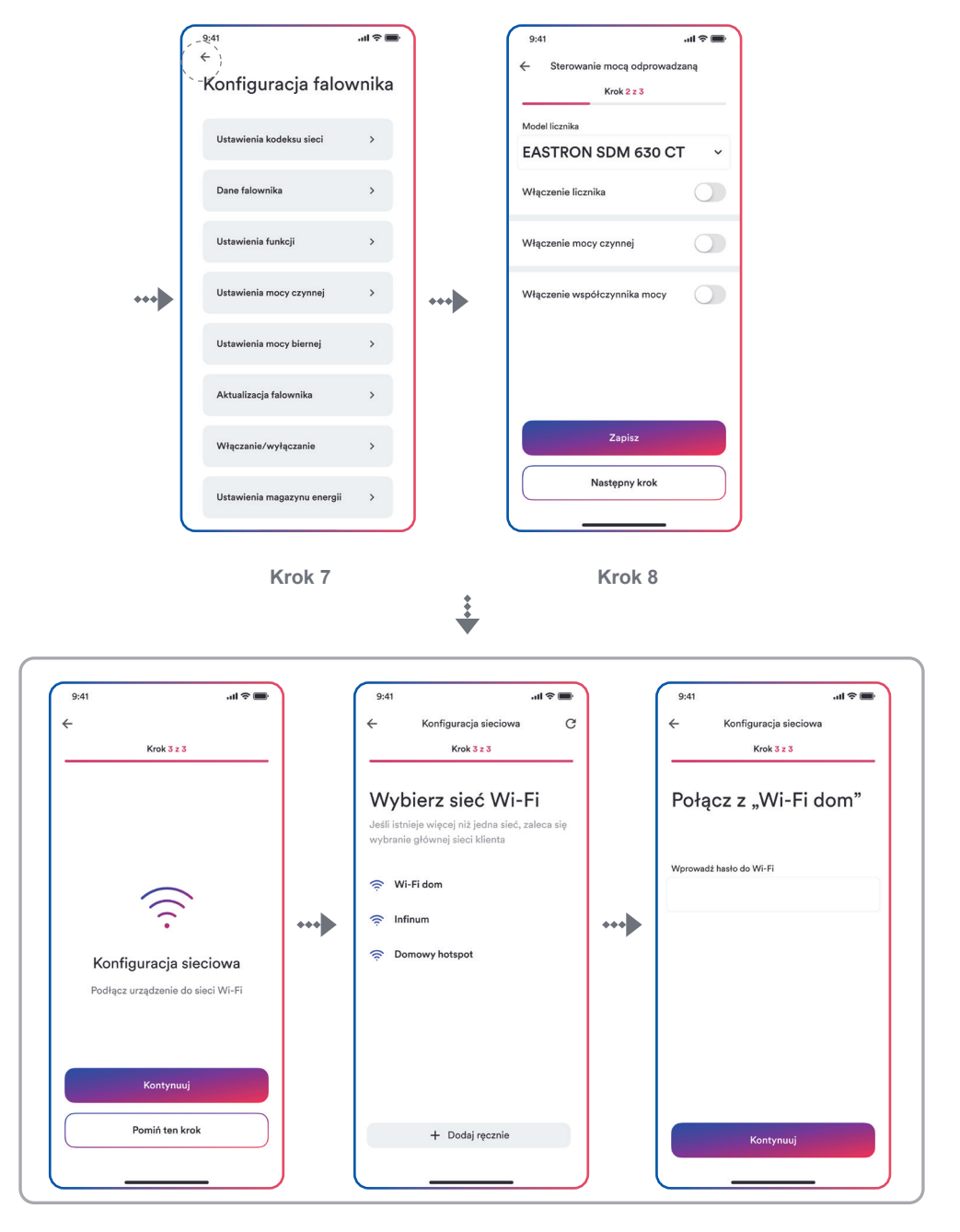

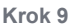

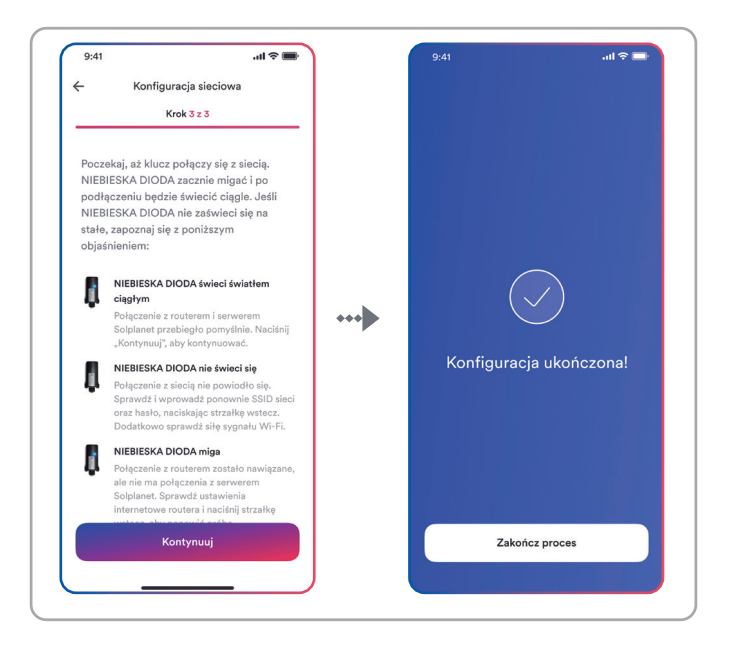

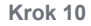

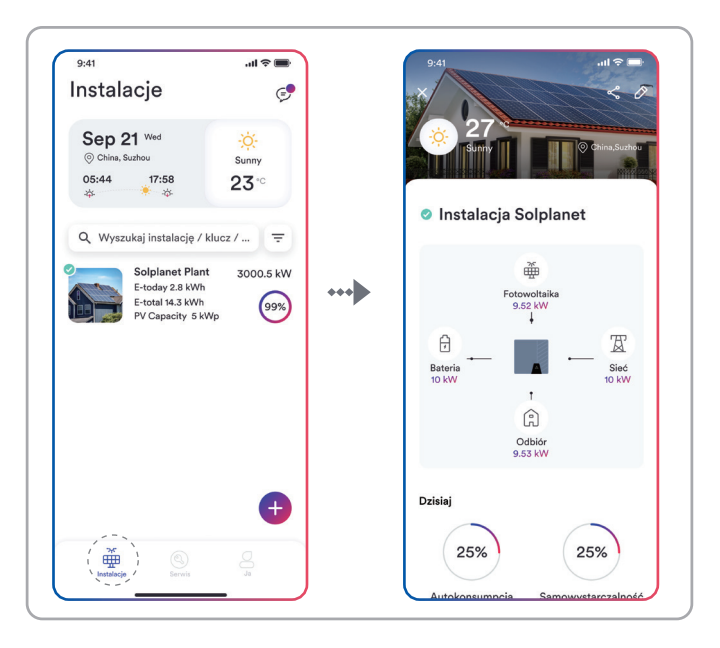

**Krok 11**

### 8.5 Ustawianie parametrów

### 8.5.1 Konfiguracja falownika

Produkty Solplanet w momencie opuszczenia fabryki spełniają wymagania lokalnych instrukcji ruchu i eksploatacji sieci. Mimo to należy sprawdzić kod sieci i parametry zgodnie z wymaganiami miejsca instalacji. Po zakończeniu konfiguracji produktu, zacznie on działać automatycznie.

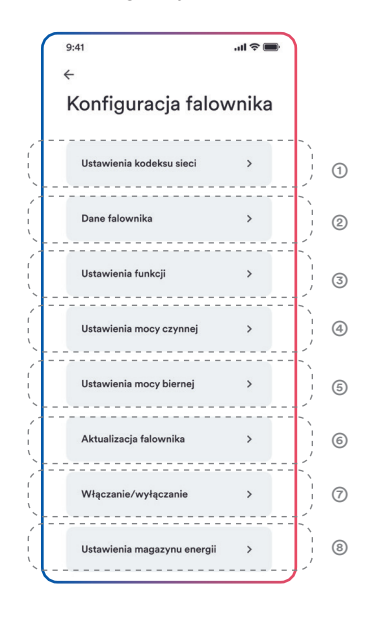

#### Opis tabeli

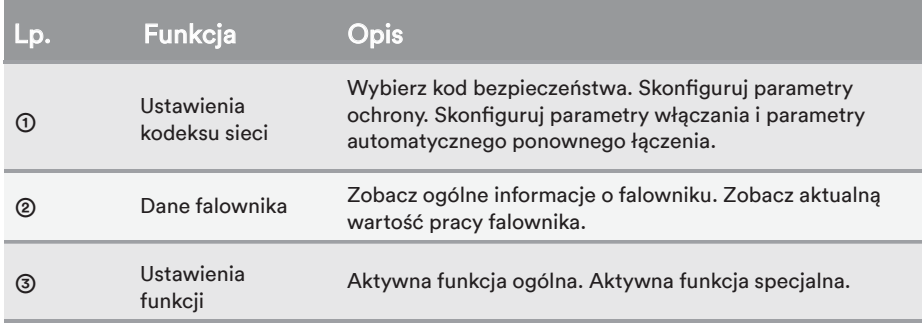

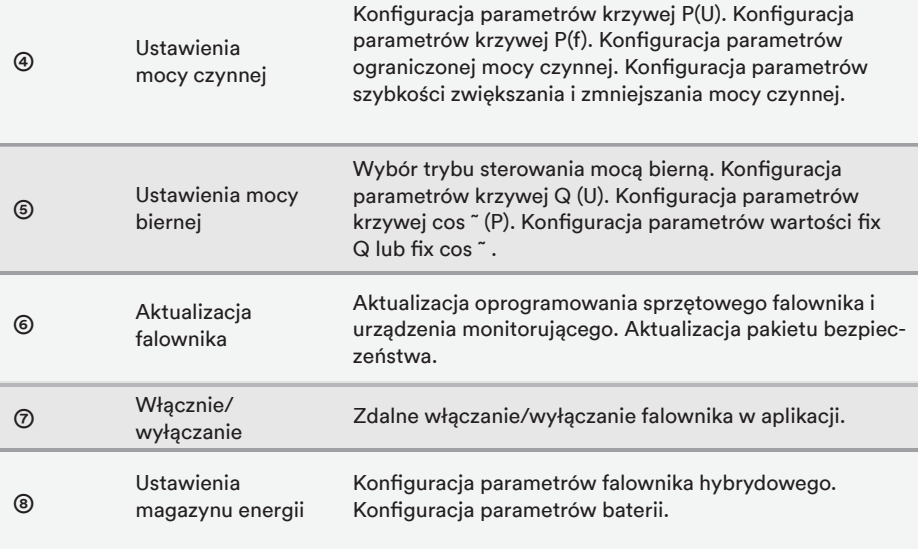

### 8.5.2 Ustawienia kodu sieci

## i

Na rynku australijskim nie można podłączyć falownika do sieci przed ustawieniem obszaru bezpieczeństwa. Należy wybrać region A/B/C w Australii, aby spełnić wymagania AS/NZS 4777.2:2020 i skontaktować się z lokalnym operatorem sieci elektrycznej w sprawie wyboru regionu.

Zwykle wystarczy wybrać kod sieci z listy obsługiwanych kodów. Produkt w pełni spełnia normy wymienione na liście. Jeśli lokalny operator sieci ma inne wymagania, można ustawić parametr zgodnie z wymaganiami po uzyskaniu zgody.

Procedura:

Krok 1: Naciśnij "Grid code setting" (Ustawienie kodu sieci), aby przejść do następnej strony.

Krok 2: Przewiń ekran smartfona, aby wybrać odpowiedni kod sieci, a następnie naciśnij "Save"

(Zapisz) i wróć do poprzedniej strony.

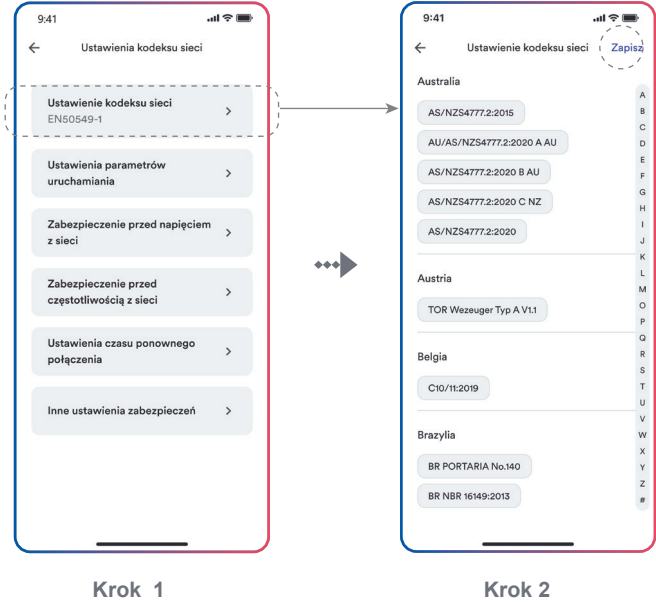

### 8.5.3 Redukcja mocy czynnej przy nadmiernej częstotliwości P(f)

Istnieją cztery tryby (proszę zapoznać się z poniższą tabelą) do wybrania dla tej funkcji. Można skonfigurować wiele parametrów, tak aby były zgodne z wymaganiami lokalnego przedsiębiorstwa energetycznego.

Procedura:

**Krok 1:** Naciśnii "Active power settings" (Ustawienia mocy czynnej), aby przejść do następnej strony.

**Krok 2**: TNaciśnij "Overfrequency response settings" (Ustawienia reakcji na nadmierną częstot-

liwość), aby przejść do nastepnej strony.

**Krok 3**: Naciśnij menu rozwijane, aby wybrać tryb działania tej funkcji.

**Krok 4**: Skonfiguruj parametry i naciśnii "Save" (Zapisz).

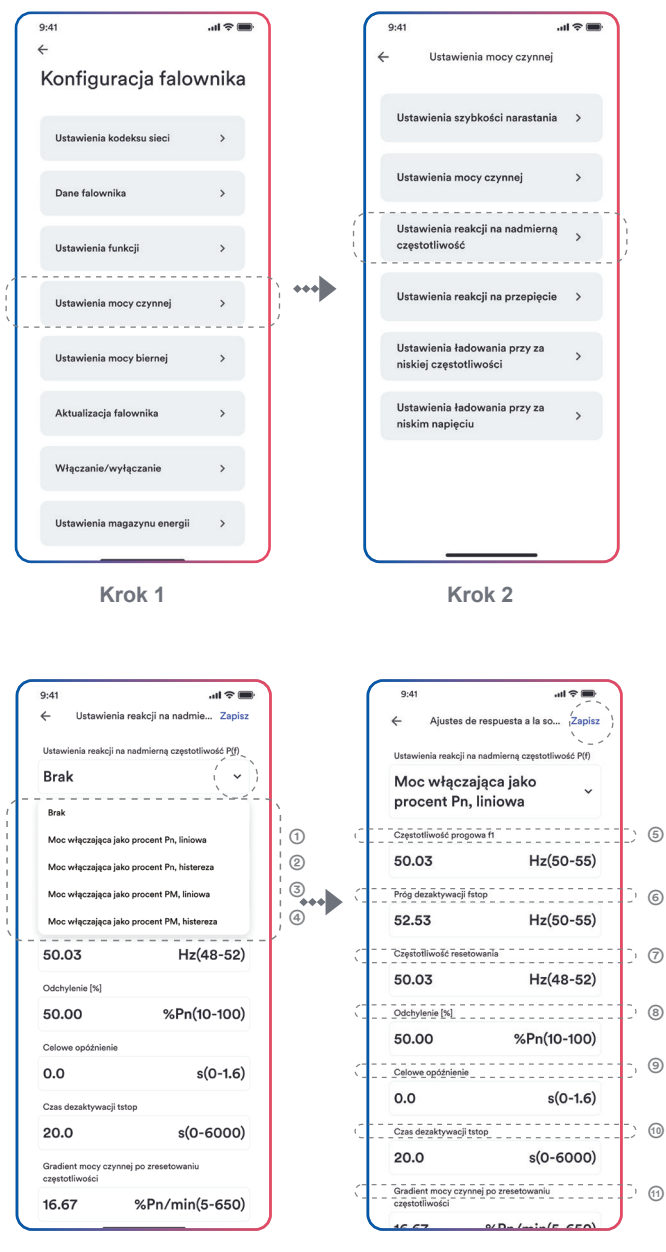

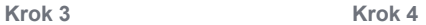

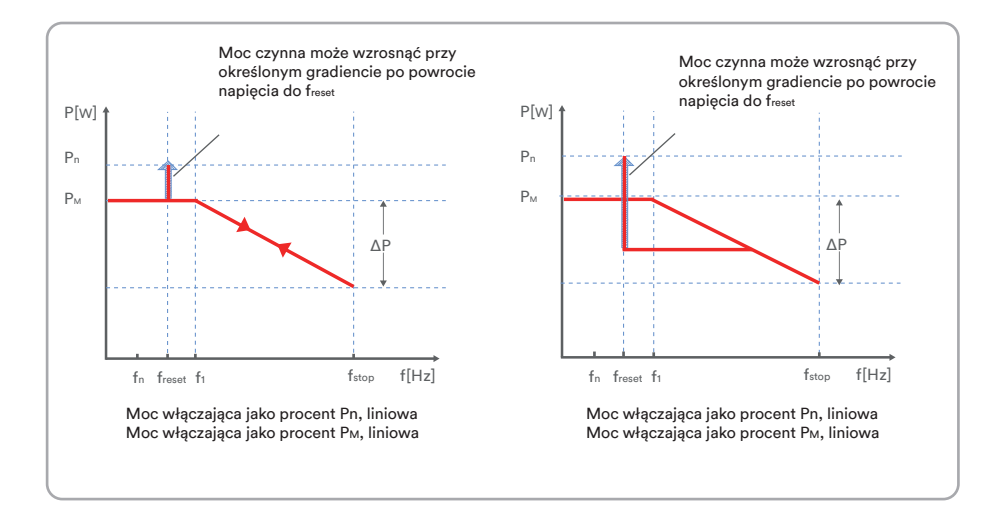

### Opis tabeli

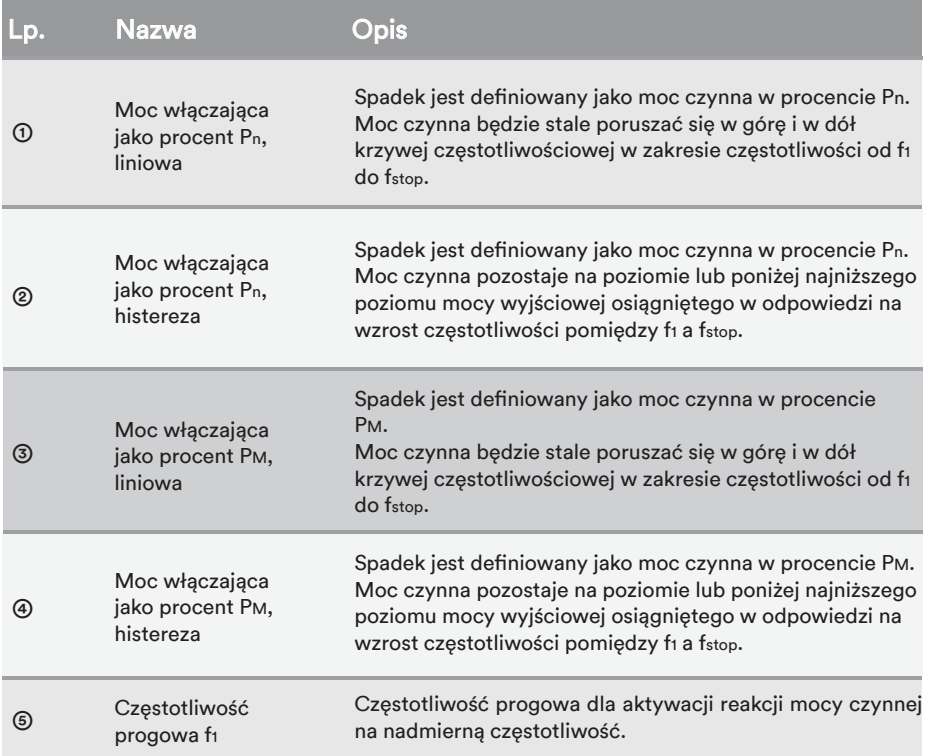

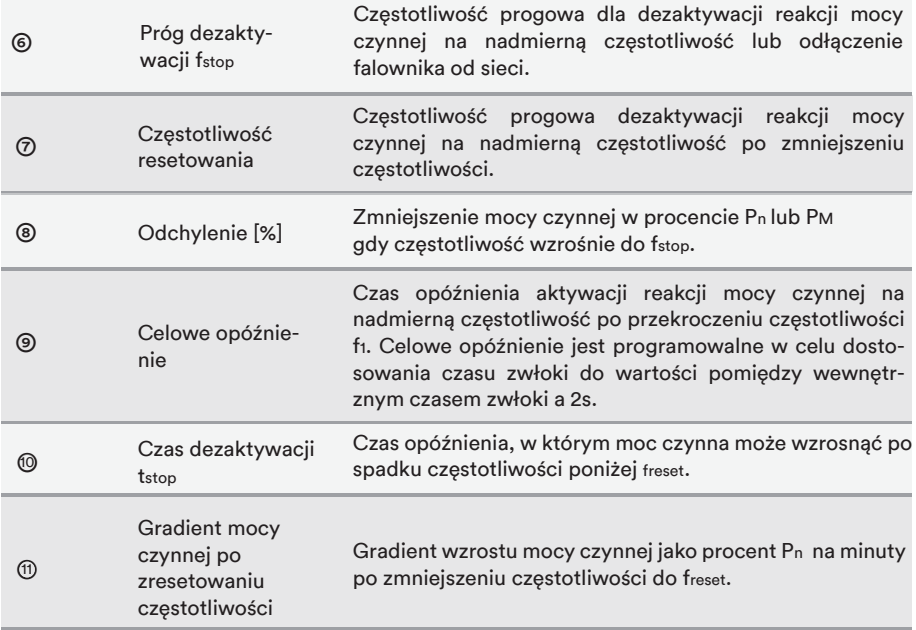

$$
\mid \mathbf{i} \mid
$$

Tutaj spadek jest inny niż spadek S w punkcie 3.7.2 normy EN 5O549-1. Jeśli chcesz skonfigurować spadek S, do konfiguracji należy użyć formuły jak poniżej.

$$
\Delta P = \frac{(f_{\text{stop}} - f_1)/f_n}{\text{Spadek S}} \times 100
$$

### 8.5.4 Redukcja mocy czynnej przy przepięciu P(U)

Istnieje pięć trybów (proszę zapoznać się z poniższą tabelą) do wybrania dla tej funkcji. Można skonfigurować wiele parametrów, tak aby były zgodne z wymaganiami lokalnego przedsiębiorstwa energetycznego.

Procedura:

Krok 1: Naciśnij "Active power settings" (Ustawienia mocy czynnej), aby przejść do następnej strony.

Krok 2: Naciśnij "Overvoltage response settings" (Ustawienia reakcji na przepięcie), aby przejść do następnej strony.

- **Krok 3**: Naciśnij menu rozwijane, aby wybrać tryb działania tej funkcji.
- Krok 4: Skonfiguruj parametry i naciśnij "Save" (Zapisz).

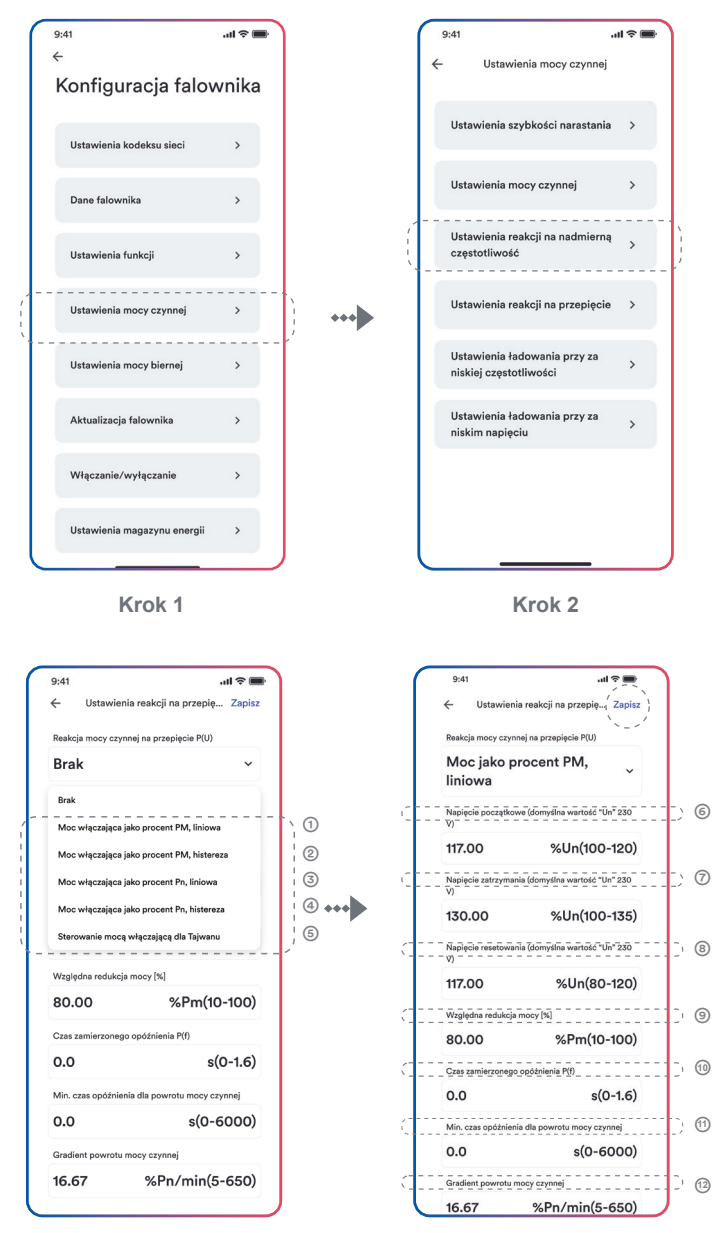

**Krok 3 Krok 4**

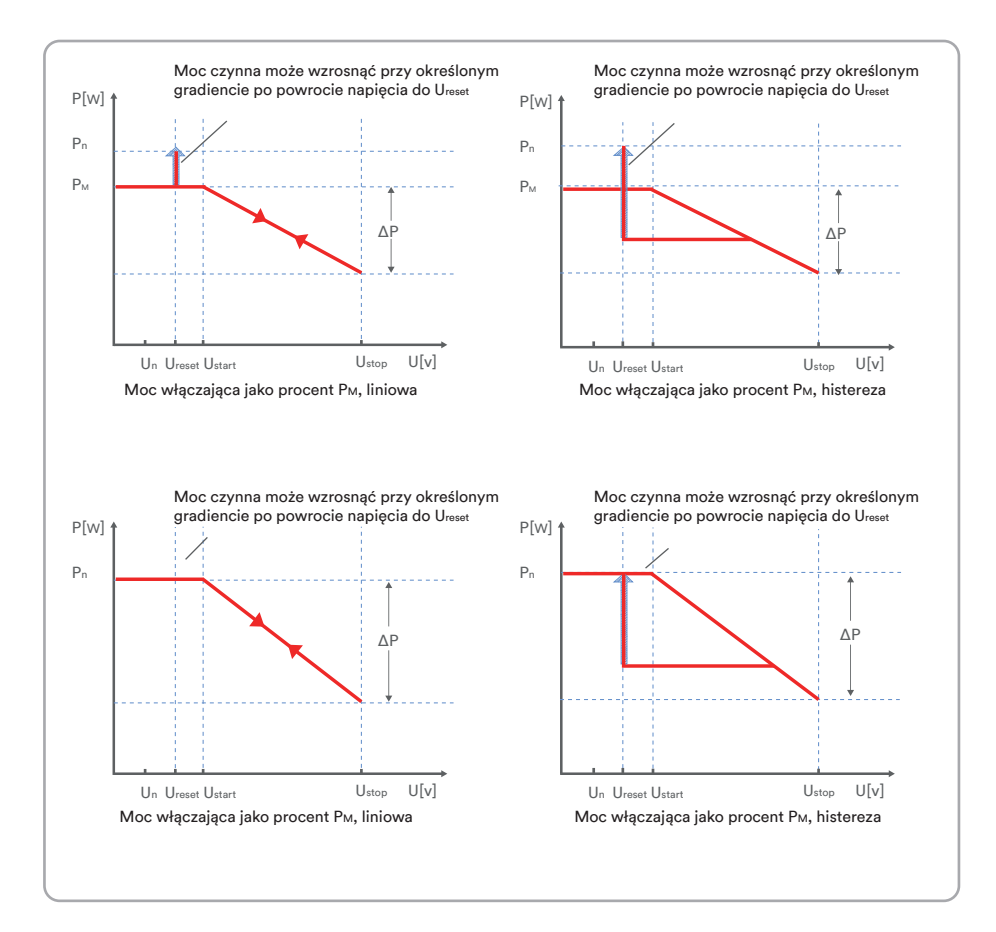

### Opis tabeli

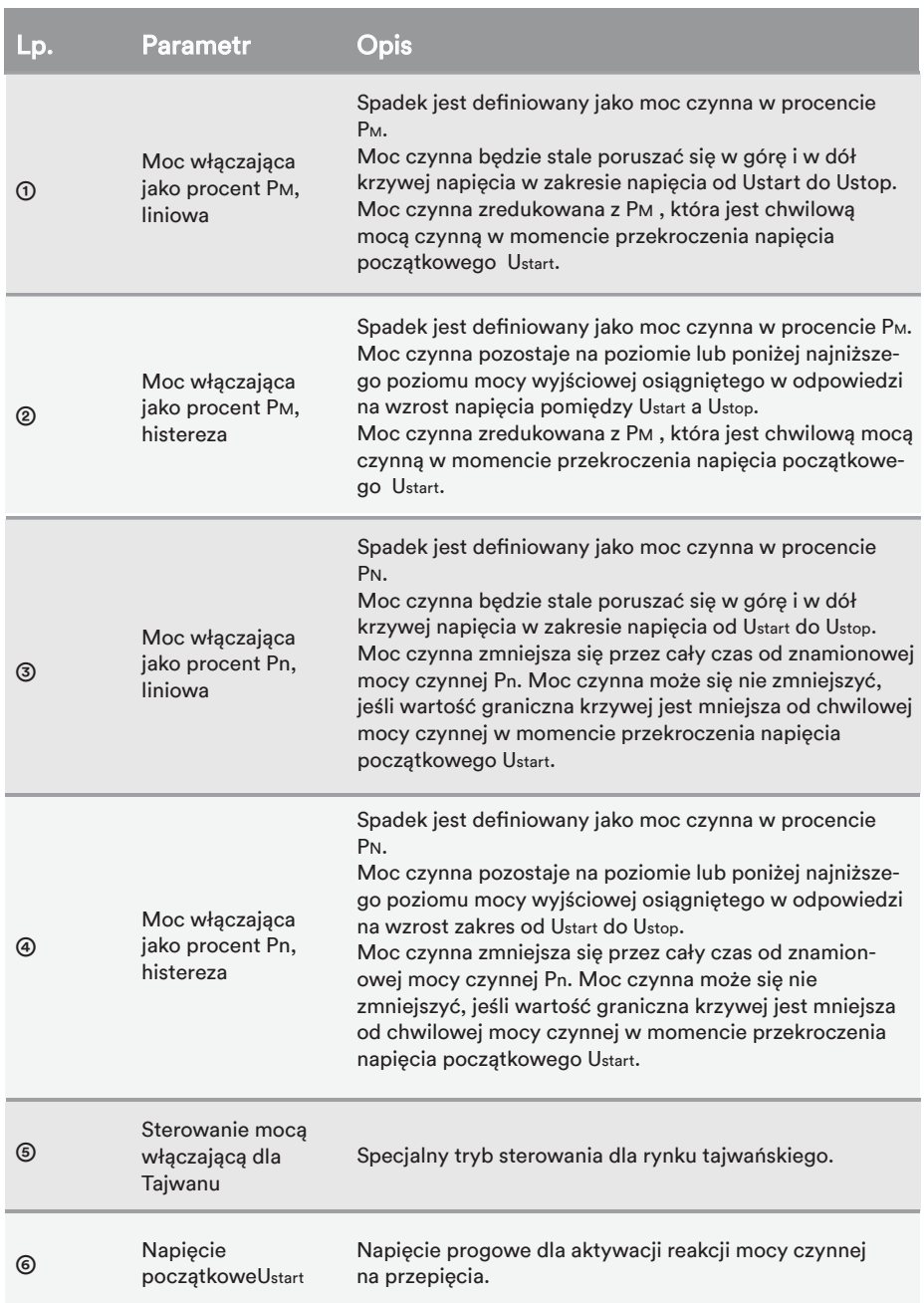

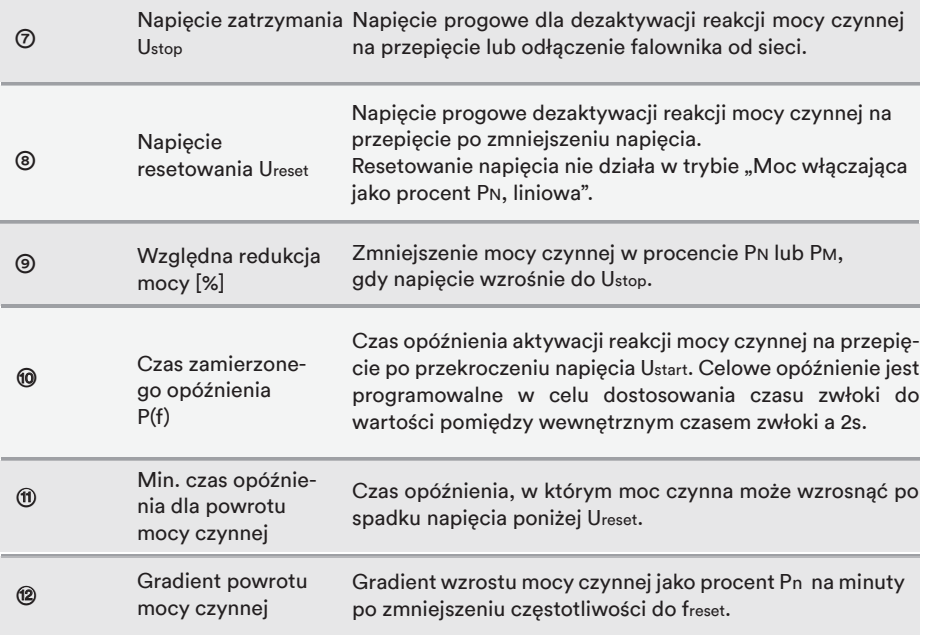

### 8.5.5 Konfiguracja krzywej Cos˜ (P)

Tryb sterowania zależny od mocy cos˜ (P) steruje krzywą cos˜ wyjścia w funkcji mocy czynnej.

Istnieją cztery punkty współrzędnych, które można skonfigurować. Punktami współrzędnych są

moc czynna jako procent Pn oraz współczynnik przesunięcia cos˜.

Procedura:

Krok 1: Naciśnij "Reactive power settings" (Ustawienia mocy biernej), aby przejść do następnej strony.

Krok 2: Naciśnij "Enable reactive power" (Włącz moc bierną), aby wybrać tryb sterowania mocą bierną lub strzałkę w lewo, aby wrócić.

Krok 3: Naciśnij "Cos" (P) curve settings" (Ustawienia krzywej Cos" (P)), aby przejść do następnej strony.

Krok 4: Skonfiguruj parametry i naciśnij "Save" (Zapisz).

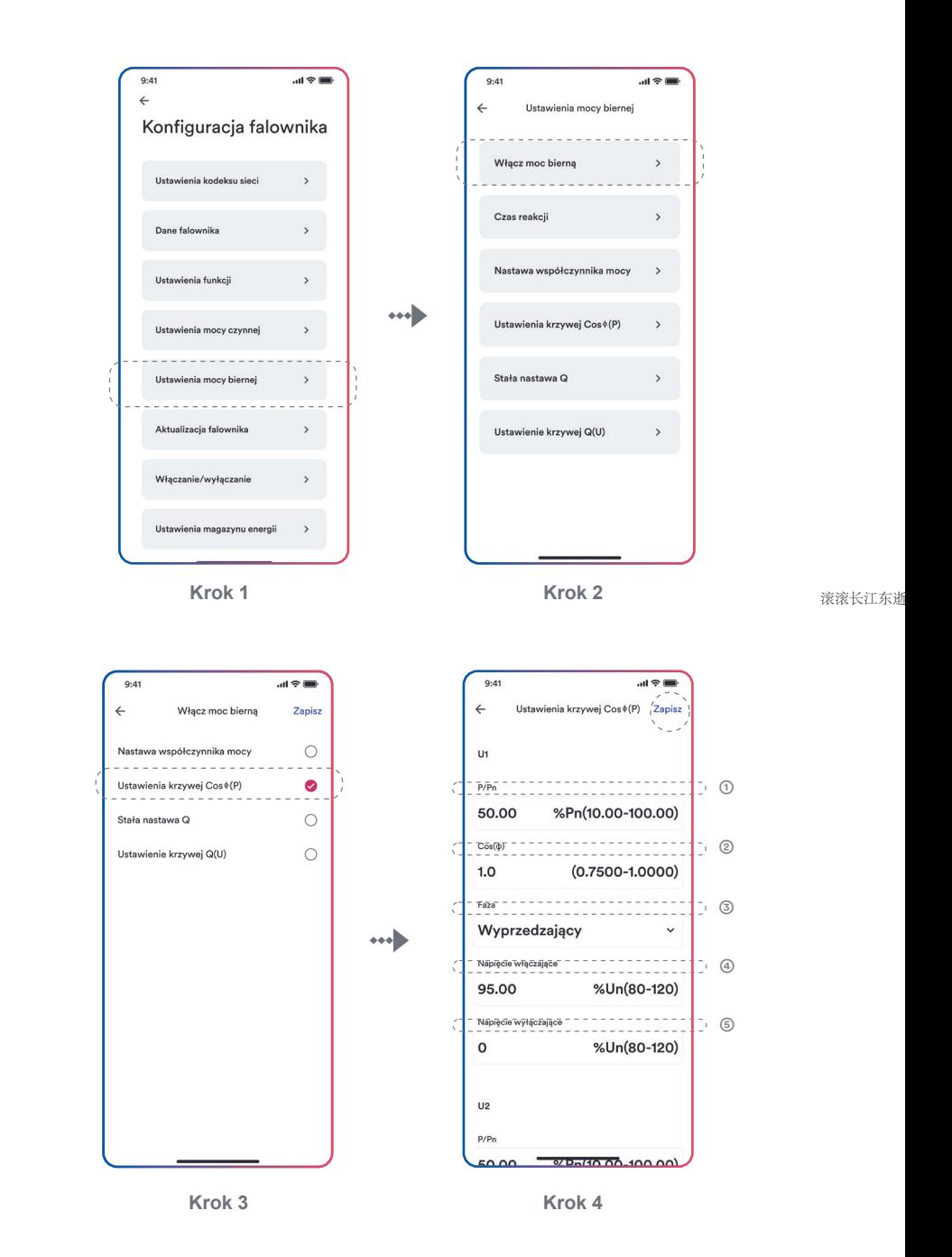

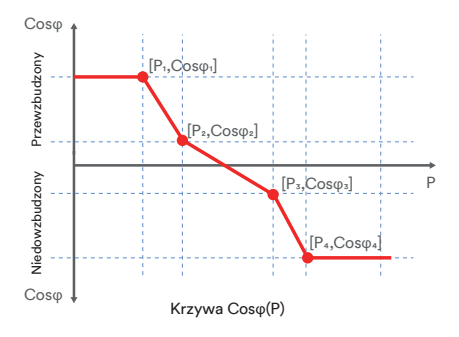

### Opis tabeli

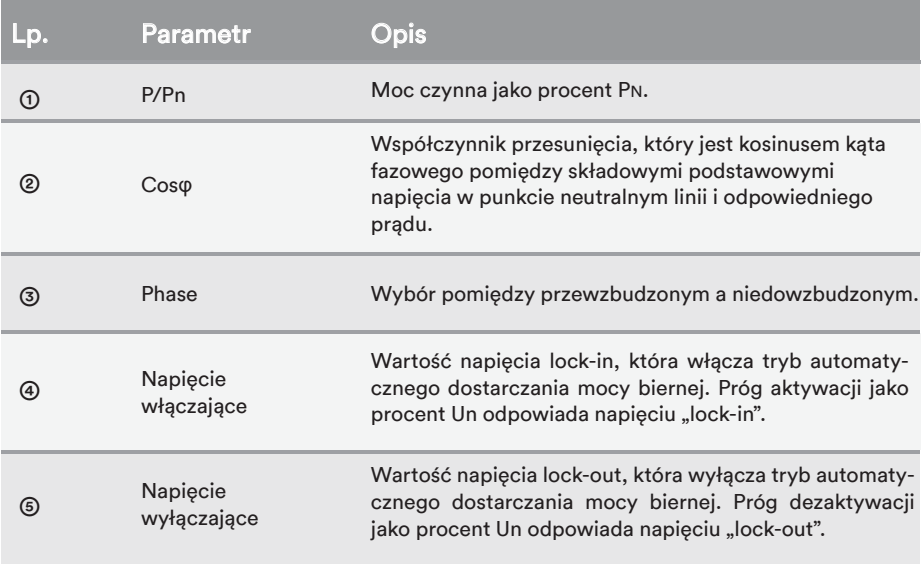

## $\overline{\mathbf{i}}$

Niektóre przedsiębiorstwa energetyczne mogą wymagać dwóch progów napięcia jako procentu Un, aby aktywować lub dezaktywować funkcję. Progi napięciowe nazywane zwykle "lock-in" i "lock-out".
### 8.5.6 Konfiguracja krzywej Q(U)

Tryb sterowania zależny od napięcia Q(U) steruje mocą bierną oddawaną w funkcji napięcia.

Istnieją cztery punkty współrzędnych, które można skonfigurować. Punktami współrzędnych są napięcie jako procent Un oraz moc bierna jako procent Pn.

Procedura:

Krok 1: Naciśnij "Reactive power settings" (Ustawienia mocy biernej), aby przejść do następnej strony.

**Krok 2**: TNaciśnij "Enable reactive power" (Włącz moc bierną), aby wybrać tryb sterowania mocą bierną lub strzałkę w lewo, aby wrócić.

**Krok 3**: Naciśnij "Q(U) curve settings" (Ustawienia krzywej Q(U)), aby przejść do następnej strony.

Krok 4: Skonfiguruj parametry i naciśnij "Save" (Zapisz).

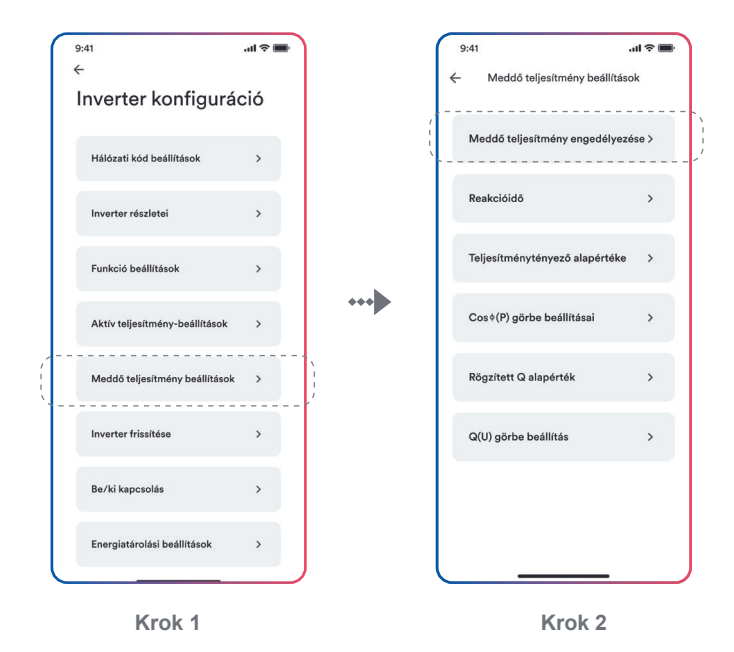

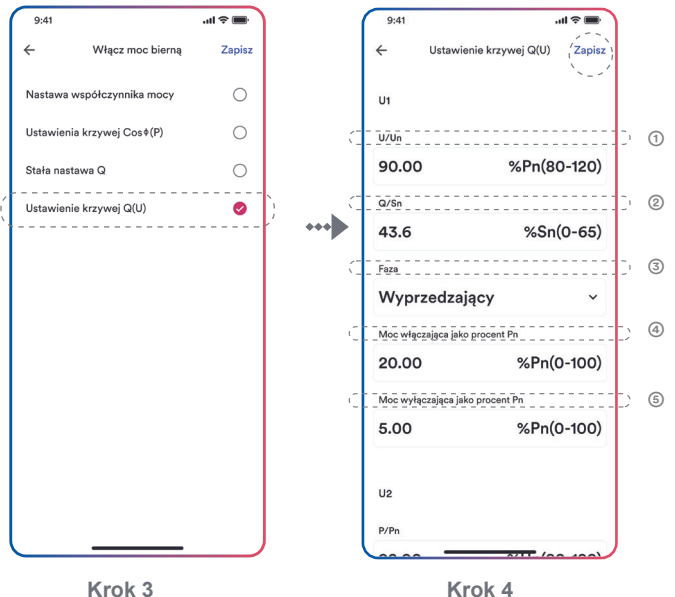

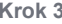

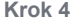

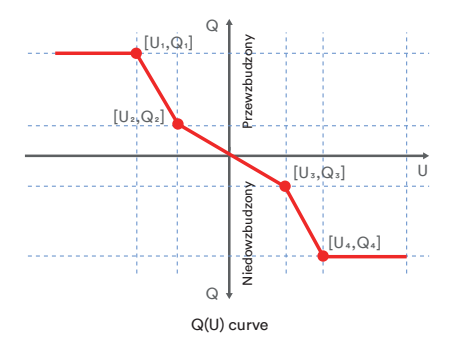

#### Opis tabeli

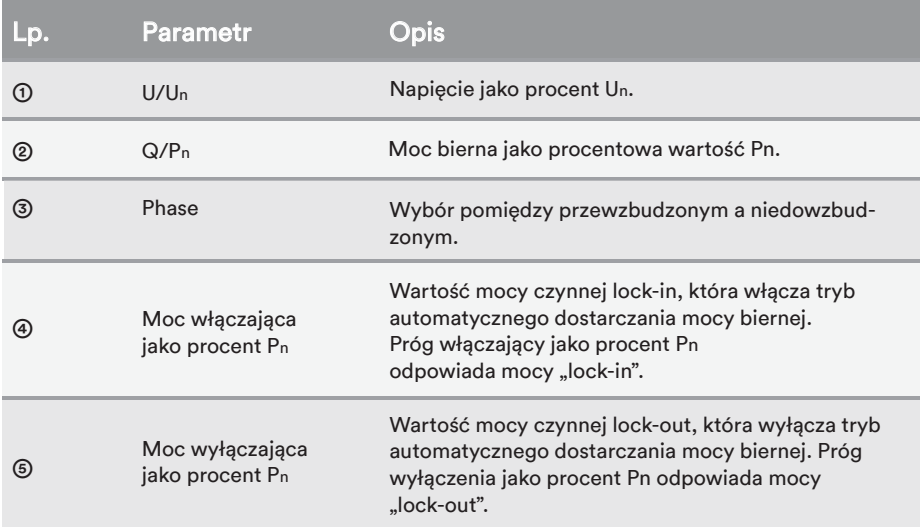

## $\mathbf{i}$

Niektóre przedsiębiorstwa energetyczne mogą wymagać dwóch progów mocy czynnej jako procentu Pn, aby aktywować lub dezaktywować funkcję. Progi mocy czynnej zwykle nazywa się mocą czynną "lock-in" i "lock-out".

# 9 Wyłączenie produktu z eksploatacji

#### 9.1 Odłączanie falownika od źródeł napięcia

Przed przystąpieniem do jakichkolwiek prac przy produkcie zawsze należy odłączyć go od wszystkich źródeł napięcia zgodnie z opisem w tym rozdziale. Należy zawsze przestrzegać podanej kolejności.

# **!** *OSTRZEŻENIE*

Niebezpieczeństwo dla życia z powodu porażenia prądem z powodu zniszczenia urządzenia pomiarowego spowodowanego przepięciem.

Przepięcia mogą uszkodzić urządzenie pomiarowe i spowodować, że w obudowie urządzenia pomiarowego pojawi się napięcie. Dotknięcie obudowy urządzenia pomiarowego pod napięciem spowoduje śmierć lub obrażenie śmiertelne wynikające z porażenia prądem.

• Stosować wyłącznie urządzenia pomiarowe o zakresie napięcia wejściowego DC 1100 V lub wyższym.

#### Procedura:

**Krok 1**:Odłączyć miniaturowy wyłącznik nadprądowy i zabezpieczyć przed ponownym włączeniem.

**Krok 2**:Odłączyć wyłącznik DC i zabezpieczyć przed ponownym podłączeniem.

**Krok 3**:Poczekać aż diody LED zgasną.

**Krok 4**:Sprawdzić miernikiem cęgowym, czy w przewodach DC nie ma prądu.

# **!** *NIEBEZPIECZEŃSTWO*

Niebezpieczeństwo dla życia z powodu porażenia prądem elektrycznym przy dotknięciu odsłoniętych przewodów DC lub styków złączy DC, jeśli złącza DC są uszkodzone lub poluzowane!

Złącza DC mogą pęknąć lub ulec uszkodzeniu, mogą wypaść z nich kable DC, lub mogą nie być prawidłowo podłączone, jeżeli zostaną zwolnione i rozłączone nieprawidłowo. Może to spowodować odsłonięcie przewodów prądu stałego lub styków wtyczki prądu stałego. Dotknięcie przewodów prądu stałego pod napięciem lub złączy wtykowych prądu stałego może spowodować śmierć lub poważne obrażenia w wyniku porażenia prądem.

- Podczas prac przy złączach DC należy nosić izolowane rękawice i używać izolowanych narzędzi.
- Należy się upewnić, że złącza DC są w nienagannym stanie i że żaden z przewodów DC lub styków złącza DC nie jest odsłonięty.
- Ostrożnie zwolnić i wyjąć złącza DC, jak opisano poniżej.

#### **Krok 5**:Poluzować i wyjąć złącze DC.

Zwolnić i odłączyć złącza DC. W tym celu włożyć płaski śrubokręt (szerokość grotu: 3,5 mm) w jedną ze szczelin bocznych i wyciągnąć złącza DC.

#### Złącze DC typu 1 Złącze DC typu 2

Aby odpiąć złącza wtykowe DC, należy włożyć dostarczony klucz w szczeliny i zacisnąć go z odpowiednią siłą.

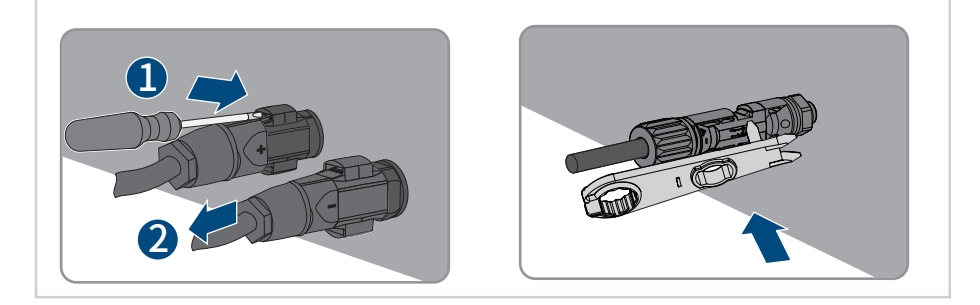

**Krok 6**: Za pomocą odpowiedniego urządzenia pomiarowego sprawdzić, czy między zaciskiem dodatnim a ujemnym na wejściach DC nie występuje napięcie.

**Krok 7**: Otworzyć puszkę przyłączeniową AC i za pomocą multimetru sprawdzić, czy zaciski przewodów AC nie mają zasilania. Odłączyć kable AC w odwrotnej kolejności, patrz 6.3.2 Procedura okablowania AC.

**Krok 8**: Przytrzymać klamrę z boku zacisku RS485 i wyciągnąć zacisk RS485.

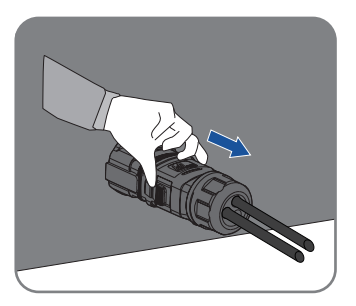

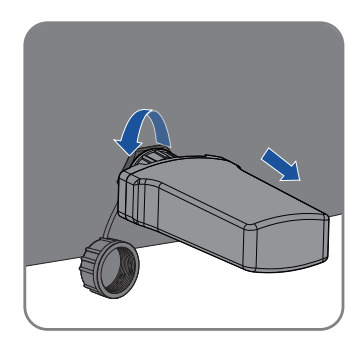

### 9.2 Demontaż falownika

Po odłączeniu wszystkich połączeń elektrycznych zgodnie z opisem w rozdziale 9.1 falownik można zdemontować w następujący sposób.

Procedura:

**Krok 1**:Zdemontować falownik zgodnie z rozdziałem "5.3 Montaż", postępując w odwrotnej kolejności.

**Krok 2**:W razie potrzeby zdjąć ze ściany wspornik przyścienny.

**Krok 3**:Jeżeli falownik będzie w przyszłości ponownie zainstalowany, to w celu prawidłowej

konserwacji należy zapoznać się z punktem "3.2 Przechowywanie falownika".

# 10 Dane techniczne

10.1 AC/DC

### 10.1.1 ASW75K-LT/ASW80K-LT

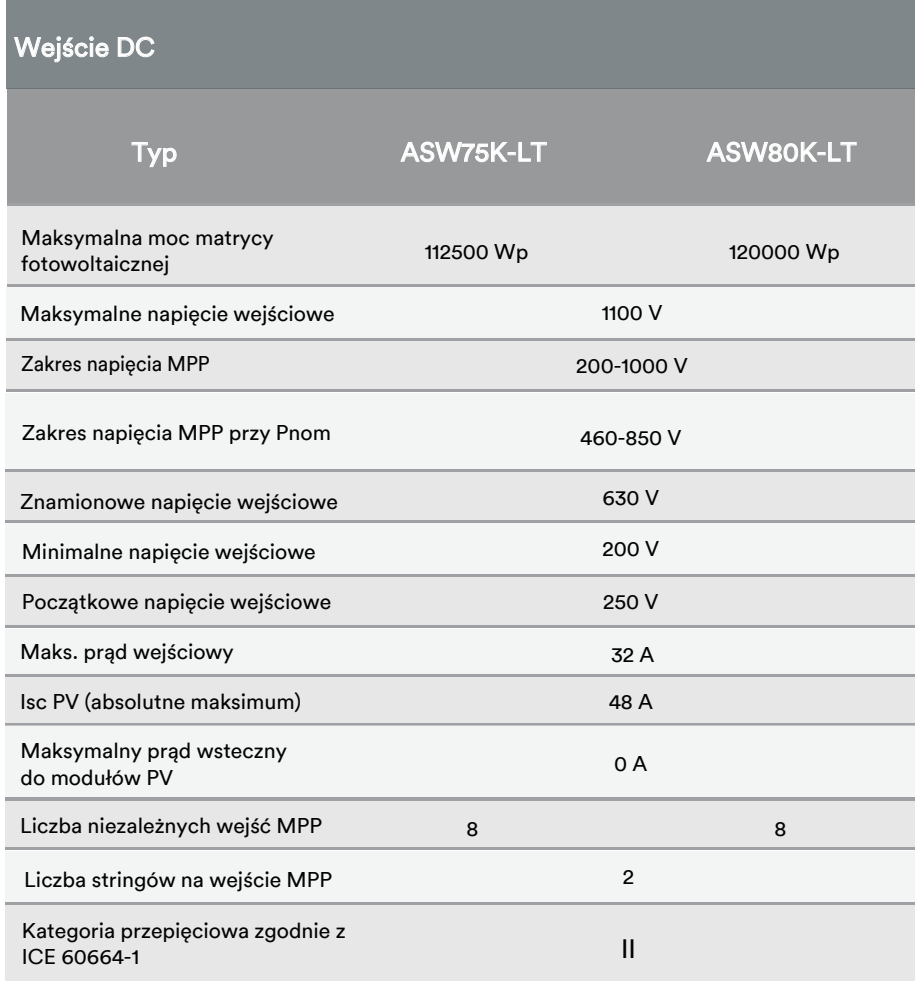

### Wyjście AC

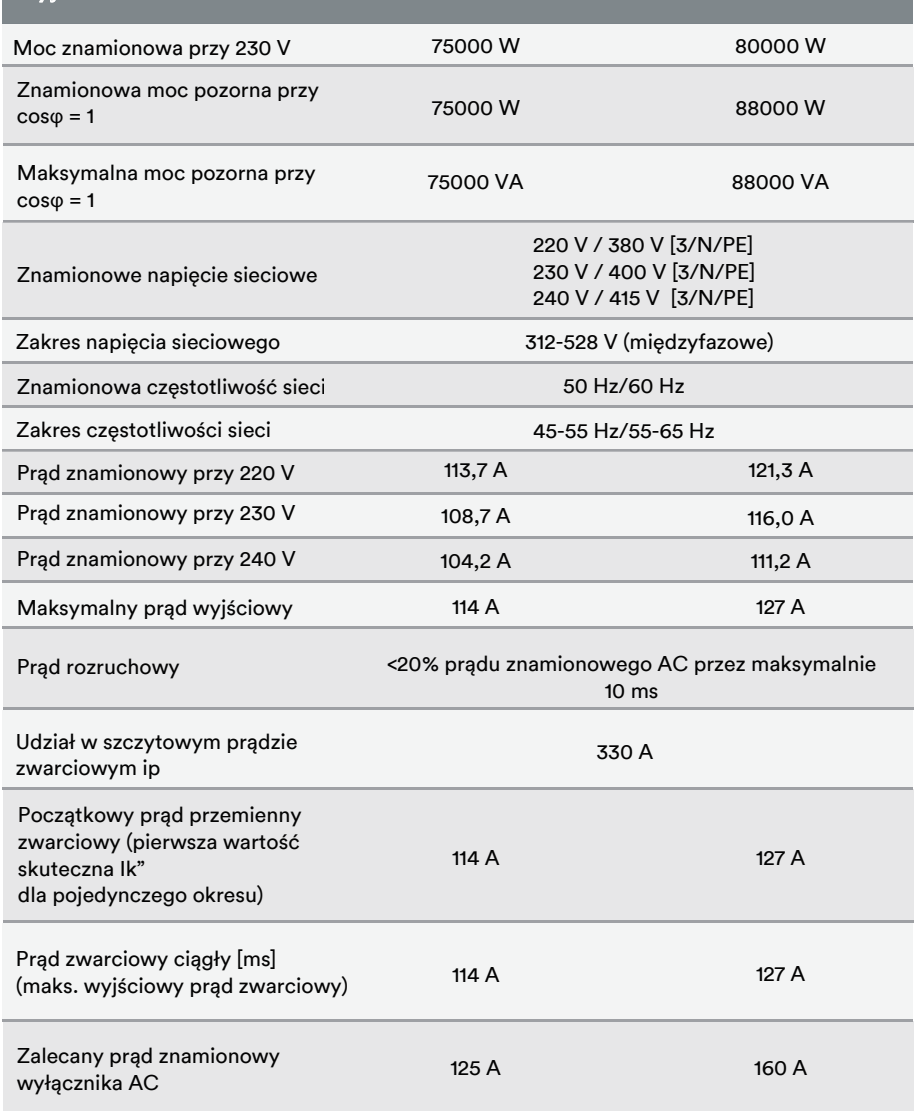

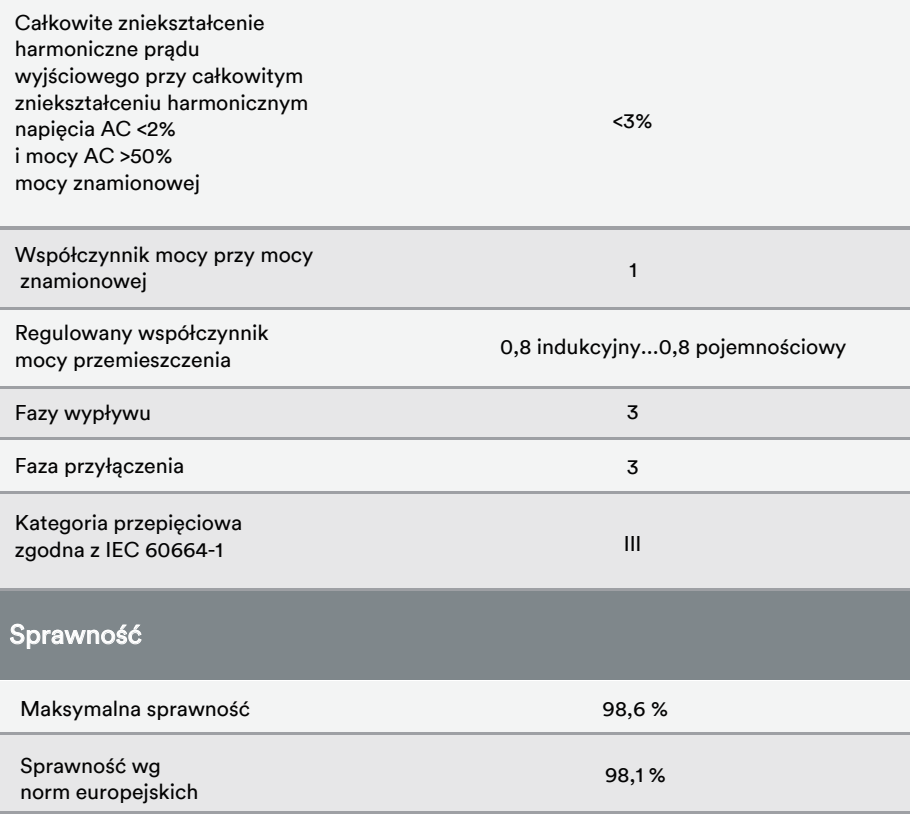

- 1. Zakres napięcia spełnia wymagania odpowiednich instrukcji ruchu i eksploatacji sieci.
- 2. Zakres częstotliwości spełnia wymagania odpowiednich instrukcji ruchu i eksploatacji sieci.

UM0030\_ASW 75K-110K-LT\_PL\_V01\_0423 78

### 10.1.2 ASW100K-LT/ASW110K-LT

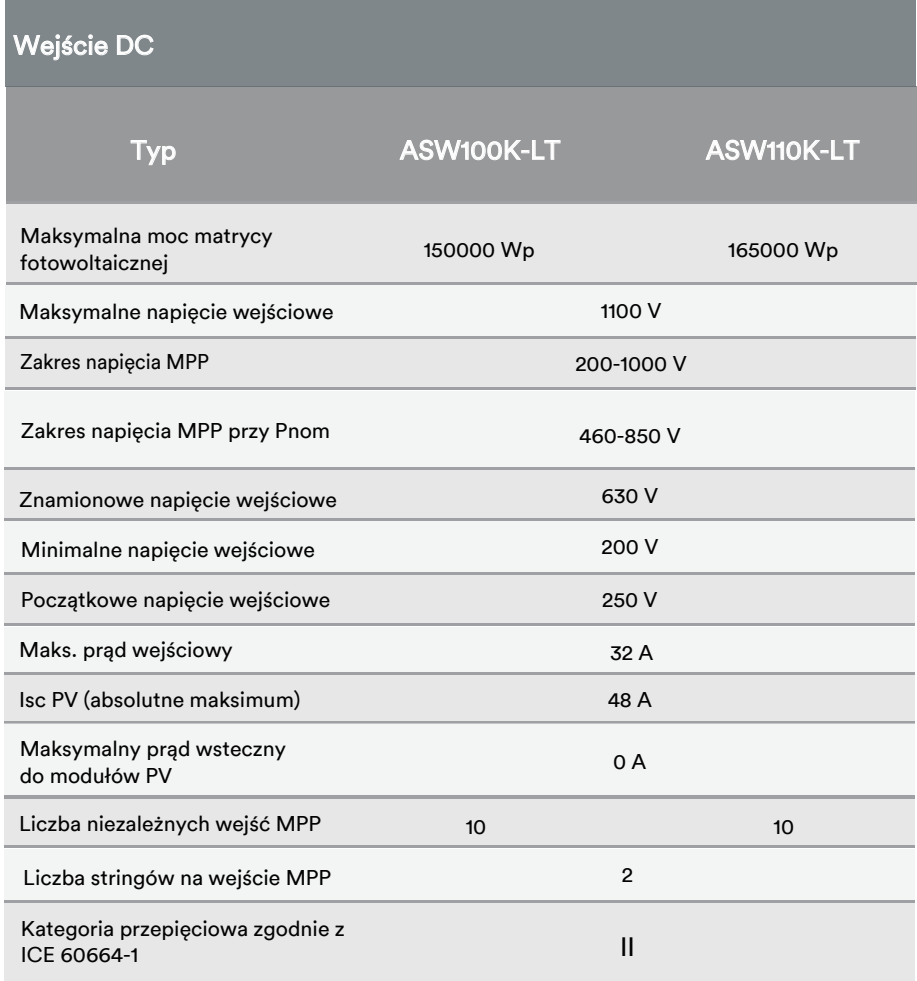

### Wyjście AC

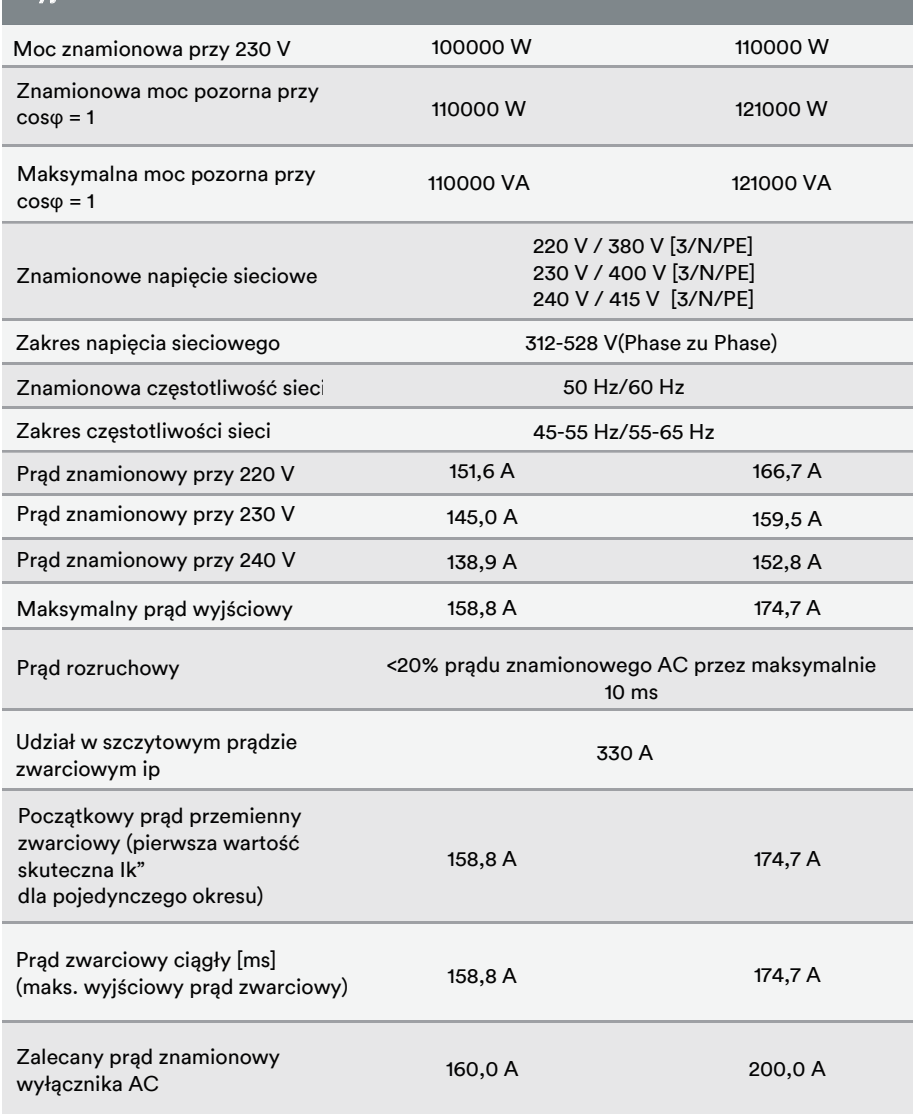

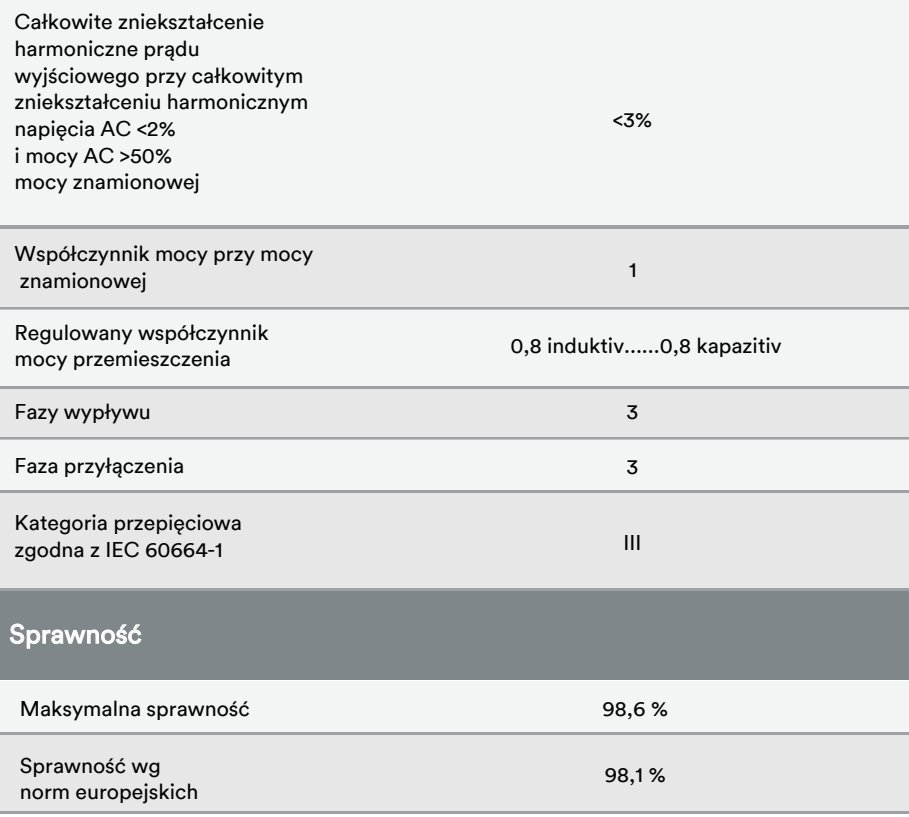

- 1. Zakres napięcia spełnia wymagania odpowiednich instrukcji ruchu i eksploatacji sieci.
- 2. Zakres częstotliwości spełnia wymagania odpowiednich instrukcji ruchu i eksploatacji sieci.

UM0030\_ASW 75K-110K-LT\_PL\_V01\_0423 81

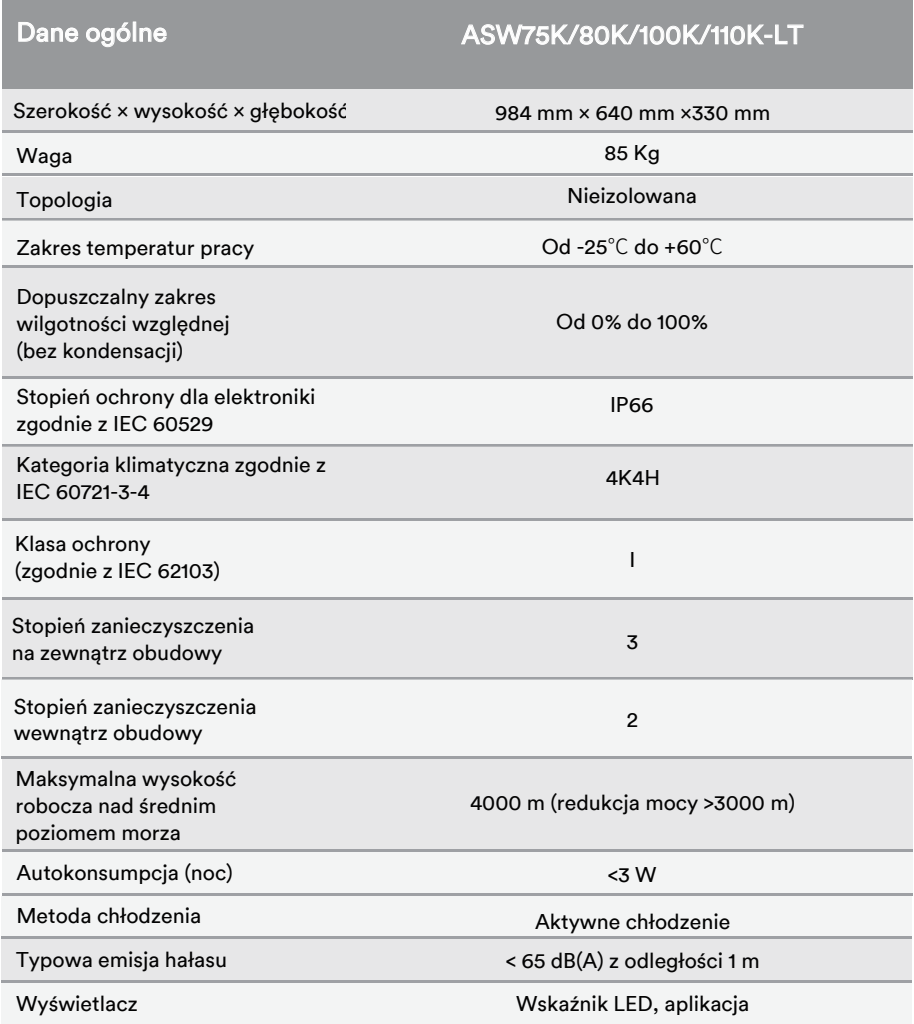

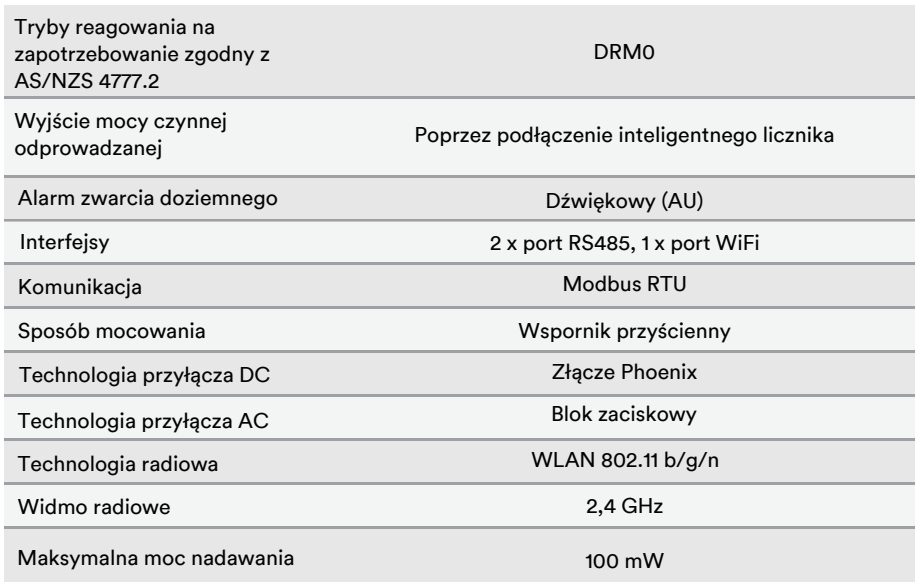

### 10.3 Urządzenie ochronne

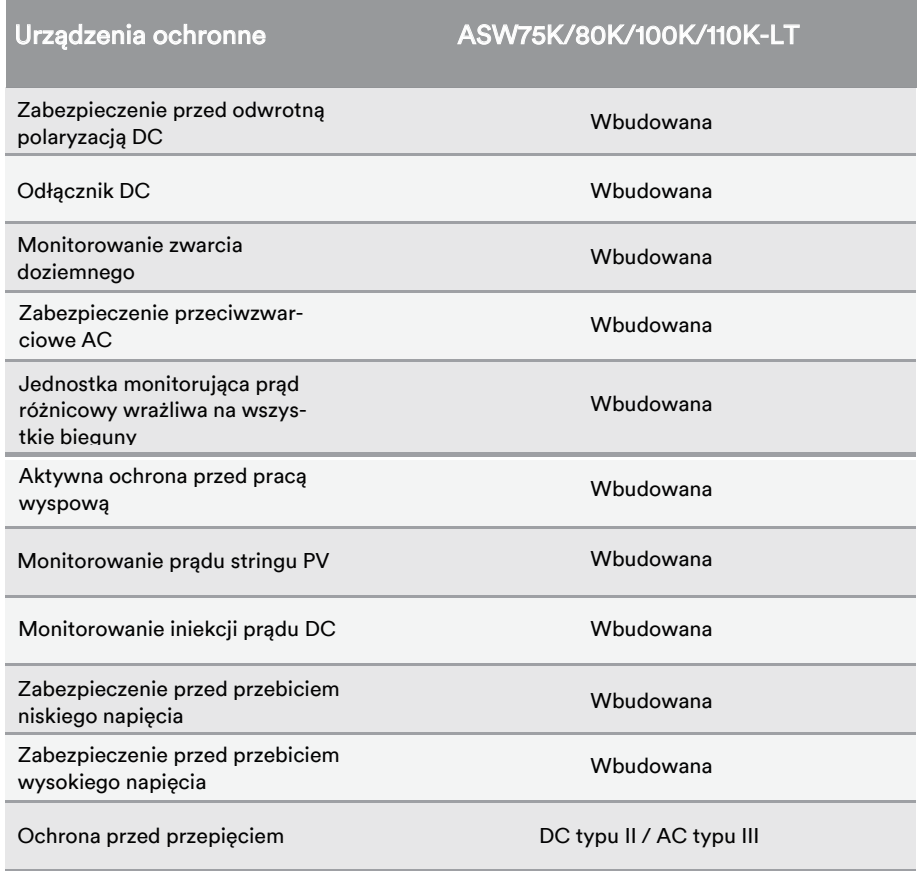

# 11 Rozwiązywanie problemów

W przypadku gdy instalacja fotowoltaiczna nie działa normalnie, zalecamy odniesienie się do poniższej tabeli w celu szybkiego rozwiązania problemu. Jeśli wystąpi błąd, zapali się czerwona dioda LED. Kod błędu można znaleźć w aplikacji.

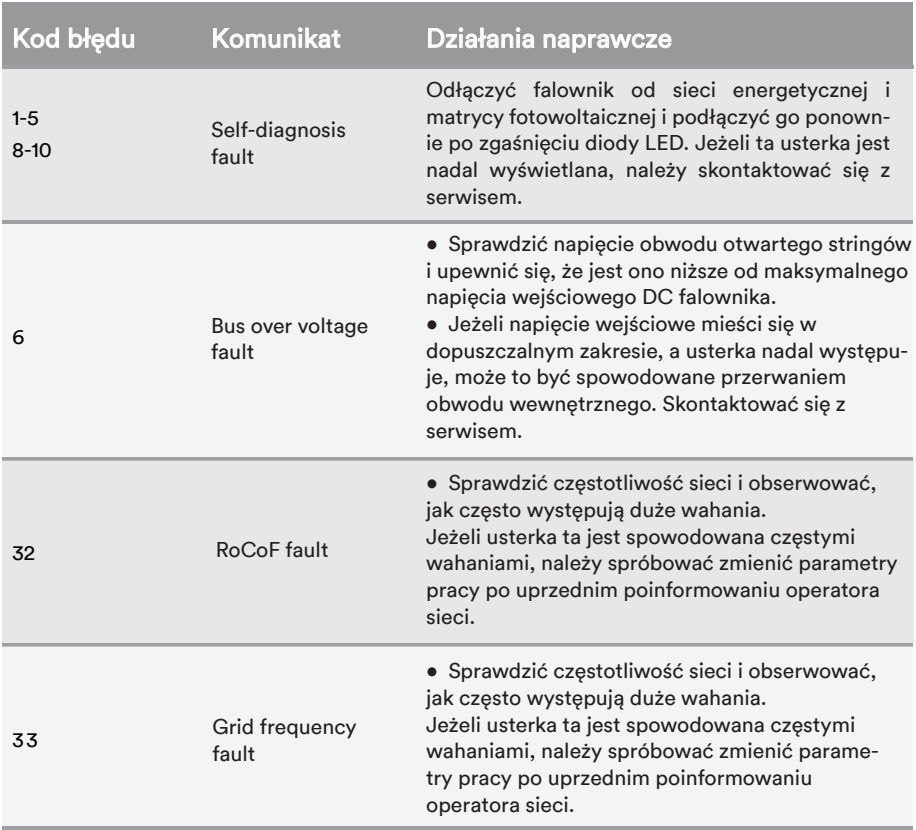

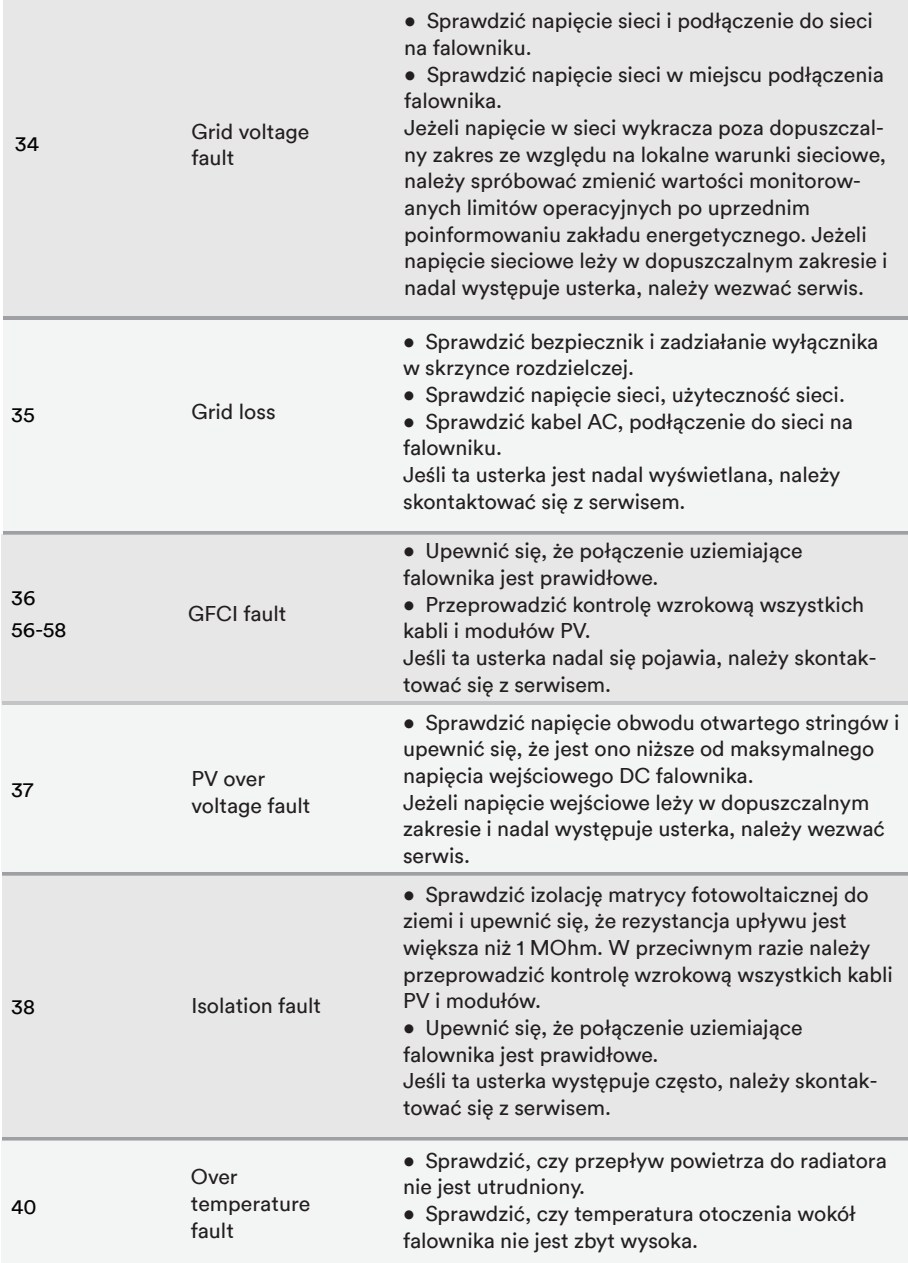

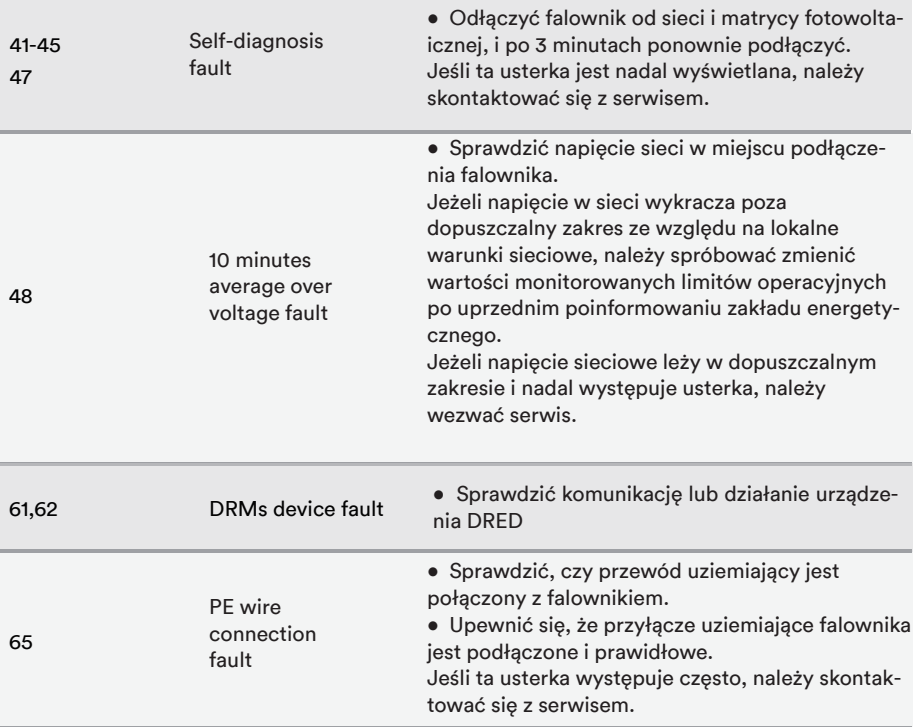

W przypadku wystąpienia innych problemów, nie ujętych w tabeli, należy skontaktować się

z serwisem.

# 12 Konserwacja

#### 12.1 Czyszczenie styków wyłącznika DC

### *NIEBEZPIECZEŃSTWO*

### Wysokie napięcie stringu PV może spowodować zagrożenie dla życia!

Jeśli złącze DC zostanie odłączone podczas pracy falownika PV, może wystąpić łuk elektryczny, powodując porażenie prądem i oparzenia.

• Należy najpierw odłączyć wyłącznik obwodu po stronie AC, a następnie odłączyć wyłącznik DC.

Aby zapewnić normalne działanie wyłącznika wejściowego DC, należy co roku czyścić styki wyłącznika DC.

Procedura:

**Krok 1**: Odłączyć rozłącznik AC i zabezpieczyć przed ponownym włączeniem.

Krok 2: Przestawić wyłącznik DC z pozycji "ON" do pozycji "OFF" 5 razy.

#### 12.2 Czyszczenie wlotu i wylotu powietrza

### *PRZESTROGA*

### Gorąca obudowa lub radiator mogą spowodować obrażenia ciała!

Podczas pracy falownika temperatura obudowy lub radiatora będzie wyższa niż 70℃. Dotknięcie może spowodować oparzenia.

• Przed przystąpieniem do czyszczenia wylotu powietrza należy wyłączyć urządzenie i odczekać około 30 minut, aż temperatura obudowy spadnie do bezpiecznej wartości.

W procesie pracy falownika wytwarzana jest ogromna ilość ciepła. Falownik wykorzystuje metodę kontrolowanego chłodzenia wymuszonym powietrzem. W celu utrzymania dobrej wentylacji należy sprawdzić, czy wlot i wylot powietrza nie są zablokowane.

Procedura:

**Krok 1**: Odłączyć wyłącznik obwodu po stronie AC i upewnić się, że nie da się go przypadkowo ponownie podłączyć.

Krok 2: Odłączyć wyłącznik DC, przestawić wyłącznik DC z pozycji "ON" do pozycji "OFF".

**Krok 3**: Wyczyścić wlot i wylot powietrza z falownika miękką szczotką.

#### 12.3 Konserwacja wentylatorów

### *VPRZESTROGA*

Gorąca obudowa lub radiator mogą spowodować obrażenia ciała!

Podczas pracy falownika temperatura obudowy lub radiatora będzie wyższa niż 70℃. Dotknięcie może spowodować oparzenia.

- Przed czyszczeniem wentylatora należy go wyłączyć i odczekać około 30 minut, aż temperatura radiatora spadnie do bezpiecznej wartości.
- Czyszczenie wentylatora pistoletem pneumatycznym pod wysokim ciśnieniem może spowodować jego uszkodzenie.

Wentylatory wewnątrz falownika służą do jego chłodzenia podczas pracy. Jeśli wentylatory nie działają normalnie, falownik może nie być chłodzony i może spaść jego wydajność. Dlatego należy w porę czyścić zabrudzone wentylatory i wymieniać uszkodzone.

Procedura:

Krok 1: Odłączyć wyłącznik obwodu po stronie AC, aby zapobiec przypadkowemu ponownemu podłączeniu. Odłączyć wyłącznik DC i przestawić wyłącznik DC z pozycji "ON" do pozycji "OFF". Odczekać około 30 minut, aż temperatura radiatora spadnie do bezpiecznej wartości.

**Krok 2**: Poluzować śrubę na płycie uszczelniającej modułu wentylatora.

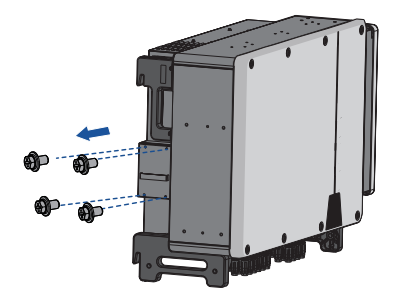

**Krok 3**: Nacisnąć występ na zatrzasku, odłączyć złącze zasilania wentylatora i wyciągnąć tacę wentylatora.

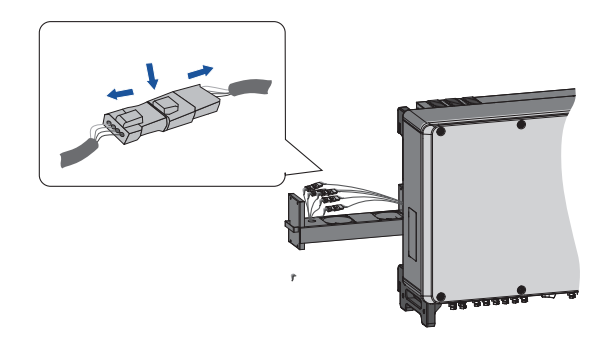

**Krok 4**: Wykręcić śruby znajdujące się na dole wentylatora. Do czyszczenia wentylatora należy użyć czystej szmatki, szczotki lub odkurzacza, lub wymienić uszkodzony wentylator.

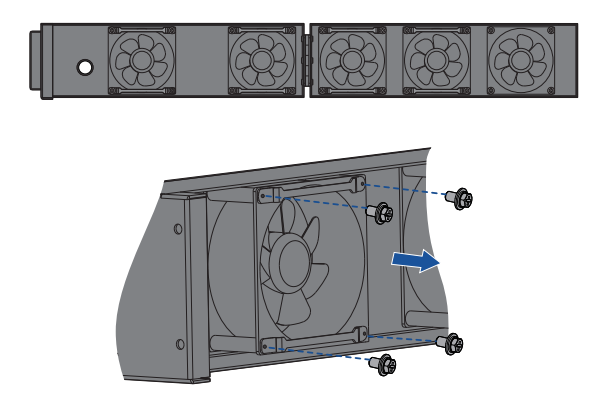

**Krok 5**: Z powrotem zainstalować wentylator do falownika w odwrotnej kolejności i uruchomić falownik.

# 13 Recykling i utylizacja

Opakowanie i wymienione części należy zutylizować zgodnie z przepisami obowiązującymi w kraju instalacji urządzenia.

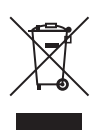

 $\epsilon$ 

 $\mathbf i$ 

Produktu nie należy wyrzucać razem z odpadami domowymi, lecz zgodnie z przepisami o usuwaniu odpadów elektronicznych obowiązującymi w miejscu instalacji.

# 14 Deklaracja zgodności UE

W zakresie dyrektyw UE

- Dyrektywa o urządzeniach radiowych 2014/53/UE
- (L 153/62-106. 22 maja 2014) (RED)
- Ograniczenie stosowania niektórych niebezpiecznych substancji 2011/65/UE
- (L 174/88, 8 czerwca 2011) i 2015/863/UE (L 137/10, 31 marca 2015) (RoHS)

AISWEI Technology Co., Ltd. potwierdza niniejszym, że falowniki wymienione w niniejszej instrukcji są zgodne z podstawowymi wymaganiami i innymi istotnymi postanowieniami wyżej wymienionych dyrektyw.

Całą deklarację zgodności UE można znaleźć na stronie www.solplanet.net.

# 15 Serwis i gwarancja

W przypadku jakichkolwiek problemów technicznych z produktami prosimy o kontakt z serwisem Solplanet. Aby móc udzielić Państwu niezbędnej pomocy, potrzebujemy następujących informac-

ji:

- Typ falownika
- Numer seryjny falownika
- Typ i liczba podłączonych modułów fotowoltaicznych
- Kod błędu
- Miejsce montażu
- Data instalacji
- Karta gwarancyjna

Warunki gwarancji można znaleźć na stronie www.solplanet.net.

Jeżeli zachodzi konieczność wykonania serwisu gwarancyjnego w okresie obowiązywania gwarancji, klient powinien przedstawić kopię faktury, fabryczną kartę gwarancyjną i upewnić się, że tabliczka znamionowa falownika jest czytelna. Jeśli te warunki nie zostaną spełnione, Solplanet ma prawo odmówić wykonania odpowiedniego serwisu gwarancyjnego.

# 16 Dane kontaktowe

#### EMEA

Serwisowy adres e-mail: service.EMEA@solplanet.net

#### APAC

Serwisowy adres e-mail: service.APAC@solplanet.net

LATAM Serwisowy adres e-mail: service.LATAM@solplanet.net

AISWEI Pty Ltd. Infolinia: +61 390 988 674 Add.: Level 40, 140 William Street, Melbourne VIC 3000, Australia

AISWEI B.V. Infolinia: +31 208 004 844 (Niderlandy) +48 134 926 109 (Polska) Add.: Barbara Strozzilaan 101,5e etage, kantoornummer 5.12,1083HN Amsterdam, Niderlandy

Infolinia AISWEI Technology Co., Ltd: +86 400 801 9996 Add.: Room 904 - 905, No. 757 Mengzi Road, Huangpu District, Szanghaj 200023

https:/ solplanet.net/contact-us/

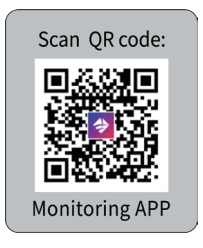

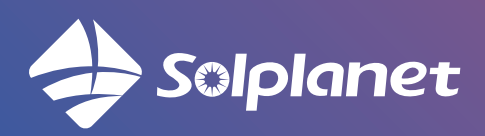

um0030\_ASW 75K-110K-LT\_PL\_v6<mark>.LS.WEI TechnologyCo., Ltd.</mark> \_\_\_\_\_\_\_\_\_\_\_\_\_\_\_\_\_\_\_\_\_<sub>94</sub>